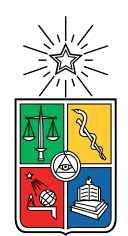

UNIVERSIDAD DE CHILE FACULTAD DE CIENCIAS FÍSICAS Y MATEMÁTICAS DEPARTAMENTO DE INGENIERÍA CIVIL

### ESTUDIO DE LA FLUIDODINÁMICA DE RELAVES DE COBRE EN UN CAJÓN DISTRIBUIDOR MEDIANTE SOFTWARES CFD

### MEMORIA PARA OPTAR AL TÍTULO DE INGENIERO CIVIL

### DIEGO ANDRÉS JERÉZ GONZÁLEZ

PROFESOR GUÍA: CHRISTIAN IHLE BASCUÑÁN

PROFESOR CO GUÍA: JORGE CASANOVA SILVA

MIEMBROS DE LA COMISIÓN: CRISTIAN REYES ILIC ALDO TAMBURRINO TAVANTZIS

> SANTIAGO DE CHILE AGOSTO 2020

#### RESUMEN DE LA MEMORIA PARA OPTAR AL TÍTULO DE INGENIERO CIVIL POR: DIEGO ANDRÉS JERÉZ GONZÁLEZ FECHA: AGOSTO 2020 PROF. GUÍA: CHRISTIAN IHLE BASCUÑÁN

#### ESTUDIO DE LA FLUIDODINÁMICA DE RELAVES DE COBRE EN UN CAJÓN DISTRIBUIDOR MEDIANTE SOFTWARES CFD

Los softwares CFD (Computational fluid dynamics) son herramientas computacionales capaces de entregar, entre otras funciones, simulaciones fluidodinámicas capaces de reproducir el comportamiento de un flujo bajo distintos escenarios. Por otro lado, la minera Sierra Gorda SCM (SGSCM) ha decidido adelantar la operación de un nuevo espesador para tener tres de ellos operando y así estabilizar la concentración de relaves espesados. En este marco, se decide realizar un estudio de la nueva distribución de flujo del cajón distribuidor del sistema de transporte de relaves mediante la utilización de dos softwares CFD. Dichos softwares son ANSYS Fluent, el cual posee una licencia comercial, y OpenFOAM, un software de código abierto; Ambos softwares se configuran para realizar una simulación estacionaria en un escenario actual con dos espesadores y un escenario proyectado con la operación de tres espesadores.

La metodología utilizada corresponde, en primer lugar, a modelar la geometría del cajón y mallarla dentro de ANSYS. Ahora bien, dado que lo que interesa es comparar ambos solvers, la geometría y mallado realizado en ANSYS es exportado hacia OpenFOAM con lo cual no existen diferencias en ese aspecto. Luego se utiliza el modelo Volume of Fluid (VOF) y se aplican las condiciones de borde en el modelo de ANSYS para simular el modelo en un estado estacionario, con el objetivo de obtener una resultados en un menor tiempo. Posteriormente, se configura el solver de OpenFOAM utilizando el mismo modelo (VOF) y condiciones de borde similares a las que se definieron en ANSYS Fluent.

Los resultados obtenidos para el escenario de dos espesadores en ambos softwares responden a la operación actual del cajón distribuidor para un caudal de 4,16 m<sup>3</sup>/s, donde éste distribuye el flujo de manera aproximadamente homogénea hacia ambos con un 50,7 % hacia el espesador N<sup>o</sup>1 y un 49,4 % promedio hacia el espesador N<sup>o</sup>2 en ANSYS Fluent mientras que los resultados de OpenFOAM son de una distribución de un 51,2 % hacia el espesador  $N<sup>o</sup>1$  y un 48,8% hacia el espesador  $N<sup>o</sup>2$ . Respecto a los resultados obtenidos en el escenario proyectado, se obtiene que la simetría de distribución se pierde producto que el espesador ubicado entre el antiguo y el nuevo espesador recibe un 36,4 % y un 38,8 % en ANSYS Fluent y OpenFOAM, respectivamente. Para este caso los demás espesadores reciben lo restante de manera homogénea. Pese a existir diferencias en los resultados obtenidos desde ambos softwares, la forma distribución hacia los espesadores sigue la misma configuración, en que para el caso proyectado es el espesador  $N^{\circ}1$  quien recibe un poco mas de caudal y en el proyectado es el espesador  $N^{\circ}2$ . Estos resultados se pueden explicar desde la diferencia en el paso de tiempo utilizado en ambos softwares, lo cual puede afectar a la precisión de la solución en ambos softwares.

ii

Ad astra per aspera.

iv

## Agradecimientos

Quisiera agradecer en primer lugar a mis padres, Blanca y Jorge, por su gran apoyo incondicional y amor. A mis hermanos, Pamela y Nicolás, por mostrarme de pequeño que el esfuerzo y trabajo trae consigo grandes logros.

A Constanza por ser una gran persona, compañera y mi amor.

A las viejas amistades que aún siguen vivas y espero ver pronto: Victor, David, Tillería y Ariela.

A l@s hidrauloquill@s, en especial a Varas por ser un gran partner de trabajo y amigo como también a Fabián por su amistad desde el primer año de U.

A todo el equipo de SHIMIN por la buena onda, confianza y todo lo aprendido en estos 2 años. En particular a Pedro Valencia y Hernán Castro por darme la oportunidad de aprender y participar en grandes proyectos.

Quisiera también destacar mi gratitud hacia Jorge Casanova por guiarme en el desarrollo de esta memoria y además por ser un buen amigo.

Agradecer al Profesor Christian Ihle por su guía, gran disposición y buena voluntad. A los profesores Aldo Tamburrino y Christian Reyes por sus correcciones que me ayudaron a mejorar la última versión de esta memoria.

Finalmente, espero que en un futuro no muy lejano se pueda emparejar la cancha en donde todas y todos tengan las mismas oportunidades y acceso a la educación que yo pude recibir.

vi

## Tabla de Contenido

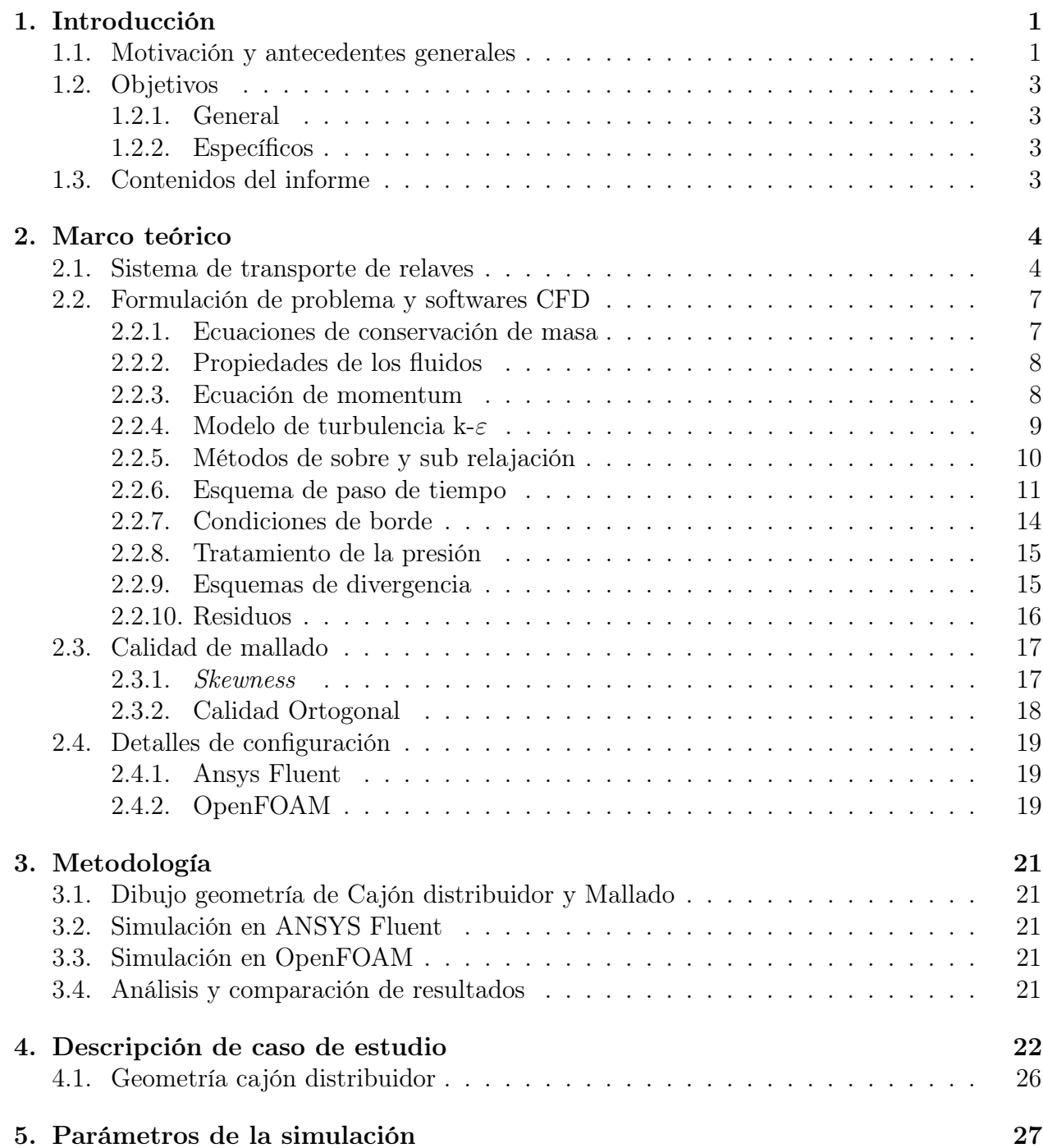

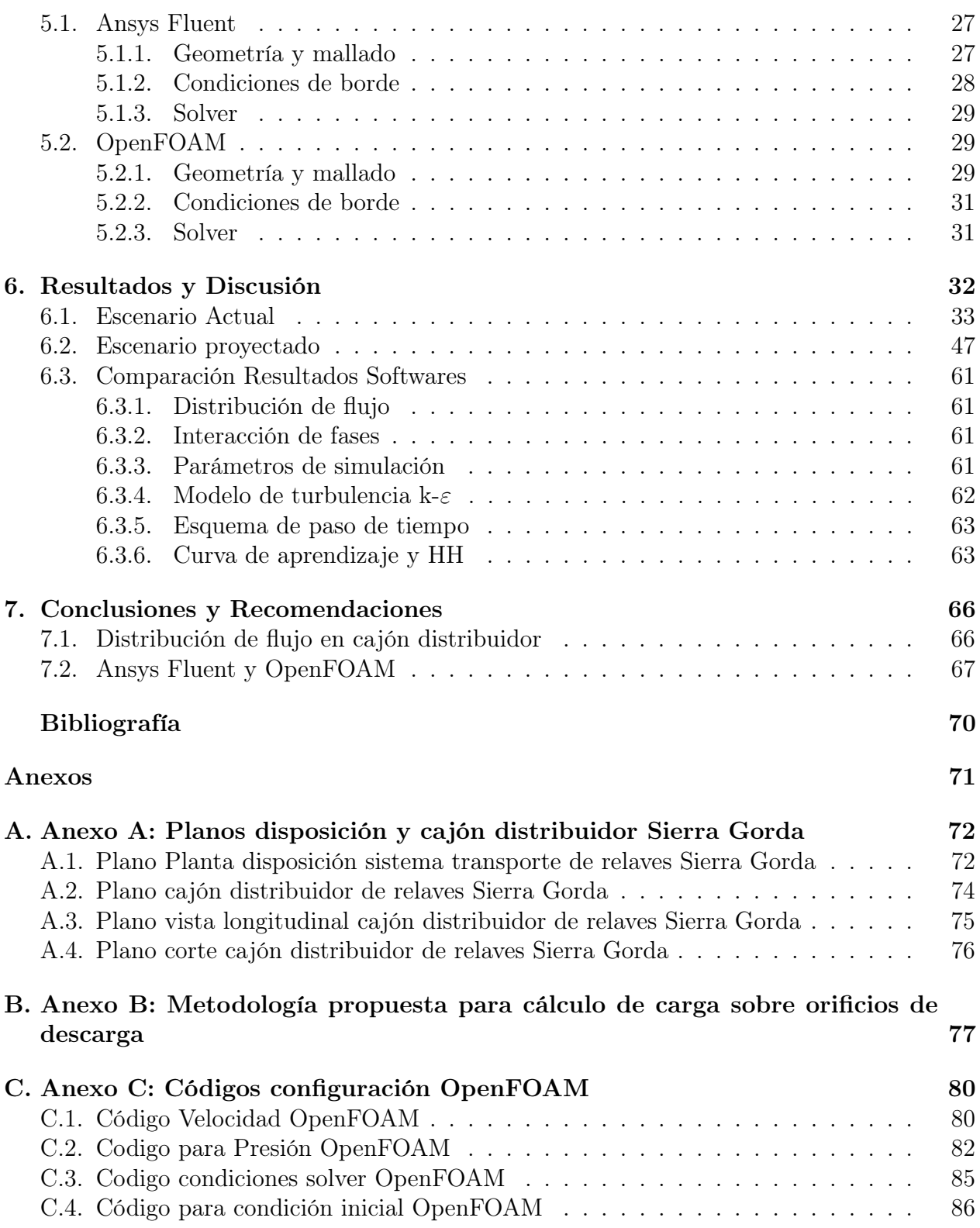

# Índice de Tablas

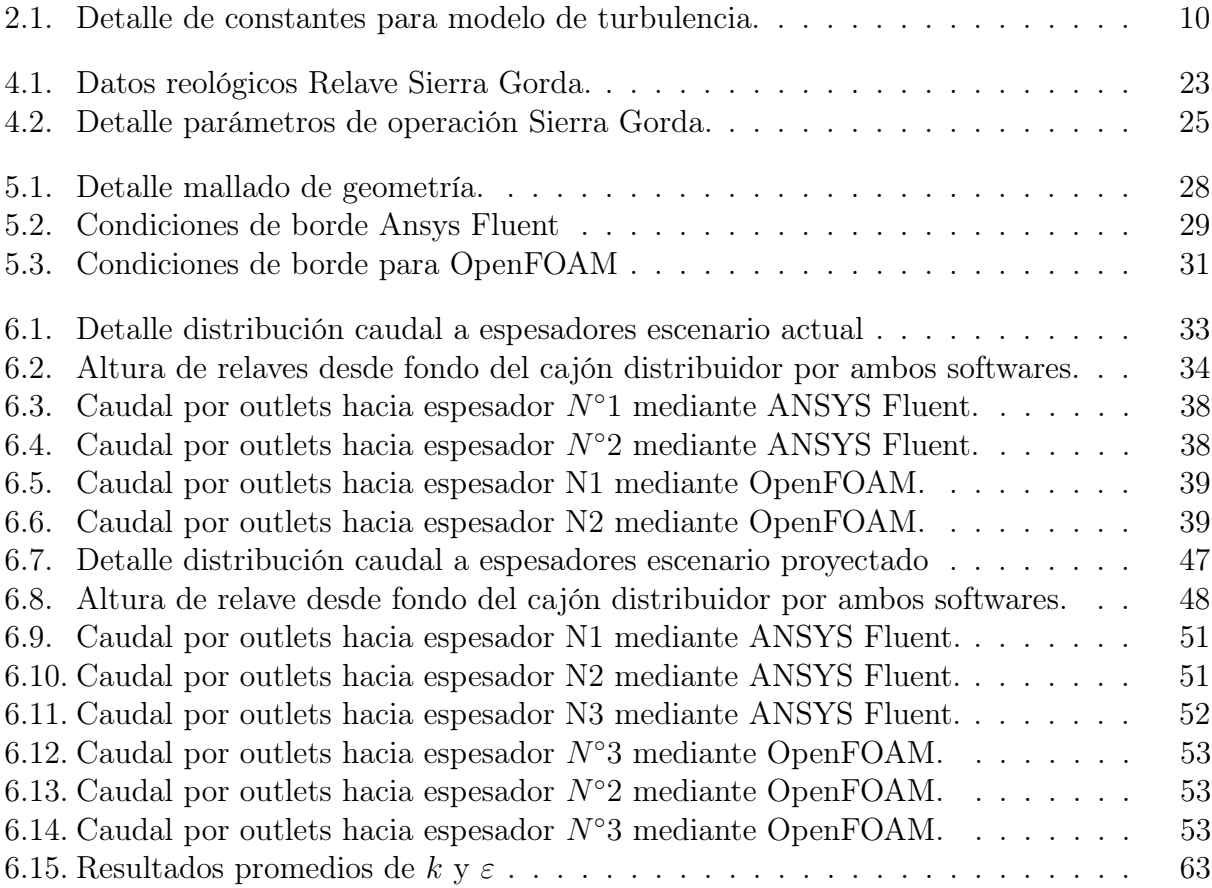

# Índice de Ilustraciones

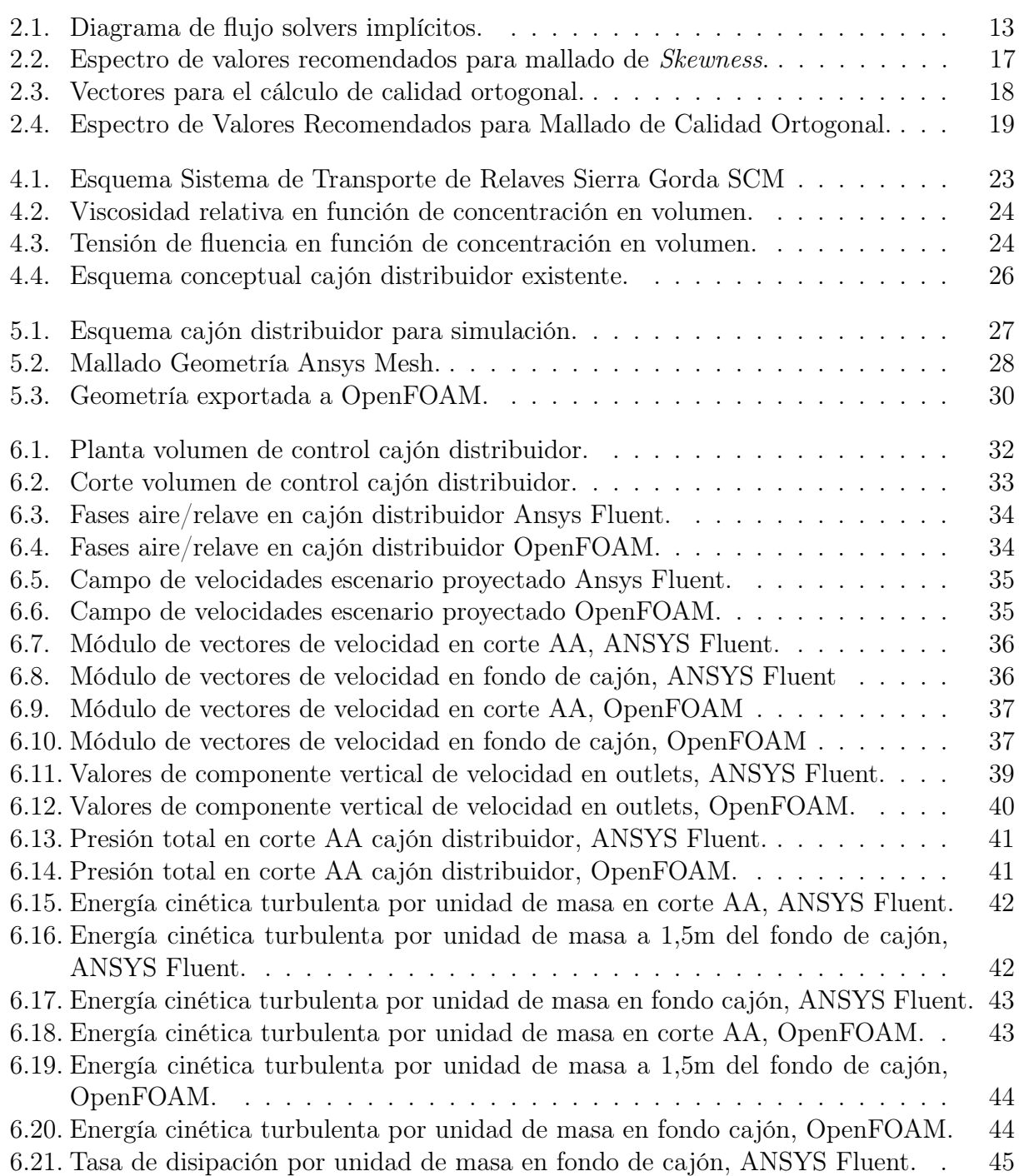

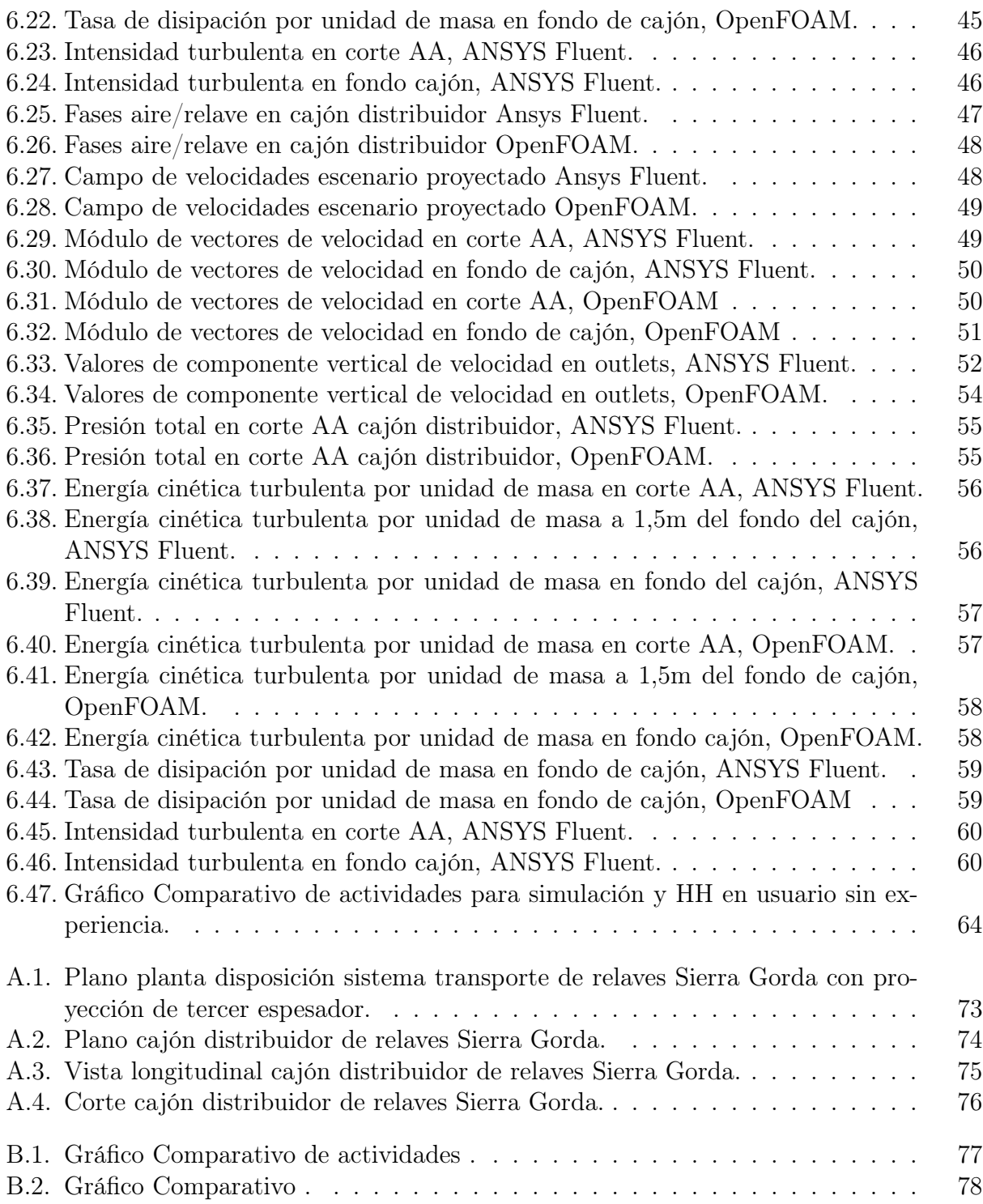

## <span id="page-13-0"></span>Capítulo 1

## Introducción

### <span id="page-13-1"></span>1.1. Motivación y antecedentes generales

La minería en Chile forma parte fundamental de la economía del país, por lo cual el estudio y análisis de los procesos relacionados a ésta son de importancia para generar mayor conocimiento y optimización de los procesos. Hoy en día existe una mayor consciencia sobre el cuidado de operadores y medio ambiente, por lo que existe una gran innovación dentro de cada proceso relacionado con el transporte de concentrado y relave para disminuir la contaminación y, en particular, reutilizar el agua de cada proceso para así disminuir el consumo de agua fresca (Make up) dado el escenario de escasez hídrica del mundo. Dentro de los procesos involucrados en la minería se encuentra la descarga de relaves en donde el método masivo de obtención de cobre en Chile es el proceso de flotación, el cual genera como residuo colas o relaves, consistentes en material con poco o nulo valor económico, y deber ser dispuesto en depósitos de relaves hasta perpetuidad en condiciones estables tanto físicas como químicas (D.S. N<sup>o</sup>248, SERNAGEOMIN).

El transporte de relaves es una componente fundamental para el correcto funcionamiento de una planta concentradora de mineral. Los procesos asociados a esto requieren sistemas robustos, es decir, que sean capaces de funcionar con la supervisión de operadores con la menor intervención, es decir, que estos procesos aseguren un funcionamiento controlado, con pocos riesgos de derrame de relaves y así cumplir con la seguridad ambiental, continuidad operacional y alta disponibilidad.

Dado que existen plantas con fluidos con diferentes propiedades, existen diferentes sistemas de transporte de relaves lo cual depende de la topografía del sector, disposición y tipo de depósito. Dentro del proceso del mineral de cobre, sólo un 1 % (o menos) de la roca del yacimiento es de interés económico con lo que se obtiene el concentrado. Estos residuos son obtenidos desde el proceso de Flotación y están constituidos por una suspensión fina de sólidos y agua. (SERNAGEOMIN, 2018). Generalmente, la descarga de relaves se realiza mediante tuberías o canaletas hacia el depósito. Aguas arriba de las líneas o canaletas de descarga, se encuentran los cajones distribuidores que cumplen con almacenar y distribuir el relave hacia su sistema de descarga, los cuales son controlados a partir de un sistema de válvulas.

La operación de un cajón distribuidor puede ser bastante diferente a lo diseñado en un principio, esto es por motivos constructivos o de operación, lo cual puede llegar a presentar un problema al corto o largo plazo. En particular, para un cajón ya construido y operativo se puede verificar las condiciones actualizadas respecto a las de diseño y considerar propuestas de modificación en base a un estudio de simulación computacional, el cual considera geometría actual y propiedades del fluido.

Los softwares utilizan el método de volúmenes finitos, el cual permite discretizar y resolver numéricamente ecuaciones diferenciales (Niño, 2012) que en este caso compromete a la ecuación de continuidad, de momentum y un modelo de viscosidad para la simulación en ANSYS (Ansys Inc., 2015). Por su parte, OpenFOAM resuelve de la misma forma las ecuaciones mencionadas (Greenshields, 2014), pero a diferencia del primero, se trata de un software gratuito y de código abierto. Al día de hoy existen estudios que comparan ambos programas bajo las mismas condiciones de simulación, como Welahetti (2018) quien simuló una fase gas-gas utilizando los mismos modelos de viscosidad encontrando diferencias en la energía cinética turbulenta y propiedades de difusión. Ambrosino (2006) simuló las velocidades y presiones en las vecindades de un automóvil mediante los dos softwares concluyendo que los resultados obtenidos son similares haciendo énfasis sobre la ventaja de que OpenFOAM es un software gratis y de código abierto. A pesar de que ambos estudios comparan las capacidades de cada programa, no se logran validar y estimar el error de cada uno con parámetros reales.

La motivación del presente Trabajo de Título consiste simular la fluidodinámica de un cajón distribuidor de relaves de cobre para comparar ambos resultados con datos industriales reales del cajón distribuidor de la minera Sierra Gorda ubicada en la segunda región de Chile y así realizar una discusión respecto a los resultados obtenidos en el escenario de descarga hacia dos espesadores de similares características y un escenario proyectado en el cual se adiciona un espesador con el cual se obtendrá la nueva distribución de flujo de descarga y posibles zonas de embancamiento. Otro aspecto interesante consiste en la diferencia de los softwares a utilizar, dado que uno de ellos es comercial (ANSYS Fluent) utilizado generalmente en la industria del cual se conoce a partir de documentación del desarrollador, los modelos matemáticos y los métodos numéricos empleados, pero no es posible modificar, mientras que el otro software es gratis (OpenFOAM) y cuenta con un lenguaje de código abierto y además es usado ampliamente en la comunidad científica.

## <span id="page-15-0"></span>1.2. Objetivos

### <span id="page-15-1"></span>1.2.1. General

Estudiar la fluidodinámica de un cajón de relaves de cobre ya construido, a partir de la distribución de flujos en las descargas para un escenario actual y uno proyectado, mediante dos softwares CFD.

### <span id="page-15-2"></span>1.2.2. Específicos

Los objetivos específicos son los siguientes:

- 1. Modelar la geometría del cajón distribuidor de relaves en base a la información de su plano As Built y luego mallarla en ANSYS Mesh.
- 2. Simular en el Software ANSYS el relave como fluido newtoniano, para estudiar distribución de flujo dentro del cajón distribuidor, utilizando parámetros de operación como concentración en peso  $(C_p)$  y reología del relave.
- 3. Comparar resultados obtenidos con ANSYS utilizando la simulación con OpenFOAM en un caso a seleccionar.
- 4. Comparar softwares en función de horas de trabajo para un ingeniero como usuario sin experiencia.
- 5. Concluir sobre la distribución de flujos en el cajón distribuidor de Sierra Gorda, luego de la incorportación de un tercer espesador de relaves.

## <span id="page-15-3"></span>1.3. Contenidos del informe

El presente trabajo de título consta de 6 capítulos, los cuales se detallan a continuación:

- Marco Teórico
- Metodología
- Caso de Estudio
- Parámetros de la Simulación
- Resultados y Discusión
- Conclusiones y Recomendaciones

## <span id="page-16-0"></span>Capítulo 2

## Marco teórico

Dentro del diseño hidráulico en operaciones mineras, tanto como en el transporte de concentrado como en el transporte de relaves, entre otros, se consideran diferentes criterios de diseño que difieren de los que se utilizan en el transporte de agua, dado que se trabaja con un fluido de diferentes propiedades, principalmente densidad y viscosidad, y fases. La siguiente revisión bibliográfica se centrará en el estado del arte actual con la que se trabaja con este tipo de fluidos y la teoría aplicada en los softwares de simulación (CFD).

### <span id="page-16-1"></span>2.1. Sistema de transporte de relaves

En la literatura (Wasp et al., 1977), se menciona que el tamaño de las partículas dentro del transporte de pulpas (concentrado o relaves), es importante para conocer la energía necesaria para mantener a todas las partículas distribuidas de forma uniforme y suspendidas. En el caso de poseer partículas de tamaño homogéneo, la energía que se necesita es menor para cumplir con la uniformidad en la distribución y la suspensión. En caso contrario, si se tiene una distribución de tamaño de partículas, las partículas finas pueden actuar como vehículo de soporte para las partículas gruesas (flujo homogéneo), por lo que se requiere de una energía mayor. Por otra parte, si se tienen mezclas diluidas, las partículas finas no pueden servir como soporte y las partículas gruesas y/o pesadas se desplazan cerca del fondo de la tubería (flujo heterogéneo). La manera de cuantificar la homogeneidad o heterogeneidad de una mezcla es mediante la concentración de sólidos  $(C_p)$ , de la cual se dará mas detalle en el próximo punto.

En particular, un flujo de relave se considera como una mezcla heterogénea, las cuales están gobernadas por una velocidad límite de depósito. Cabe destacar que además los flujos heterogéneos están caracterizados por un gradiente de concentración importante a través de la sección transversal de la tubería.

#### Características de relaves

Es importante conocer las características de los relaves para tener conocimiento de cómo esto afecta el transporte. Entre las características se mencionan:

• Granulometría del sólido

La granulometría afecta al transporte de relaves, ya sea en la viscosidad del fluido como también en la velocidad de depositación de partículas en el flujo. La granulometría depende esencialmente del proceso y tecnología con la que se trabaje el material (Ugarte, 2019).

• Densidad

La densidad del relave es obtenida a partir de la densidad de fluido y la del sólido con la siguiente expresión (Abulnaga, 2002):

$$
\rho_{pulpa} = \frac{100}{C_p/\rho_{solido} + (100 - C_p)/\rho_{liquido}} \left[ \tan/m^3 \right] \tag{2.1}
$$

• Concentración de sólidos en peso

Corresponde al porcentaje que tiene el peso sólido seco, respecto del peso o flujo másico de la pulpa de relaves (Abulnaga, 2002).

$$
C_p = \frac{\text{Peso del sólido seco}}{\text{Peso de la pulpa de relaves}} \cdot 100 \, [\%]
$$
 (2.2)

• Concentración de sólidos en volumen

Corresponde al porcentaje que tiene el volumen sólido seco, respecto del volumen o flujo volumétrico de la pulpa de relaves (Abulnaga, 2002).

$$
C_v = \frac{\text{Volume del sólido seco}}{\text{Volumeu de la pulpa de relaves}} \cdot 100 \, [\,\%]
$$
 (2.3)

• Viscosidad

La viscosidad cuantifica la resistencia que opone un fluido a la deformación debido a un esfuerzo cortante, es decir, el fluido genera un esfuerzo resistivo por fricción molecular que el fluido transmite al medio en el que se transporta (De la Fuente et al., 2014). Lo anterior se define como la razón entre el esfuerzo de corte y la tasa de deformación angular, presentado en la ecuación 2.4.

$$
\mu = \frac{\tau}{\dot{\gamma}} = \frac{\tau}{\frac{du}{dy}}\tag{2.4}
$$

• Reología

Los fluidos se pueden clasificar como newtonianos o no newtonianos dependiendo de su comportamiento reológico, donde la viscosidad es un actor principal para la caracterización del fluido.

La diferencia entre un fluido newtoniano y uno no newtoniano consiste en cómo es el comportamiento que estos tienen ante la aplicación de esfuerzos externos, es decir, cómo es la deformación del fluido ante la aplicación de estos esfuerzos.

Los fluidos newtonianos son aquellos que mantienen su viscosidad constante en el tiempo y no dependen de la tasa de deformación angular. En cambio, los fluidos no-newtonianos no presentan una proporcionalidad entre la tasa de deformación angular de un elemento fluido y el esfuerzo de corte actuando sobre él.

Para el desarrollo de esta memoria es importante conocer la clasificación del fluido, dado que afecta directamente al método de simulación a utilizar.

Para la estimación de viscosidad en mezclas diluidas de sólidos y fluidos newtonianos, Krieger and Dougherty (1959) proponen el siguiente modelo (Urrutia, 2016):

$$
\frac{\eta}{\eta_0} = \left(1 - \frac{C_v}{\phi_m}\right)^{-\eta_f \phi_m} \tag{2.5}
$$

Donde:

 $\eta/\eta_0$ : Viscosidad relativa entre pulpa y agua.

 $\phi_m$ : Fracción máxima de empaquetamiento.

 $\eta_f$ : Viscosidad intrínseca (depende de forma de la partícula).

También es altamente utilizado en empresas de ingeniería el siguiente modelo (SHIMIN, 2007):

$$
\eta/\mu = A \cdot 10^{V_r \cdot B} \tag{2.6}
$$

$$
V_r = \frac{C_v}{1 - C_v} \tag{2.7}
$$

Donde:

 $\mu$ : Viscosidad del agua.

El término  $\phi_m$  da cuenta de una situación límite donde existe contacto constante entre partículas, es decir, se idealiza una transición a material sólido. Cuando la concentración de sólidos en suspensión es cercana al valor de  $\phi_m$ , ésta se comporta como una pasta cada vez más viscosa debido a la disipación de energía por interacción partícula-fluido y partícula-partícula. Éste modelo tiene la aplicabilidad de usarse con datos reológicos de relaves espesados con los cuales predecir la viscosidad a la cual estos llegan al cajón distribuidor.

Para el modelo de tensión de deformación es ampliamente utilizado el siguiente ajuste (SHIMIN, 2007)

$$
\tau_y = C \cdot \phi^D \tag{2.8}
$$

Donde:  $\tau_y$ : Tensión de fluencia

Como bases de diseño ingenieril y por experiencia se propone que a una tensión de fluencia menor a 12 Pa, se puede considerar como fluido newtoniano (SHIMIN, 2007), por lo cual se puede utilizar una viscosidad constante en la construcción del modelo.

Las constantes A, B, C y D se calculan a través de un ajuste polinómico con mediciones de viscosidad y tensión de fluencia del fluido a diferentes concentraciones en peso.

### <span id="page-19-0"></span>2.2. Formulación de problema y softwares CFD

Los softwares que realizan simulaciones fluidodinámicas utilizan modelos multifásicos, los cuales son utilizados para predecir el comportamiento de un flujo asociándole a cada componente una propiedad de campo continua. En este caso particular, tanto en ANSYS como en OpenFOAM se utiliza el modelo Volume of Fluid (de ahora en adelante VOF) que es ampliamente utilizado para flujos con superficie libre, estratificados, con presencia de burbujas, entre otros, el cual resuelve las ecuaciones de continuidad y la ecuación de momentum mediante volúmenes finitos, lo cual es posible aplicar desde dos a más fases (ANSYS Inc., 2015).

Los modelos multifásicos, en particular los bifásicos, se clasifican en una fase primaria o secundaria. Usualmente la fase primaria corresponde a la fase continua o de envolvente de la fase secundaria y por su lado la fase secundaria es aquella que se distribuye por toda la fase primaria. En el caso de estudio se trabaja con un modelo de superficie libre, en donde las fases son inmiscibles y están separadas por una interfaz claramente definida.

El modelo VOF corresponde a un modelo multifase Euler-Euler, esto quiere decir, que las fases se tratan como un continuo interpenetrante, es decir, ambas fases pueden existir en el mismo punto del espacio, por lo tanto, como el volumen de una fase no puede ser ocupado por otras fases, Hirt & Nicholds definen una función para la fracción de la fase que son funciones continuas en el espacio y tiempo. Este modelo está diseñado para dos o más fluidos inmiscibles donde la posición de la interfaz entre los fluidos es de interés (superficie libre) (Zamora, 2016).

A continuación se presentan las ecuaciones generales que utilizan los softwares.

#### <span id="page-19-1"></span>2.2.1. Ecuaciones de conservación de masa

En primer lugar se debe tener en cuenta que, dado que se trabaja con más de una fase, existe una ecuación que relaciona la suma de las fases:

$$
\sum_{q=1}^{n} \alpha_q = 1 \tag{2.9}
$$

Donde:

 $\alpha_a$ : Fracción en volumen de la fase  $q$ 

Dado lo anterior, la siguiente ecuación de conservación de masa asociada a la fase q donde  $q \in \{1, ..., n\}$  siendo n la cantidad de fases presentes en la simulación:

$$
\frac{1}{\rho_q} \left( \frac{\partial}{\partial t} (\alpha_q \rho_q) + \nabla \cdot (\alpha_q \rho_q \vec{v_q}) = S_{\alpha_q} + \sum_{p=1}^n (\dot{m}_{pq} - \dot{m}_{qp}) \right)
$$
(2.10)

Donde:

 $\rho_q$ : Densidad de la fase q.  $\vec{v_q}$ : Velocidad de la fase q.  $S_{\alpha_q}$ : Término fuente de la fase q.  $m_{pq}$ : Transferencia de masa de la fase p a la fase q.  $\dot{m}_{qp}\mathrm{:Transformer}$ de masa de la fase q a la fase p.

En este caso particular el término fuente  $S_{\alpha_q}$  es cero debido a que no existe incorporación de masa y no hay transferencia de masa entre las fases dado que estas son inmiscibles.

#### <span id="page-20-0"></span>2.2.2. Propiedades de los fluidos

Las propiedades de las fases se calculan debido a la presencia de estas en cada volumen de control. Si se considera el sub índice 1 y 2 como las fases participantes, y se desea calcular la fracción de volumen para la fase 2, la densidad (por ejemplo) en cada celda se calcula como:

$$
\rho = \alpha_2 \rho_2 + (1 - \alpha_2)\rho_1 \tag{2.11}
$$

En general, para un sistema de n fases, la fracción de volumen promediada se calcula mediante la siguiente formula:

$$
\rho = \sum \alpha_q \rho_q \tag{2.12}
$$

#### <span id="page-20-1"></span>2.2.3. Ecuación de momentum

Se resuelve solo una ecuación de momentum en todo el dominio, y el campo de velocidad resultante se comparte entre las fases. La ecuación (2.13), al igual que las ecuaciones de conservación de masa, es dependiente de las fracciones de volumen de todas las fases a través de la densidad y viscosidad:

$$
\frac{\partial}{\partial t}(\rho \vec{v}) + \nabla \cdot (\rho \vec{v} \vec{v}) = -\nabla p + \nabla \cdot [\mu (\nabla \vec{v} + \nabla \vec{v}^T)] + \rho \vec{g} + S_i \tag{2.13}
$$

Donde:

- ρ: Densidad.
- $\vec{v}$ : Velocidad.
- p: Presión.
- $\mu$ : Viscosidad dinámica.
- $\vec{q}$ : Gravedad.
- Si : Término Fuente.

El modelo VOF puede resolver las ecuaciones mostradas anteriormente de dos maneras. La primera es conocida como el Método Implícito en donde las ecuaciones de continuidad y momentum se resuelven simultáneamente. La segunda manera es el Método Explícito, donde se resuelve en primer lugar la ecuación de continuidad y luego la de momentum.

El Método Explícito depende del número de Courant, que se define como:

Número de Courant = 
$$
\frac{\Delta t \cdot v_{\text{fluido}}}{\Delta x_{\text{celda}}}
$$
 (2.14)

Donde:  $\Delta t$ : Paso de tiempo (s) ∆x: Longitud de la celda cerca de la interfaz (m)  $v_{\text{fluido}}$ : Velocidad del fluido (m/s)

El Número de Courant es una forma de medir cuanta información cruza a una celda del mallado en un paso de tiempo dado. Si se tiene un valor mayor a uno, significa que la información propagada cruza a más de una celda del mallado en cada paso de tiempo, por lo cual en cada iteración no se logra interpretar que está ocurriendo físicamente en todas las celdas lo que termina por generar una solución inestable y el modelo no logrará converger (Giraldo, 2018). Dado lo anterior provoca que los pasos de tiempo de una simulación sean pequeños, por lo cual las simulaciones bajo el Método Explícito requieren mayores recursos computacionales y mayor tiempo de cálculo.

En contraste, el Método Implícito no depende del Número de Courant pues es incondicionalmente estable, lo que significa que para todos los valores (positivos) de paso de tiempo, los errores se disiparán con el tiempo (Hernández, 2011). En ANSYS Fluent y OpenFOAM es posible implementar el Método Implícito, el cual será el utilizado para realizar las simulaciones.

#### <span id="page-21-0"></span>2.2.4. Modelo de turbulencia k- $\varepsilon$

Existe una amplia literatura que exponen diferentes modelos de turbulencia, en donde el más usado es el modelo  $k - \varepsilon$ , que resuelve las escalas de longitud y tiempo utilizando ecuaciones de transporte. En el Modelo  $k - \varepsilon$ , k corresponde a la energía cinética de la turbulencia por unidad de masa  $(m^2/s^2)$ , mientras que  $\varepsilon$  es la tasa de disipación de energía cinética de la turbulencia por unidad de masa  $(m^2/s^3)$ . Las magnitudes de k y  $\varepsilon$  se determinan mediante las siguientes ecuaciones:

$$
\frac{\partial}{\partial t}(\rho k) + \frac{\partial}{\partial x_i}(\rho k u_i) = \frac{\partial}{\partial x_j} \left( \left( \mu + \frac{\mu_t}{\sigma_k} \right) \frac{\partial k}{\partial x_j} \right) + G_k + G_b - \rho \varepsilon - Y_M + S_k \tag{2.15}
$$

$$
\frac{\partial}{\partial t}(\rho \varepsilon) + \frac{\partial}{\partial x_i}(\rho \varepsilon u_i) = \frac{\partial}{\partial x_j} \left( \left( \mu + \frac{\mu_t}{\sigma_{\varepsilon}} \right) \frac{\partial \varepsilon}{\partial x_j} \right) + C_{1\varepsilon} \frac{\varepsilon}{k} (G_k + C_{3\varepsilon} G_b) - C_{2\varepsilon} \rho \frac{\varepsilon^2}{k} + S_{\varepsilon} \quad (2.16)
$$

Donde:

 $G_k$ : Generación de la energía cinética turbulenta desde gradiente de velocidad media.  $G_b$ : Generación de energía cinética turbulenta debido a fuerzas boyantes.  $Y_M$ : Contribución de la fluctuación de la dilatación de la turbulenta compresible debido a la tasa de disipación.  $\sigma_k, \sigma_{\varepsilon}$ : Números de Prandtl turbulentos.

 $\mu_t$ : Viscosidad turbulenta.

 $C_{1\varepsilon}$ ,  $C_{2\varepsilon}$ : Constantes.

Para este modelo, la viscosidad turbulenta se expresa como:

$$
\mu_t = \rho C_\mu \frac{k^2}{\varepsilon} \tag{2.17}
$$

Donde:

 $C_{\mu}$ : Constante.

Los valores de las constantes  $C_{1\varepsilon}$ ,  $C_{2\varepsilon}$ ,  $C_{\mu}$ ,  $\sigma_k$  y  $\sigma_{\varepsilon}$  tienen los valores indicados en la Tabla  $2.1$ .:

Tabla 2.1: Detalle de constantes para modelo de turbulencia.

<span id="page-22-1"></span>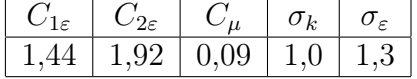

Estos valores vienen por defecto en ambos softwares, los cuales fueron determinados mediante experimentos para flujos turbulentos fundamentales (ANSYS, 2015; Lauder & Spalding, 1974).

#### <span id="page-22-0"></span>2.2.5. Métodos de sobre y sub relajación

En soluciones iterativas es de utilidad considerar factores que sean capaces de acelerar o desacelerar cambios en una variable dependiente en cada iteración. Por ejemplo en ecuaciones discretizadas se considera usar factores de sobre relajación para acelerar el proceso de convergencia. Por otro lado, para evitar divergencia y estabilizar la convergencia en problemas no lineales complejos se utilizan factores de sub relajación. Consideremos la ecuación general para el cálculo de variables en los nodos en volúmenes finitos (Niño, 2012):

$$
\phi_p = \frac{\sum a_i \phi_i + b}{a_p} \tag{2.18}
$$

donde a corresponde a una constante,  $\phi$  corresponde al valor de la variable en los nodos y  $b$  es una constate asociada al término fuente de una ecuación diferencial. El sub índice  $p$  hace referencia al nodo en que se está calculando y el subíndice i a los nodos vecinos adyacentes. Si se considera  $\phi *_{p}$  el valor de  $\phi_{p}$  de la iteración anterior se obtiene lo siguiente:

$$
\phi_p = \phi_p^* + \alpha \left( \frac{\sum a_i \phi_i + b}{a_p} - \phi_p^* \right) \tag{2.19}
$$

lo que se encuentra entre paréntesis corresponde al cambio de  $\phi_p$  con respecto a la iteración anterior. Además se define un coeficiente  $\alpha$  para acelerar (sobre relajación) o desacelerar (sub relajación) la convergencia, donde valores de  $\alpha$  entre 0 y 1 tiene un efecto de sub relajación y valores mayores a 1 de sobre relajación.

#### <span id="page-23-0"></span>2.2.6. Esquema de paso de tiempo

En este estudio, el objetivo es encontrar la situación estacionaria de la simulación, para así obtener la distribución de flujo dentro del cajón de relaves. Dado lo anterior, en ambos softwares se utilizará un método pseudo transiente el cual se detalla a continuación.

• Ansys Fluent

El método Pseudo Transiente es un solver con una forma implícita de sub relajación para obtener la solución del estado estacionario utilizando un pseudo paso de tiempo. El tamaño del pseudo tiempo puede ser del mismo tamaño o diferente para cada una de las ecuaciones resueltas. La ecuación que resuelve este solver se presenta a continuación (ANSYS, 2015):

$$
\rho \Delta V \frac{\phi_p - \phi_p^*}{\Delta t} + a_p \phi_p = \sum_{ew} a_{nb} \phi_{ew} + b \tag{2.20}
$$

donde  $\rho$  corresponde a la densidad,  $\Delta V$  es el volumen de la celda y  $\Delta t$  es el pseudo tiempo.

Durante una simulación pseudo transiente en ANSYS se tiene dos opciones: en primer lugar de especificar el valor de este pseudo tiempo y en segundo lugar ser calculado automáticamente. Para simulaciones con fluidos se utiliza el mínimo de diferentes escalas de tiempo para la velocidad, presión, gravedad, velocidad angular, viscosidad cinemática y tiempo compresible. Todas estas escalas se obtienen al dividir por la escala de longitud del modelo, pues utilizar una velocidad representativa depende de la física del flujo en cuestión. Las escalas de tiempo de velocidad  $(\Delta t_u)$ , presión  $(\Delta t_v)$  y gravedad  $(\Delta t_q)$  son:

$$
\Delta t_u = \frac{0, 3L_{\text{escala}}}{Max(U_{bc}, U_{\text{dominio}})}
$$
\n(2.21)

$$
\Delta t_p = \frac{0, 3L_{\text{escala}}}{U_{\Delta P}} \tag{2.22}
$$

$$
\Delta t_g = \sqrt{\frac{L_{\text{escala}}}{g}}\tag{2.23}
$$

donde  $g = \vert \vec{g} \vert$  es la magnitud del vector de gravedad. El parámetro  $U_{bc}$  es la máxima velocidad promedio en el dominio y  $U_{\text{dominio}}$  es la velocidad promedio sobre el dominio de las celdas. Para la escala de tiempo de velocidad rotacional, esta se calcula como:

$$
\Delta t_{rot} = \frac{0,1}{\omega} \tag{2.24}
$$

donde  $\omega = \vec{\omega}$  | es la magnitud del vector de velocidad angular. La escala de tiempo de viscosidad se calcula como:

$$
\Delta t_{viscosidad} = \frac{L_{\text{escala}}^2}{\nu} \tag{2.25}
$$

Por último, la escala de longitud se calcula según la opción a elegir en el modelo que puede ser un método agresivo y conservativo. En el método agresivo la escala de longitud se calcula como:

$$
L_{\text{escala}} = \text{m\'ax}(L_{\text{vol}}, L_{\text{ext}}) \tag{2.26}
$$

por su parte para el método conservativo, la escala se calcula como:

$$
L_{\text{escala}} = \min(L_{\text{vol}}, L_{\text{ext}}) \tag{2.27}
$$

donde  $L_{vol}$  = √3  $V$  y  $L_{ext} = \max(L_x, L_y, L_z)$  con  $V$  es el volumen del dominio y  $(L_x, L_y, L_z)$  son las longitudes del volumen de control en las direcciones x, y y z.

#### • OpenFOAM

En el caso de OpenFOAM, el método pseudo transiente tiene el nombre de local-time stepping (LTS) donde el paso de tiempo es manipulado por cada celda individual en la malla, haciendo el tiempo lo mayor posible para converger al estado estacionario de forma rápida. El método maximiza el paso de tiempo de acuerdo al número local de Courant. Luego procesa el campo de paso de tiempo suavizando la variación en el paso de tiempo a través del dominio para evitar la inestabilidad debido a grandes errores de conservación causados por cambios repentinos en el paso de tiempo, para luego difundir a un paso de tiempo más restrictivo (menor) dentro de la región de interfaz, según el valor del número de courant máximo de la interfaz, en toda la región para reducir aún más los errores de conservación (GreenShields, 2011a). El número de Courant proporciona una medida de la velocidad a la que se transporta la información bajo la influencia de un campo de flujo, y es un factor limitante para el desempeño de los esquemas numéricos. En OpenFOAM se presenta una variación del Número de Courant donde se calcula como:

$$
C_o = \Delta t \tau \tag{2.28}
$$

donde ∆t es el paso de tiempo y τ es una característica del paso de tiempo basado en los flujos de las celdas:

$$
\tau = \frac{1}{2V} \sum_{caras} |\phi_i| \tag{2.29}
$$

donde  $\phi$  es el caudal que pasa por cada cara de los volúmenes.

De forma complementaria, en la Figura 2.1 se presenta un diagrama de flujo donde se presentan las etapas involucradas en la resolución de las ecuaciones competentes en un modelo fluido dinámico con un método implícito.

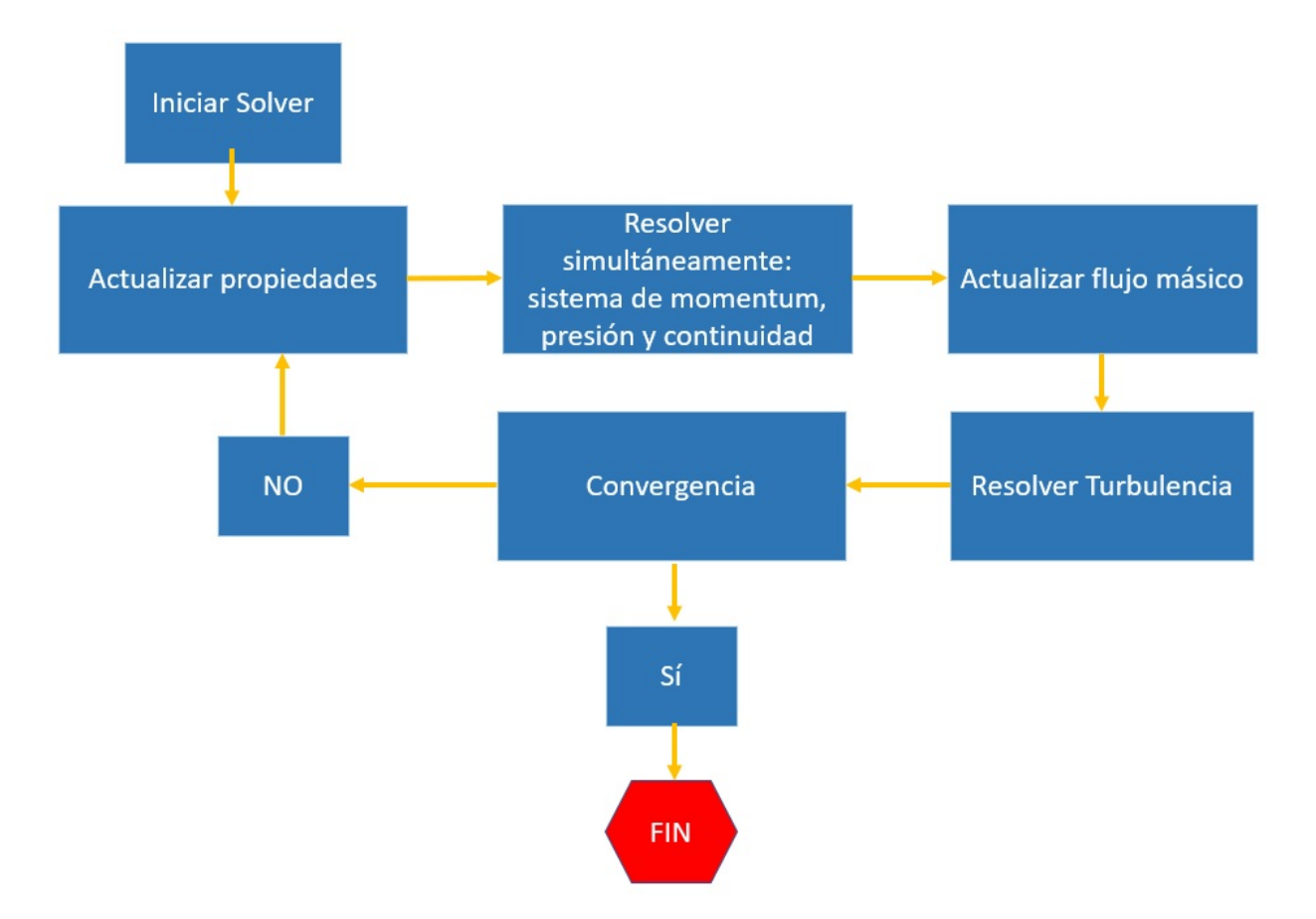

<span id="page-25-0"></span>Figura 2.1: Diagrama de flujo solvers implícitos.

#### <span id="page-26-0"></span>2.2.7. Condiciones de borde

#### Ansys Fluent

Los tipos de condiciones de borde disponibles en Ansys son las siguientes:

• Velocity inlet: define una velocidad y propiedades escalares en las zonas de entrada de flujo. Al definir la velocidad se obtiene el flujo entrante en el dominio físico del modelo. El caudal másico entrante en las celdas adyacentes a la condición de borde se calcula como:

$$
\dot{m} = \int \rho \vec{v} \cdot d\vec{A}
$$

- Pressure inlet: define la presión total y otras propiedades escalares en las zonas de entrada de flujo.
- Mass flow inlet: Se utiliza en flujos compresibles para fijar un gasto másico a la entrada.
- Pressure outlet: define la presión total  $(P_{total})$  y otras propiedades escalares en las zonas de salida de flujo. En ANSYS Fluent se define una presión de operación  $(P<sub>O</sub>)$  la cual se relaciona con una presión manométrica  $(P_m)$  como:

$$
P_{total} = P_O + P_m
$$

- Outflow: Se utiliza cuando no se conocen valores de velocidad y presión en una descarga. Se recomienda utilizar cuando el flujo se encuentra totalmente desarrollado a la salida.
- Intake vent: define coeficientes de pérdidas, dirección de flujo, temperatura y presión ambiente a la entrada del flujo.
- Intake fan: condición similar a vent pero utilizada para flujos externos.
- Outlet vent: define coeficientes de pérdida, dirección del flujo, temperatura y presión ambiente a la salida del flujo.
- Wall: es la condición de contorno asociada a una superficie sólida o pared. Se puede implementar propiedades como transmisión de calor, rugosidad, etc.
- Symmetry: se utiliza cuando la geometría del caso a estudiar y el comportamiento esperado del flujo dinámico/térmico presenta algún plano de simetría (menos gasto computacional).
- Periodic: se emplea cuando geometría de estudio y el comportamiento del flujo presenta una naturaleza de repetición periódica.
- Axis: Se usa para definir el eje de una geometría donde el flujo es axilsimétrico, de modo que solo es necesario simular la mitad del dominio computacional.

En el caso de estudio, se utilizaron las condiciones de velocity inlet, pressure outlet y wall, condiciones que se detallan en el Capítulo 5.

#### OpenFOAM

Dentro de las condiciones de borde en OpenFOAM, existe una gran cantidad de opciones que permiten modelar condiciones particulares de flujo o presión. En este caso, las condiciones

de borde utilizadas son:

- flowRateInletVelocity: define un caudal de entrada sobre el patch (cara) en que se define. Se ingresa un valor de caudal en  $m^3/s$ .
- fixedValue: define el valor de una variable con un valor ingresado por el usuario.
- pressureInletOutletVelocity: En esta condición de borde se consideran dos escenarios. En un caso, si el flujo sale fuera del dominio se aplica una condición de gradiente cero a la velocidad, de lo contrario, el valor de la velocidad de entrada se obtiene del cálculo de las celdas.
- totalPressure: define la presión estática por unidad de densidad en el patch (área) especificado  $(p_p)$  en función del valor de la presión total definido por el usuario  $(p_0)$ . Ambas presiones se relacionan con la siguiente expresión:

$$
p_p = p_0 - \frac{u^2}{2} \tag{2.30}
$$

• fixedFluxPressure: esta condición de borde establece el gradiente de presión a partir de la velocidad definida en la condición de borde.

#### <span id="page-27-0"></span>2.2.8. Tratamiento de la presión

El esquema de discretización utilizado por ANSYS Fluent corresponde a PRESTO (Pressure Staggering Option). Este solver calcula en diferentes puntos la presión y la velocidad asumiendo como nuevos centros de celdas los centro faciales de la malla original, para luego calcular las componentes de velocidad en los centros de las caras cuyo vector unitario es paralelo al componente de velocidad que está considerando (ANSYS, 2015). OpenFOAM utiliza un esquema de discretización similar, el cual toma el nombre de Gauss Linear (Borges, 2013).

Ahora bien, en ambos softwares se discretizan y linealizan las ecuaciones que gobiernan al flujo en cada una de las celdas del volumen de control, por lo cual se debe resolver el sistema de ecuaciones. Para esto, se utiliza el método iterativo de Gauss Seidel, el cual es generalmente utilizado para este tipo de problemas, lo cual es implementado por ambos softwares, el cual resuelve el sistema de ecuaciones lineal una a la vez y en secuencia.

#### <span id="page-27-1"></span>2.2.9. Esquemas de divergencia

El tratamiento de los términos advectivos en una simulación CFD es de gran estudio, por lo cual en ambos softwares existen una mayor cantidad de opciones a elegir para esquema estos términos. Ahora bien, en ambos softwares se utiliza una discretización upwind de segundo orden, el cual es mas preciso que el método upwind de priemr orden pero a la vez menos preciso que el método lineal, sin embargo, se gana estabilidad lo cual es útil en simulaciones que tiene un gradiente de velocidad alto. Este método calcula los valores de los centros de una cara del mallado utilizando un enfoque de reconstrucción lineal multidimensional. Con este enfoque se logra una precisión de orden superior en las caras de las celdas mediante una expansión de serie de Taylor de la solución en los centros de las celdas (Borges, 2013)(ANSYS, 2015).

#### <span id="page-28-0"></span>2.2.10. Residuos

Un residuo es una función que mide qué tan bien la solución local de un nodo satisface las ecuaciones presentes que resuelve, por lo cual se puede relacionar el valor del residuo con el error de la solución local en el un nodo.

El residuo  $R^{\phi}$  se calcula mediante el desequilibrio de la ecuación 2.18 sobre todas las celdas P, lo cual se conoce como un residuo sin escala y se escribe como:

$$
R^{\phi} = \sum_{\text{Cellsas } P} \left| \sum_{ew} a_{ew} \phi_{ew} + b - a_P \phi_P \right| \tag{2.31}
$$

Para obtener un error más exacto es necesario normalizar la ecuación 2.31, pues por ejemplo, en casos donde se tiene un flujo encerrado (como una habitación cerrada) donde no hay una tasa de flujo ingresando con el cual comparar residuos. La forma de escalar se presenta a continuación:

$$
R^{\phi} = \frac{\sum_{\text{Cells } P} |\sum_{ew} a_{ew} \phi_{ew} + b - a_P \phi_P|}{\sum_{\text{Cells } P} |a_P \phi_P|}
$$
(2.32)

Ahora bien, en particular para la ecuación de momentum, se reemplaza el término  $\phi_P$  por  $v_P$  que es la magnitud de la velocidad en la celda P.

## <span id="page-29-0"></span>2.3. Calidad de mallado

En todo modelo numérico una de las etapas más importantes corresponde al mallado del volumen de control dado que es fundamental para que luego del proceso iterativo las ecuaciones logren una convergencia.

Dentro del mallado que proporciona ANSYS se puede evaluar la calidad de la malla a partir de dos parámetros: Skewness y Calidad ortogonal.

#### <span id="page-29-1"></span>2.3.1. Skewness

Skewness es una medida que enseña que tan alejado se encuentra la forma de un elemento del mallado respecto a un elemento regular de su misma cantidad de caras o lados. La escala de este parámetro va desde 0 a 1, donde el menor valor corresponde a un elemento regular mientras que el mayor es para un elemento completamente irregular.

Este parámetro se calcula como:

$$
Skewness = \frac{\text{Tamaño de Elemento Regular - Tamaño del Elemento}}{\text{Tamaño de Elemento Regular}} \tag{2.33}
$$

Las recomendaciones de ANSYS al momento de mallar es considerar un skewness máximo menor a 0,95 y un promedio inferior a 0,33. En la Figura 2.3 se presenta un espectro de valores recomendados proporcionado por ANSYS.

| Excellent  | Verv good     | Good          | Acceptable    | <b>Bad</b> | Inacceptable  |
|------------|---------------|---------------|---------------|------------|---------------|
| $0 - 0.25$ | $0.25 - 0.50$ | $0.50 - 0.80$ | $0.80 - 0.94$ | 0.95-0.97  | $0.98 - 1.00$ |

<span id="page-29-2"></span>Figura 2.2: Espectro de valores recomendados para mallado de Skewness.

#### <span id="page-30-0"></span>2.3.2. Calidad Ortogonal

La calidad ortogonal evalúa la perpendicularidad de un elemento respecto de sus elementos adyacentes. Este parámetro se mide con la misma escala de valores de skewness, pero la diferencia consiste en que el valor 0 se le asigna al peor caso, que es cuando la perpendicularidad del elemento y su adyacente no es en absoluto perpendiculares, y toma el valor de 1 cuando existe una perpendicularidad. En la Figura 2.3 se presentan los vectores que definen la calidad ortogonal en su cálculo, los cuales se definen como:

- $\bullet$   $\vec A_{\rm i}\!\!$  : es un vector perpendicular de la cara i.
- $\bullet$   $\vec{f}_{\rm i}$  vector que va desde el centroide del elemento al centroide de la cara i.
- $\bullet$   $\vec{c}_i$ : vector que va desde el centroide del elemento al centroide del elemento adyacente a la cara i.

Luego, la calidad ortogonal se define dcomo el mínimo entre las siguientes expresiones evaluadas en cada cara:

Calidad ortogonal = 
$$
\min\left(\frac{\vec{A}_i \vec{f}_i}{|\vec{A}_i| |\vec{f}_i|}, \frac{\vec{A}_i \vec{c}_i}{|\vec{A}_i| |\vec{c}_i|}\right)
$$

\n(2.34)

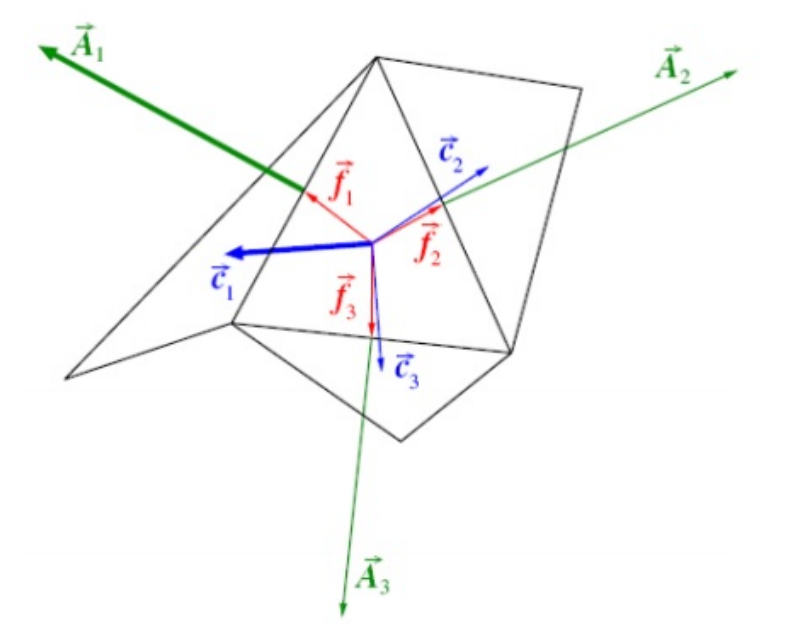

<span id="page-30-1"></span>Figura 2.3: Vectores para el cálculo de calidad ortogonal.

En la Figura 2.4 se presenta un espectro de valores recomendados para la calidad ortogonal.

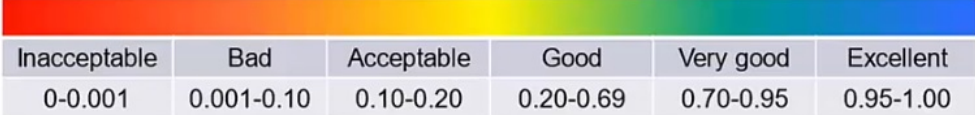

<span id="page-31-3"></span>Figura 2.4: Espectro de Valores Recomendados para Mallado de Calidad Ortogonal.

## <span id="page-31-0"></span>2.4. Detalles de configuración

Los detalles de la configuración necesaria para utilizar los softwares CFD se presentan a continuación:

## <span id="page-31-1"></span>2.4.1. Ansys Fluent

ANSYS posee diferentes interfases para realizar una simulación ya sea de un sólido, fluido o gas, la cual se inicia desde el dibujo de la geometría hasta el post proceso de los resultados de una simulación. En este caso particular, se utiliza la interfaz Fluent que consta de cuatro etapas, cuales se detallan a continuación:

- Geometría: dentro de esta etapa se dibuja la geometría del modelo a simular. Para el dibujar se utiliza el software SpaceClaim, en donde se puede realizar un dibujo 2D o 3D. En este caso particular, se realiza un dibujo 3D utilizando las herramientas del software. Cabe destacar que es muy importante saber qué es lo que se quiere dibujar en el modelo, pues por ejemplo, si la simulación consta de una tubería, el programador puede dibujar la tubería y luego rescatar el volumen de control desde el mismo software o dibujar directamente el volumen de control de la tubería.
- Malla: Para elaborar el mallado del volumen de control se debe recurrir al software Mesh de ANSYS, donde además se definen las superficies características del volumen, tales como entradas y salidas de flujo, paredes y superficies del volumen de control.
- Setup: Dentro de esta etapa se utiliza el software fluent de ANSYS, que es donde se definen las propiedades de los fluidos, sólidos y gases, modelos de simulación y características, condiciones de borde y solvers.
- Results: La última etapa consiste en la visualización de los resultados obtenidos luego de que la simulación termine la última iteración o llegue a la convergencia de cada unos de los parámetros de las ecuaciones a resolver.

## <span id="page-31-2"></span>2.4.2. OpenFOAM

Para la programación de la simulación fluidodinámica se debe tener en cuenta tres (3) carpetas principales las cuales son 0, constant y system. A continuación se describe el contenido de cada carpeta:

- 0: En esta carpeta se encuentran las condiciones iniciales y de borde del volumen de control, las cuales pueden ser condiciones de velocidad, presión y temperatura.
- Constant: Dentro de esta carpeta se encuentra la sub carpeta polyMesh la cual contiene todo lo relacionado a la geometría del problema y mallado. En polyMesh se cuenta con cinco (5) archivos: points es un vector con todas las coordenadas de cada punto

del mallado; faces contiene los puntos que conforman cada cara y sus posiciones en el vector points; *owner* es un archivo que relaciona cada cara con el volumen de una celda; neighbour almacena la celda vecina de las existentes en owner; y por ultimo boundary se especifican todas las superficies/límites del mallado con el nombre definido en la construcción de la geometría. Además, se encuentra el archivo transportProperties donde se definen las propiedades de las fases a simular en el solver interFOAM.

• System: En system se encuentra todo lo relacionado al solver elegido para realizar la simulación. Dentro se encuentra el archivo *controlDict* en donde se definen variables de tiempo de la simulación y cantidad de información a guardar por iteración. Siguiendo con los archivos dentro de System se encuentra *fvSchemes* en donde se definen los métodos de interpolación y discretización temporal y espacial. Por último, el archivo fvSolution donde se configura el proceso de solución, es decir, los solvers para cada variable y criterios de convergencia.

Para la simulación por parte de OpenFOAM, se utilizó el solver interFOAM, puesto que es capaz de simular dos fases (aire y relave) de manera inmiscible.

Recursos computacionales Se debe tener en cuenta que existe un gran gasto computacional en la simulación de modelos 2D o 3D. A continuación se presentan las versiones de los softwares y el hardware utilizado para el desarrollo de este estudio.

- 1. Software
	- $\bullet$  ANSYS 18.1
	- OF4Win 18.10
	- Microsoft Office 2019
- 2. S.O y Hardware
	- Sistema Operativo: Windows 10 Home, 64 bits.
	- Procesador: Intel Core i7-8750H CPU @2.20Hz sixcore.
	- Disco duro: 1 Terabyte.
	- Ram: 8Gb.

## <span id="page-33-0"></span>Capítulo 3

## Metodología

A continuación se detalla la metodología a seguir para la presente memoria:

## <span id="page-33-1"></span>3.1. Dibujo geometría de Cajón distribuidor y Mallado

A partir de los Planos As Built del Cajón Distribuidor, se dibujará la geometría en el software SpaceClaim de ANSYS y luego se mallará la geometría en el software Mesh de Ansys considerando una malla más fina en sectores de mayor interés, como las descargas.

## <span id="page-33-2"></span>3.2. Simulación en ANSYS Fluent

Se realizará la simulación en ANSYS Fluent. La simulación considera el relave como fluido newtoniano y un modelo de turbulencia  $k - \varepsilon$  para obtener un escenario similar al real con una concentración en peso de 30 % ( $C_p$ ) con un máximo de 1 millón de elementos. Se realizará 1 simulación en función de la producción diaria de relaves (Nominal) y la cantidad de espesadores en operación (2 y 3 espesadores).

### <span id="page-33-3"></span>3.3. Simulación en OpenFOAM

Se realiza la simulación en OpenFOAM comenzando por exportar la geometría y malla dibujada en Ansys. Luego se realiza la simulación utilizando el solver InterFoam, considerando un modelo de turbulencia  $k - \varepsilon$  y los mismos escenarios de simulación.

### <span id="page-33-4"></span>3.4. Análisis y comparación de resultados

Se analizan los resultados obtenidos y se comparan con los datos operacionales reales del cajón distribuidor en el caso de descarga hacia dos espesadores, en términos de la distribución del flujo. Además, se realizará una comparación del tiempo que toma realizar una simulación fluidodinámica para ambos softwares.

## <span id="page-34-0"></span>Capítulo 4

## Descripción de caso de estudio

El desarrollo de la simulación fluidodinámica se sitúa en el cajón distribuidor de relaves de la minera Sierra Gorda SCM, ubicada a 60 Km de Calama a 1.626 msnm en la región de Antofagasta. La operación minera consta de la producción de concentrado de cobre y molibdeno, de los cuales se procesan diariamente 130.000 toneladas de mineral, produciendo 108.000 toneladas de cobre al año.

El diseño de la planta concentradora y todos los procesos de Sierra Gorda fueron diseñados de manera modular con el fin de permitir expansiones sucesivas condicionadas al plan de inversión, por lo cual se construyeron las instalaciones con una capacidad de expansión de hasta el doble de la capacidad actual.

Actualmente, la operación de relaves se compone de un cajón distribuidor de relaves, dos espesadores y un estanque agitador, donde espacialmente existen zonas reservadas para dos espesadores más. La operación de los equipos mencionados anteriormente se detalla a continuación:

- Cajón distribuidor: Recibe los relaves desde la planta concentradora, los cuales vienen a una concentración en peso  $C_p = 30\%$ . La alimentación del cajón es mediante una canaleta de relaves, la cual descarga por caída libre al cajón. Tiene la capacidad de alimentar cuatro (4) espesadores de los que actualmente solo alimenta a los dos (2) existentes
- Espesadores: El cajón distribuidor descarga hacia los dos espesadores en ambos costados del cajón distribuidor. Luego, mediante bombas ambos espesadores descargan hacia el estanque agitador.
- Estanque agitador: Recibe los relaves descargados por los espesadores a una concentración en peso  $(C_n)$  del 56-62%. Luego descarga hacia el depósito de relaves.

Independiente de que las inversiones de aumento de capacidad de la planta concentradora no se encuentran consideradas en el mediano plazo, se ha decidido adelantar la operación de un tercer espesador de relaves con el objetivo de estabilizar la concentración de relaves

espesados, independiente del tipo de mineralogía de tratamiento o arcillas en el relave.

La instalación de un tercer espesador, que opere paralelamente a los dos existentes, tendrá efecto en la operación del cajón distribuidor, dado que hoy la distribución de flujo en los espesadores existentes es aproximadamente la mitad según la información operacional proporcionada por SGSCM. Producto de lo anterior, existen dudas razonables sobre la distribución de flujos en la condición con 3 espesadores, lo que podría provocan un rendimiento dispar de los equipos de espesaje y posterior bombeo de relaves. En la Figura 4.1, se presenta un esquema de la operación actual y proyectada del sistema de transporte de relaves de Sierra Gorda.

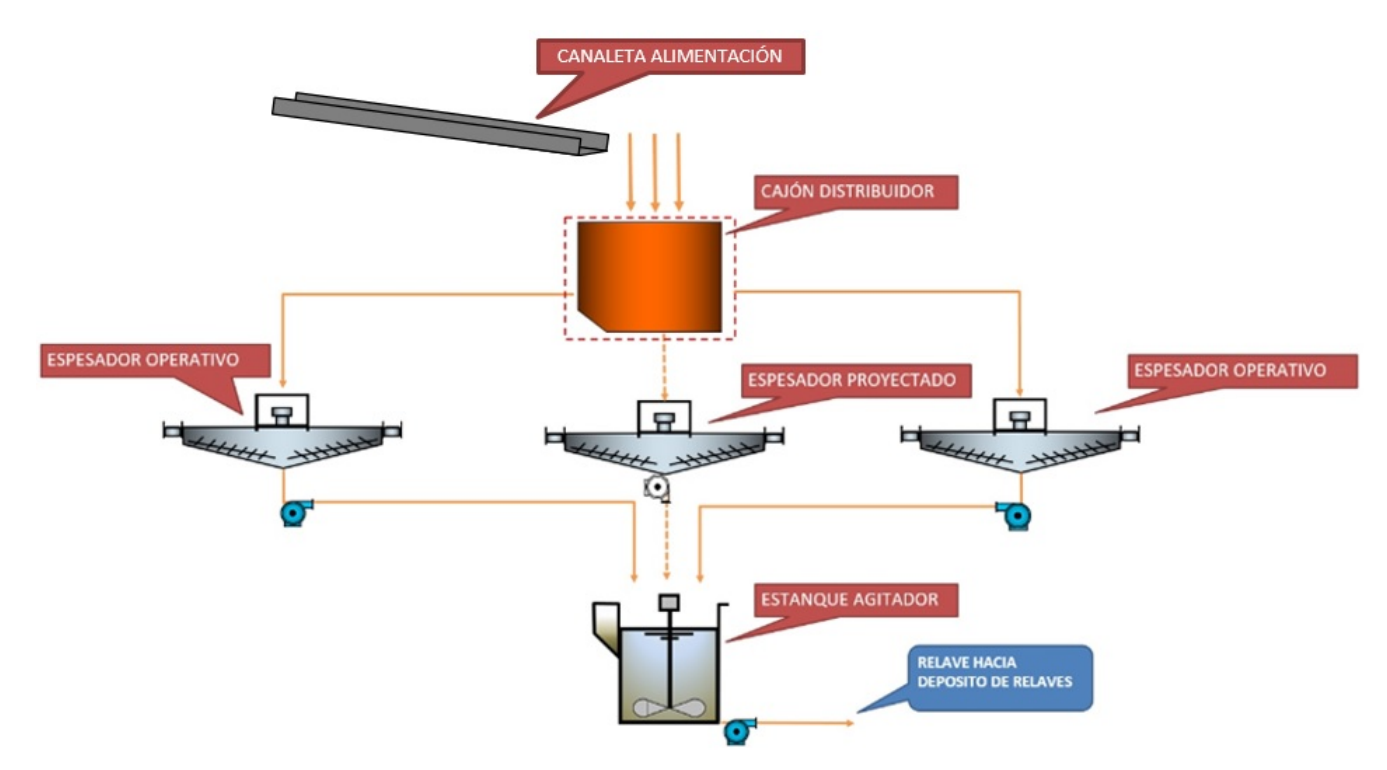

<span id="page-35-1"></span>Figura 4.1: Esquema Sistema de Transporte de Relaves Sierra Gorda SCM

En Tabla 4.1 se cuenta con información de datos reológicos del relave, los cuales se utilizan para calibrar los dos modelos de viscosidad mencionados anteriormente y uno de tensión de fluencia. De esta manera, se logra concluir que el fluido puede ser considerado como newtoniano, puesto que la viscosidad y la tensión de fluencia es baja para concentraciones en peso de 30 %.

| Tabla 4.1. Datos reológicos nelave sierra Gorda. |                     |                                                        |               |          |                                            |  |  |  |  |  |
|--------------------------------------------------|---------------------|--------------------------------------------------------|---------------|----------|--------------------------------------------|--|--|--|--|--|
| $\cdot$ <sub>n</sub>                             |                     | $\rightarrow \rho_{\rm{relave}} (\rm{ton}/\rm{m}^3)$ , | $\tau_u$ (Pa) |          | $\eta/\mu$   Gravedad específica de sólido |  |  |  |  |  |
| 58%                                              | $32.87\,\%$         | 1,60                                                   |               | $16.7\,$ |                                            |  |  |  |  |  |
| $60\%$                                           | $\frac{34.72\%}{ }$ | $1{,}63$                                               |               | 19.1     | 2,82                                       |  |  |  |  |  |
| $62\%$                                           | $36.65\,\%$         | 1,67                                                   |               | 24,5     |                                            |  |  |  |  |  |

<span id="page-35-0"></span>Tabla 4.1: Datos reológicos Relave Sierra Gorda.
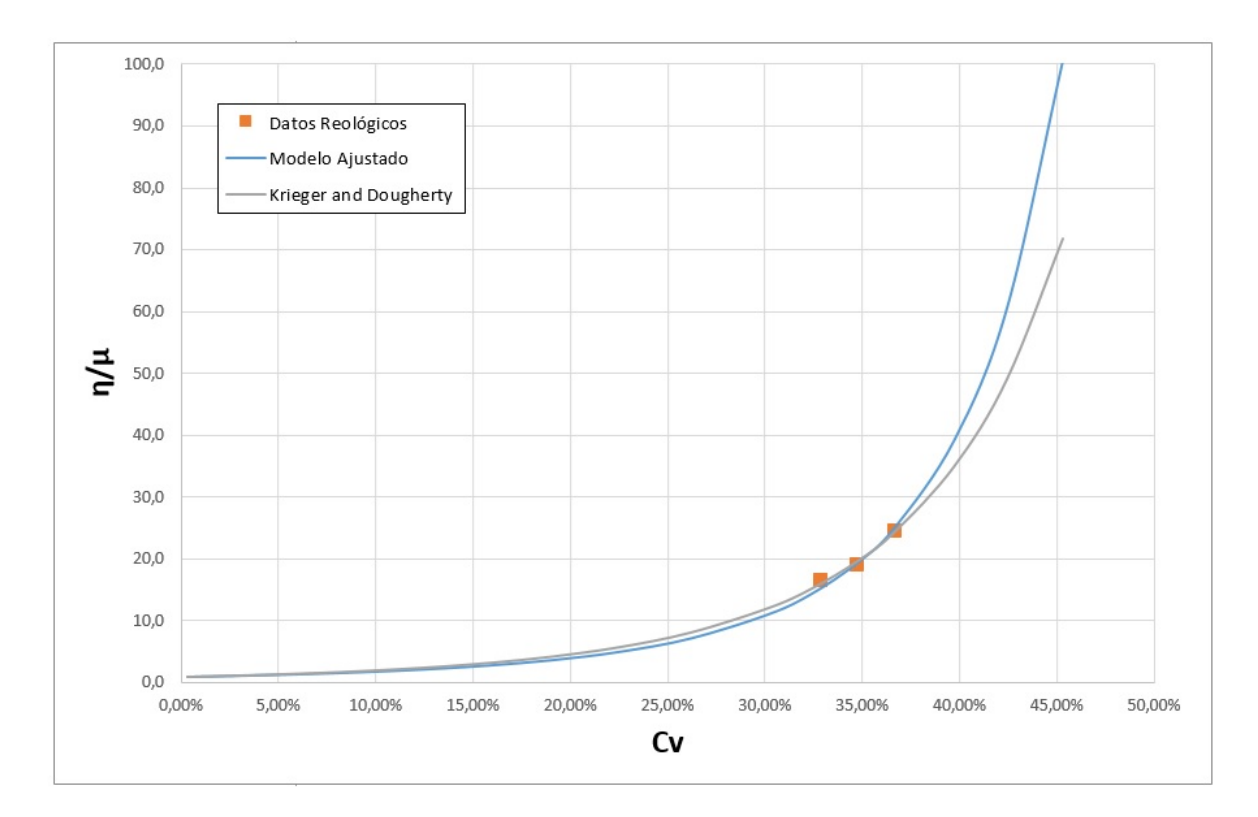

Figura 4.2: Viscosidad relativa en función de concentración en volumen.

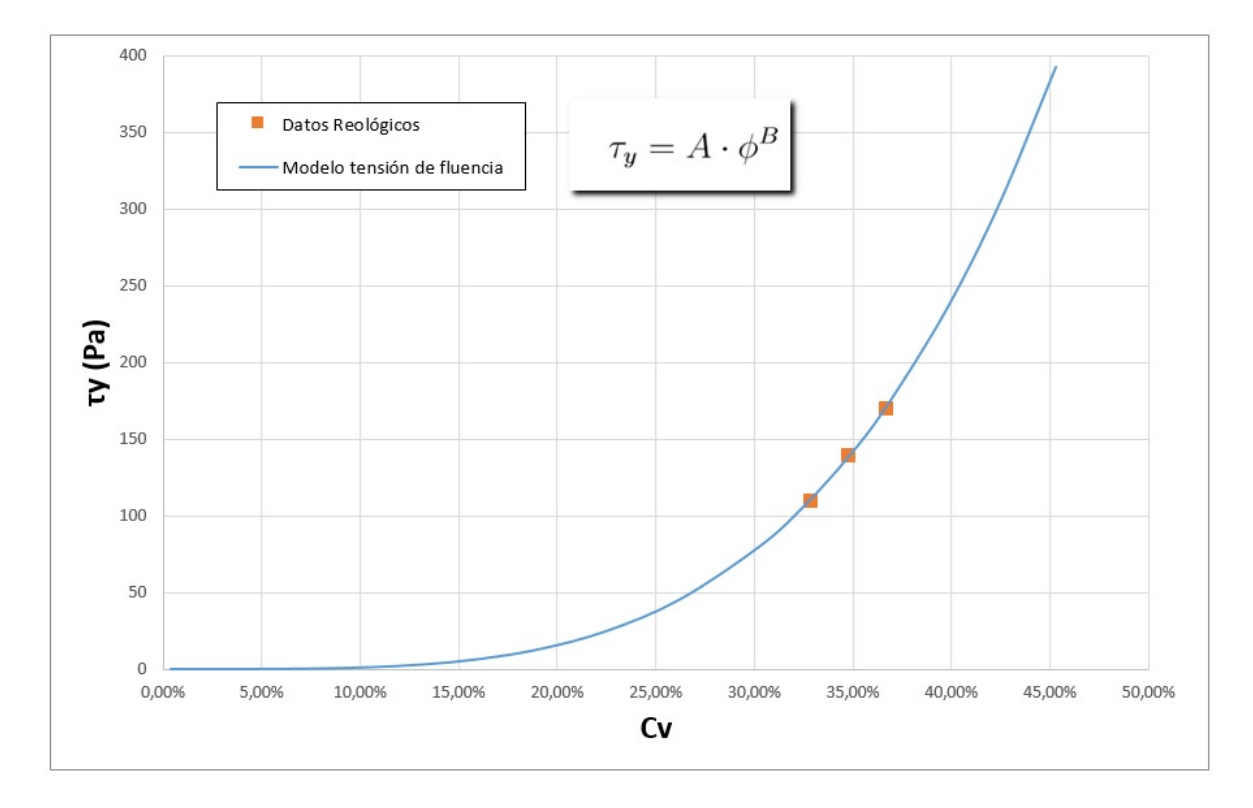

Figura 4.3: Tensión de fluencia en función de concentración en volumen.

Dentro de la Tabla 4.2 se presenta el detalle de parámetros de operación del escenario nominal de Sierra Gorda.

| Escenario                    | Unidad                     | Nominal             |
|------------------------------|----------------------------|---------------------|
| Tonelaje Sierra Gorda        | tpd                        | 130.000             |
| Tonelaje Instantáneo         | tph                        | 5.417               |
| Gravedad Específica          |                            | 2,82                |
| Concentración en peso, Cp    | $\%$                       | $30,0\,\%$          |
| Concentración en volumen, Cv | $\%$                       | $13.2\%$            |
| Flujo de Relaves             | $\rm m^3/s$                | 4,16                |
| Viscosidad de Relaves        | $m^2/s$                    | $1.9 \cdot 10^{-6}$ |
| Densidad de Relaves          | $\mathrm{kg}/\mathrm{m}^3$ | 1.206               |

Tabla 4.2: Detalle parámetros de operación Sierra Gorda.

Otro aspecto importante a considerar dentro del estudio del cajón distribuidor es despreciar la tasa de sedimentación, es decir, que no habrá embanque dentro del cajón y que además la fase líquida es siempre homogénea como para considerar viscosidad constante. Este supuesto se basa netamente en observaciones operacionales donde no se reportan zonas muertas o de embanque, además de la alta turbulencia existente.

# 4.1. Geometría cajón distribuidor

El cajón distribuidor de Sierra Gorda, asociado a la presente memoria, corresponde a uno de geometría cilíndrica, el cual posee diferentes compartimientos. En la Figura 2.2 se observa un esquema en donde se identifican los diferentes compartimientos y piezas especiales, como también el comportamiento esperado del flujo (Línea azul).

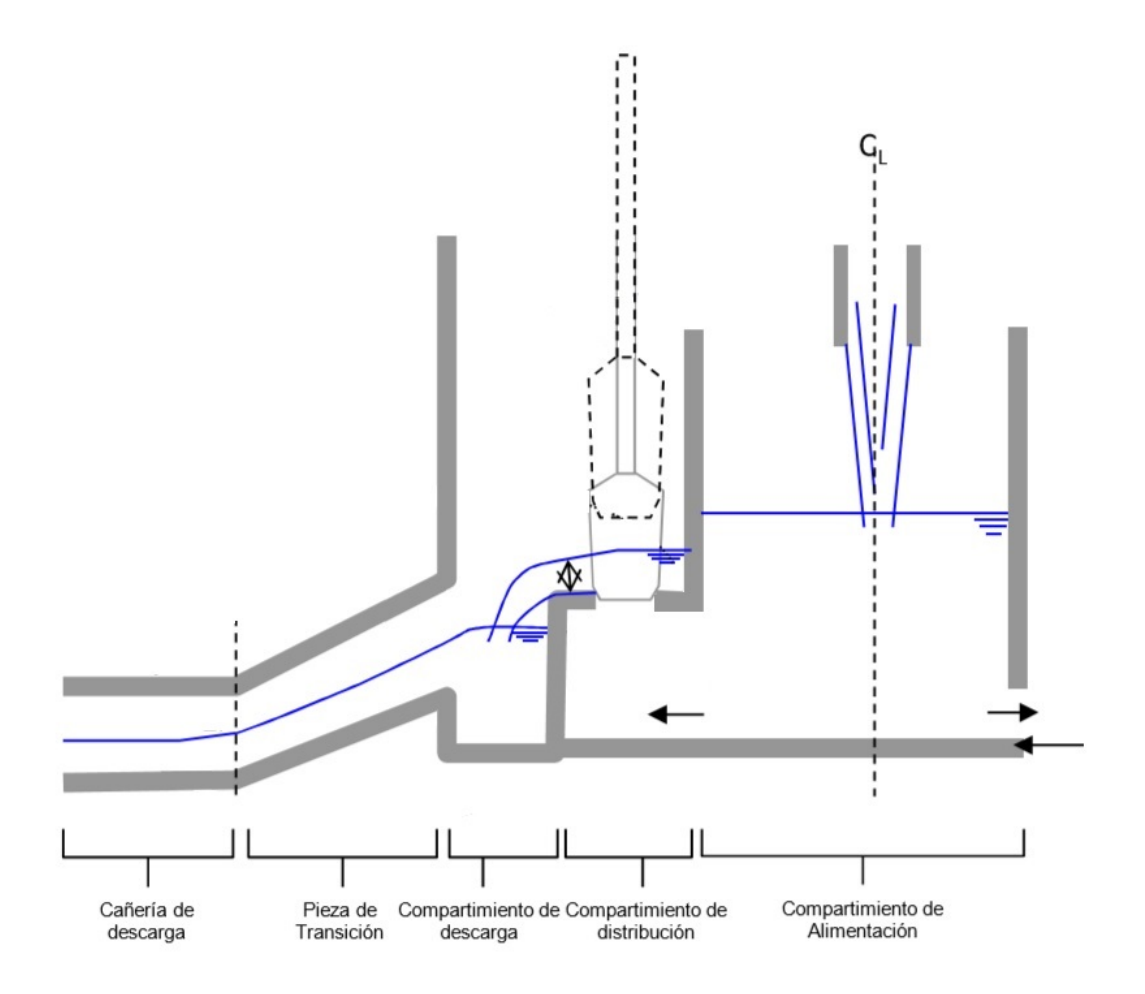

Figura 4.4: Esquema conceptual cajón distribuidor existente.

El cajón distribuidor a simular consta de un compartimiento de alimentación que adyacentemente posee 8 (ocho) compartimientos de descarga, los cuales tienen dos salidas para la alimentación de relave hacia el compartimiento de descarga de 710mm y finalmente hacia una pieza especial de transición. Los compartimientos de descarga, y en particular los orificios de descarga, son controlados por cilindros neumáticos, que en la practica funcionan como tapones para los orificios para las descargas hacia el compartimiento de descarga. En Anexo A se presentan los planos mecánicos del presente cajón.

# Capítulo 5

# Parámetros de la simulación

# 5.1. Ansys Fluent

#### 5.1.1. Geometría y mallado

En primer lugar, es necesario dibujar la geometría del cajón distribuidor, por lo cual, desde Ansys 18.1 se utiliza el software incorporado Space Claim para dibujar el volumen de control del modelo a simular. Producto que el objetivo de la simulación es obtener la distribución de flujo, la geometría a considerar comprende solo la caída y los módulos de distribución de relaves. El ejercicio anterior se debe realizar en todo desarrollo de una simulación, pues, por ejemplo, si se dibujase el cajón distribuidor completo con todo el detalle, el mallado y la simulación misma tendría un gran gasto computacional, lo cual se traduce en un equipo con mayor capacidad (procesador y tarjeta de video) y tiempo de simulación. En la Figura 5.1, se presenta la geometría del volumen de control donde además se indica la superficie asociada a la entrada de relave (de ahora en adelante inlet) y la salida de caudal (outlet) por las superficies circulares numeradas desde el número 1 al 12. La diferencia de colores entre los outlets corresponde a las descargas proyectadas al tercer espesador.

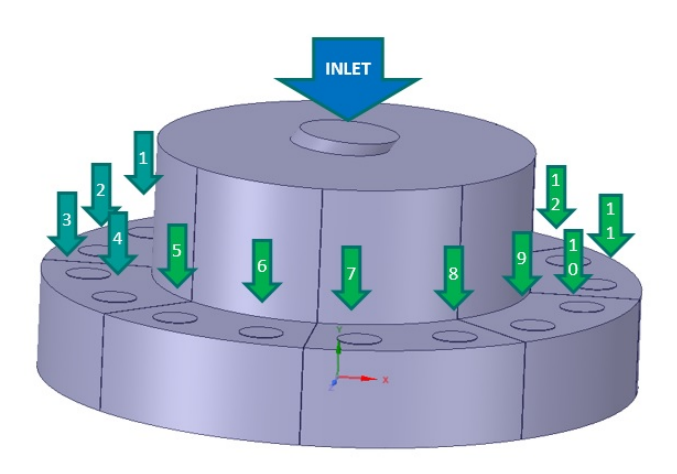

Figura 5.1: Esquema cajón distribuidor para simulación.

Luego de tener la geometría y, por lo tanto, el volumen de control, se realiza el mallado. Esta operación se realiza desde el software Mesh de Ansys 18.1. Para el mallado se consideró una función de tamaño uniforme con un tamaño máximo de la malla de 0,10 m y un refinamiento de la malla en las descargas. Para validar la malla, se utilizaron los parámetros skewness y calidad ortogonal detallados anteriormente.

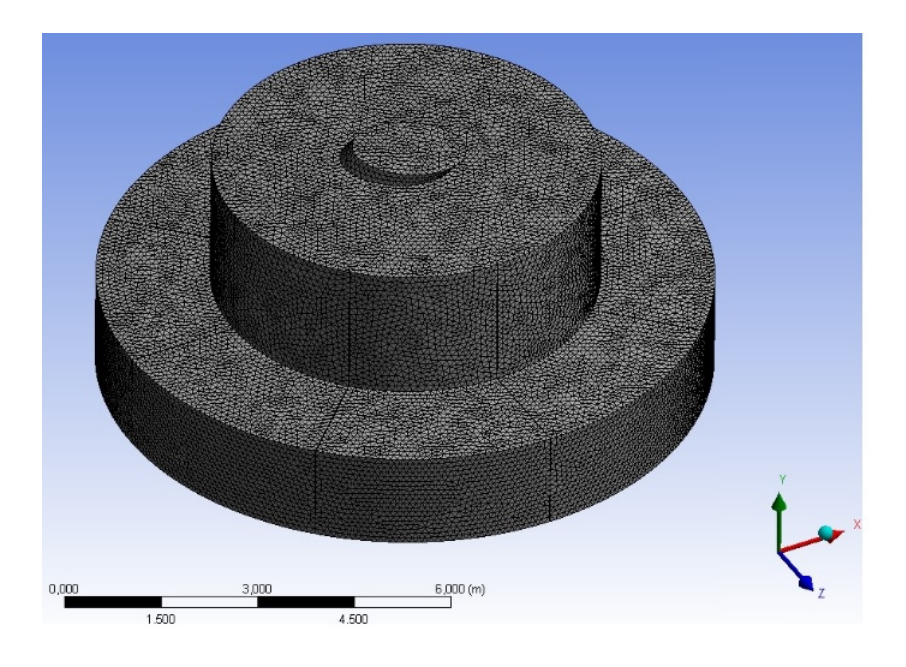

Figura 5.2: Mallado Geometría Ansys Mesh.

Los resultados del mallado se resumen en la Tabla 5.1:

| Tabla 5.1: Detaile mallado de geometria. |             |
|------------------------------------------|-------------|
| Parámetro                                | Valor       |
| <b>Nodos</b>                             | 142.630     |
| Elementos                                | 760.423     |
| Mínimo Calidad Ortogonal                 | 0,12        |
| Máximo Calidad Ortogonal                 | 0,99        |
| Promedio Calidad Ortogonal               | 0,81        |
| Mínimo Skewness                          | $9.10^{-6}$ |
| Máximo Skewness                          | 0,72        |
| Promedio Skewness                        | 0,22        |
|                                          |             |

Tabla 5.1: Detalle mallado de geometría.

Dado que los valores promedios de skewness y calidad ortogonal se encuentran dentro de los valores recomendados por ANSYS, se valida el mallado para utilizar en la simulación.

### 5.1.2. Condiciones de borde

Para definir las condiciones de borde, en primer lugar se deben identificar las fases que van a interactuar en la simulación, que en este caso corresponde al aire (gas) y relave (líquido). En este problema particular, la entrada de fluido es en caída libre desde la canaleta alimentadora al cajón distribuidor, por lo que solo se impone una condición de velocidad al área definida como entrada (inlet) a presión atmosférica. Respecto a las salidas (outlets) se impone una condición de presión atmosférica en todas las caras asociadas dado que el flujo sale desde al cajón a la superficie. Las condiciones de borde se imponen para cada superficie definida en el mallado, es decir, para entradas, salidas, paredes y superficies libres. En la Tabla 5.2 se presentan las condiciones de borde utilizadas en la simulación en función de la operación nominal.

| Superficie  | Condición de borde | Unidad | Valor   |
|-------------|--------------------|--------|---------|
| Inlet       | Velocity Inlet     | m/s    | 2.2     |
| Outlet 1012 | Pressure Outlet    | Pа.    |         |
| Walls       | Wall               |        | No Slip |
| Superficie  | Pressure Outlet    | Pа.    |         |

Tabla 5.2: Condiciones de borde Ansys Fluent

#### 5.1.3. Solver

La simulación realizada en Fluent considera los siguientes opciones para Modelos y Métodos de Solución:

- Modelos: Multiphase (Volume of Fluid) & Viscous  $(k-\varepsilon)$
- Pressure-Velocity Coupling Scheme: Coupled.
- Gradient: Least Squares Cell Based.
- Pressure: PRESTO!
- Momentum: Second Order Upwind.
- Volumen Fraction: Compressive.
- Turbulent Kinetic Energy: Second Order Upwind.
- Turbulent Dissipation Rate: Second Order Upwind.

Además, se utiliza el método Pseudo Transiente el cual es un solucionador acelerado para obtener la solución del estado estacionario. Este método utiliza diferentes pasos de tiempo en la solución iterativa, de manera de desacelerar los cambios en la variable dependiente, iteración a iteración, con lo cual se logra evitar divergencia en la solución de problemas no lineales complejos. El tamaño del pseudo tiempo puede ser del mismo tamaño o diferente para cada una de las ecuaciones resueltas.

# 5.2. OpenFOAM

#### 5.2.1. Geometría y mallado

Para realizar la simulación en OpenFOAM, se importa la geometría desde SpaceClaim en formato ASCII (.msh). Luego, el archivo debe estar en la misma carpeta en que se encuentran las carpetas de la simulación (0, system).

Para generar la geometría se debe llegar a la ruta de la carpeta desde la consola de Open-FOAM4Windows 18.10 y escribir el comando fluent3DMeshToFoam nombregeometria.msh

con el cual se genera la geometría que es capaz de leer este software. Después de utilizar el comando mencionado anteriormente, se genera automáticamente una carpeta con el nombre polymesh donde se encuentra toda la información de geometría y mallado que utilizará la simulación.

Se recomienda utilizar el comando CheckMesh para revisar la geometría importada y observar la geometría y mallado utilizando el comando paraFoam.

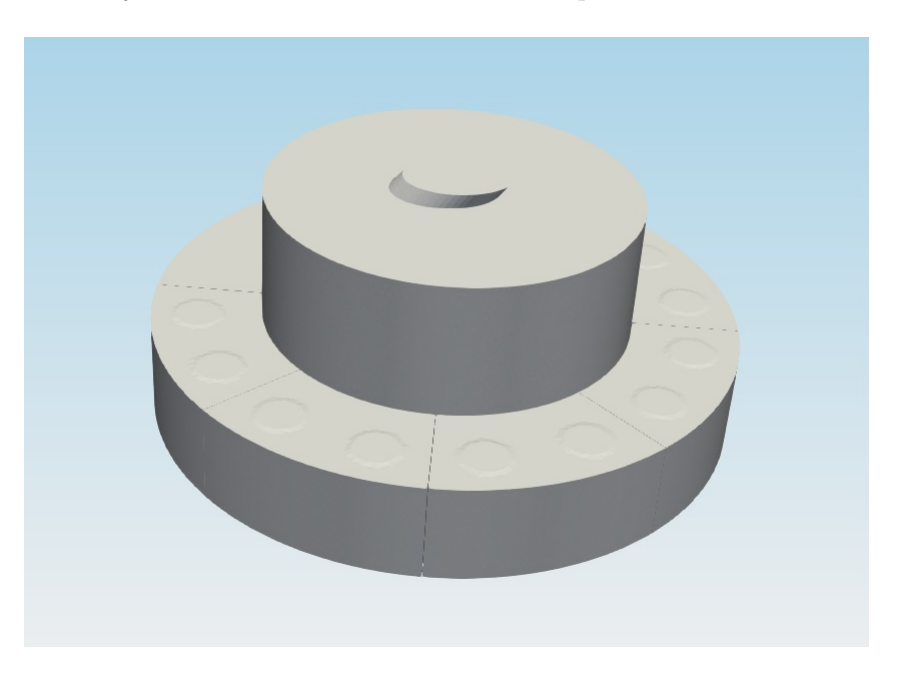

Figura 5.3: Geometría exportada a OpenFOAM.

# 5.2.2. Condiciones de borde

En este caso para definir las condiciones de borde se debe ingresar a la carpeta 0, en donde las condiciones de presiones y velocidad se encuentran en los archivos de nombre "p\_rgh" y U, respectivamente, donde en Anexos se presenta el detalle de los archivos. En la Tabla 5.3 se presentan las condiciones para cada una de las superficies.

| Superficie  | Unidad<br>Condición de borde |                           | Valor             |  |  |  |
|-------------|------------------------------|---------------------------|-------------------|--|--|--|
| Inlet       | flowRateInletVelocity        | $\mathrm{m}^3/\mathrm{s}$ | 4.16              |  |  |  |
| Outlet 1@12 | totalPressure                | Pa.                       | uniform $0$       |  |  |  |
| Walls       | fixedValue                   |                           | uniform $(0 0 0)$ |  |  |  |
| Superficie  | pressureInletOutletVelocity  | Pa                        | uniform $(0 0 0)$ |  |  |  |

Tabla 5.3: Condiciones de borde para OpenFOAM

# 5.2.3. Solver

La simulación realizada en OpenFOAM considera las siguientes opciones:

- ddtSchemes: localEuler rDeltaT.
- gradSchemes: Gauss Linear.
- divSchemes: Gauss linearUpwind.
- laplacianSchemes: Gauss Linear corrected.
- interpolationSchemes: Linear.
- snGradSchemes: corrected.

Cabe destacar que en *ddtSchemes* se define el método pseudo transiente en la simulación.

# Capítulo 6

# Resultados y Discusión

Los resultados presentados de las simulaciones se realizaron en ambos softwares utilizando 6 núcleos de procesador trabajando en paralelo. Además en ambos softwares se utiliza una modalidad de solución pseudo-transiente.

Los gráficos presentados en los resultados responden al corte AA de la Figura 6.1, el cual se muestra con mayor detalle en la Figura 6.2.

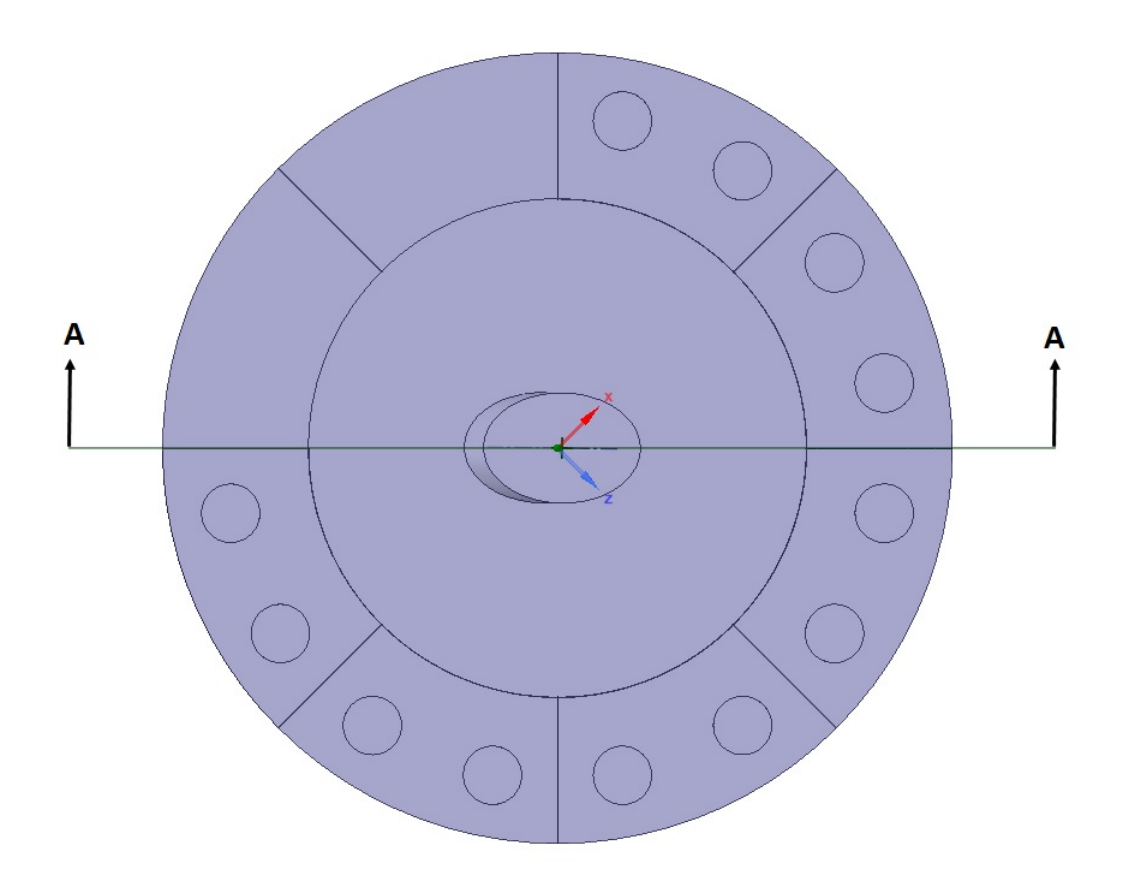

Figura 6.1: Planta volumen de control cajón distribuidor.

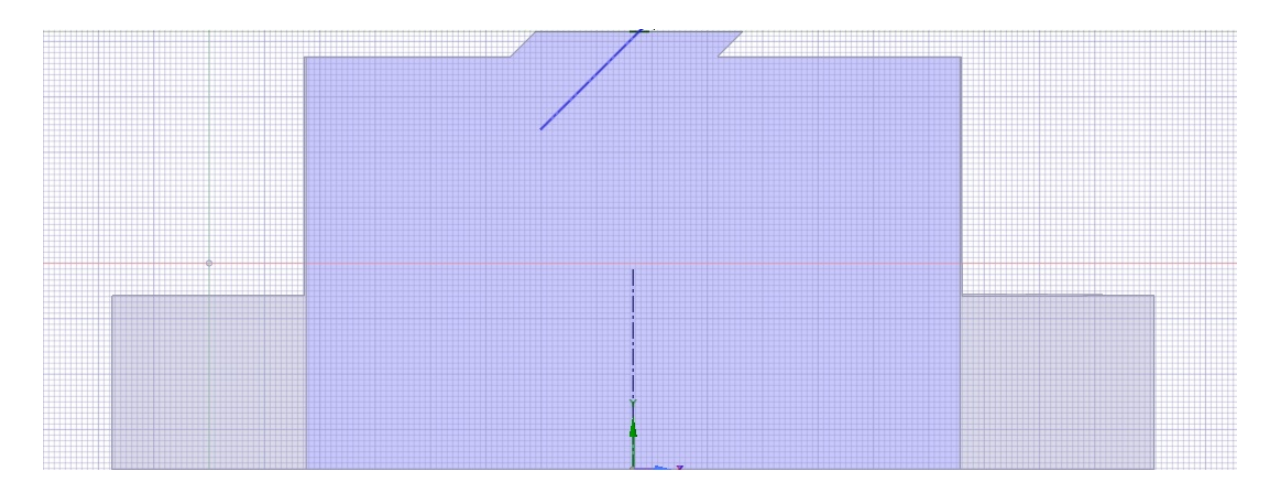

Figura 6.2: Corte volumen de control cajón distribuidor.

# 6.1. Escenario Actual

# • Distribución de caudales hacia espesadores:

La distribución porcentual de flujo del escenario actual hacia los espesadores se presentan en la Tabla 6.1 en donde se observa que el cajón distribuidor opera, básicamente, de forma simétrica respecto a la distribución del flujo. Este resultado responde a la operación que efectivamente tiene el cajón distribuidor en operación, lo cual fue reproducido por ambos softwares.

| Espesador | Tabla V.I. Detaile dibulbación caudan a copebadores escenario aetuai<br>OpenFOAM<br>Ansys Fluent |            |                             |  |
|-----------|--------------------------------------------------------------------------------------------------|------------|-----------------------------|--|
|           | Caudal $(m^3/s)$                                                                                 | Caudal $%$ | Caudal $(m^3/s)$ Caudal $%$ |  |
|           |                                                                                                  | 50.7       | 2.13                        |  |
|           | 2.04                                                                                             | 49.        | $2{,}03$                    |  |

Tabla 6.1: Detalle distribución caudal a espesadores escenario actual

### • Interacción de fases:

En la Figuras 6.3 y Figura 6.4 se presenta el resultado de las fases, es decir, aire y relave dentro del cajón distribuidor en ambos softwares.

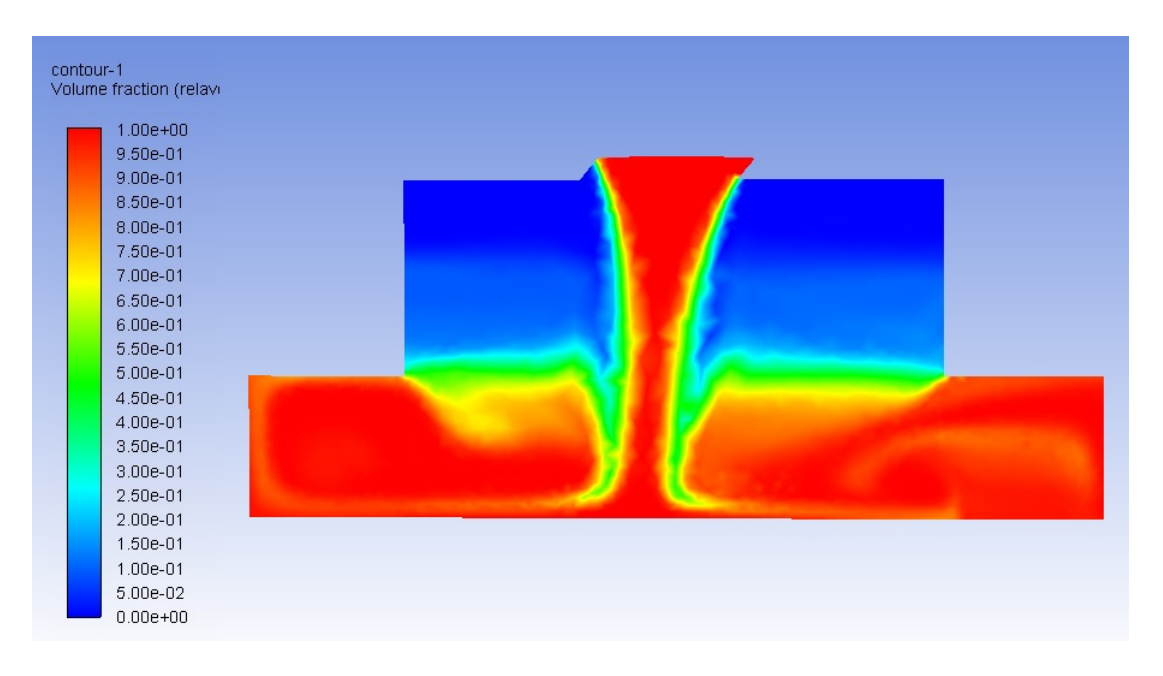

Figura 6.3: Fases aire/relave en cajón distribuidor Ansys Fluent.

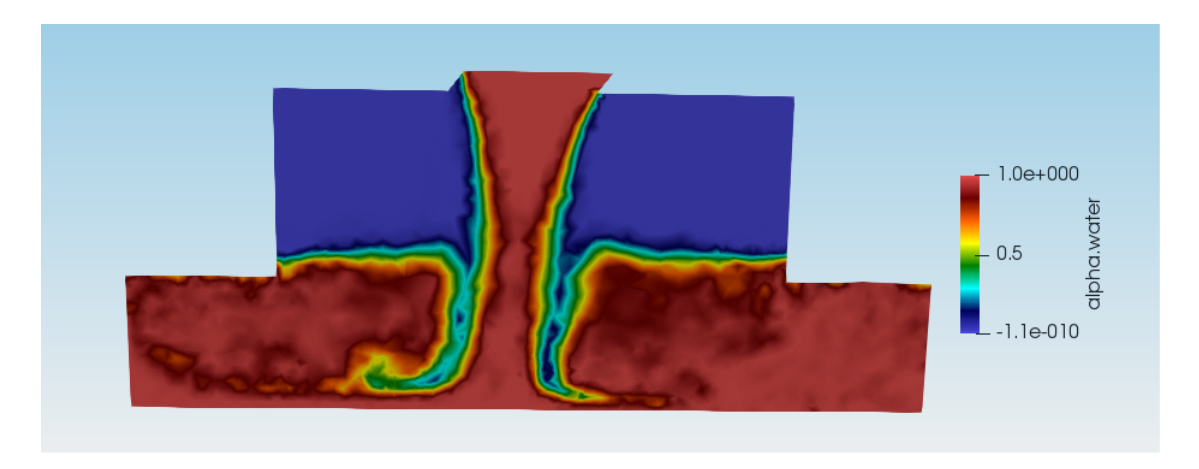

Figura 6.4: Fases aire/relave en cajón distribuidor OpenFOAM.

En la tabla 6.2, se presenta la altura de relave desde el fondo del cajón distribuidor por ambos softwares.

Tabla 6.2: Altura de relaves desde fondo del cajón distribuidor por ambos softwares.

| Software                   | Unidad   Valor |      |
|----------------------------|----------------|------|
| Altura relave Ansys Fluent | m              | 1,84 |
| Alturarelave OpenFoam      | m              | 1.82 |

# • Módulo de velocidad:

En las Figura 6.5 y Figura 6.6, se presenta el módulo del campo de velocidad obtenido en cada software.

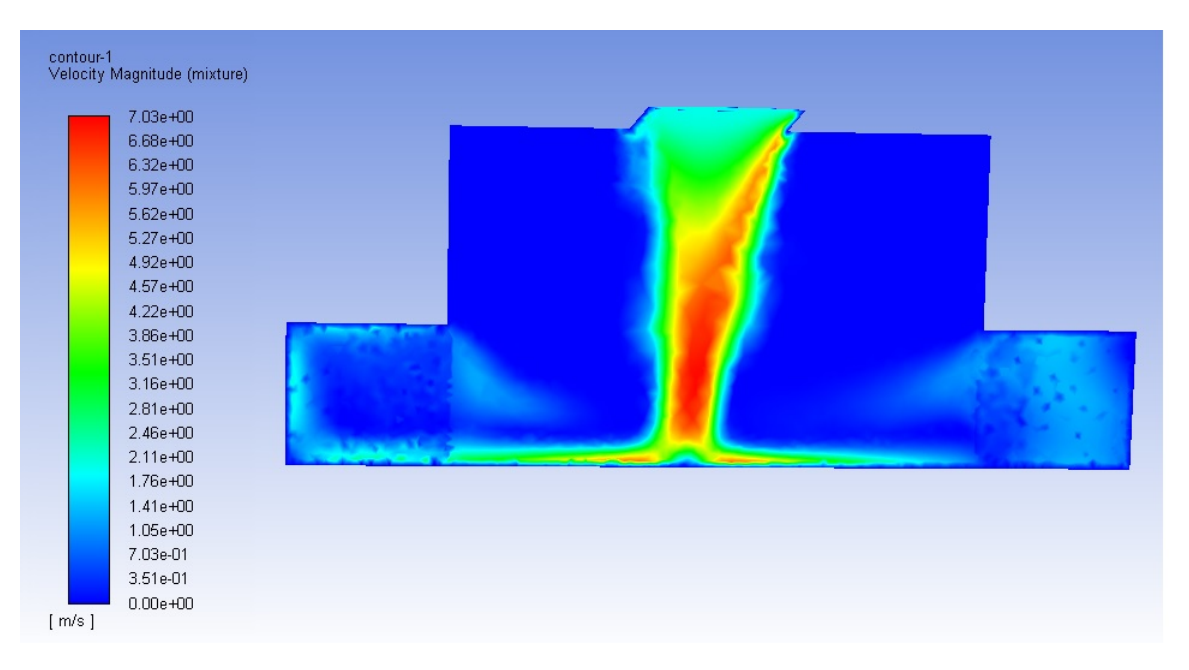

Figura 6.5: Campo de velocidades escenario proyectado Ansys Fluent.

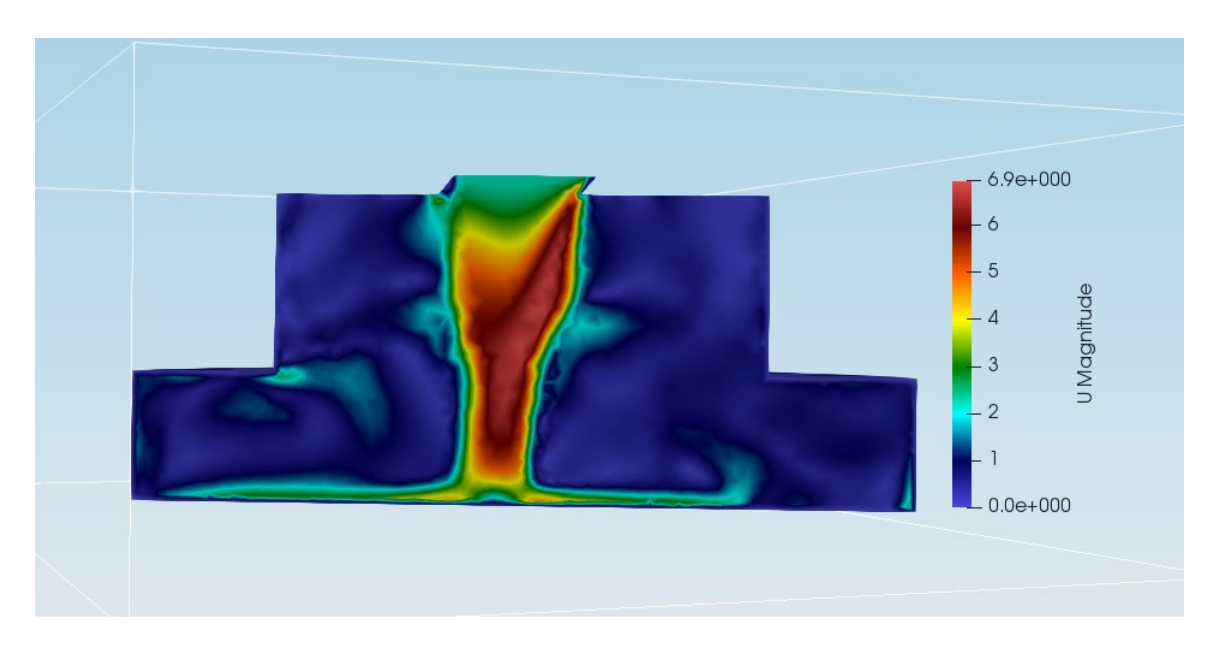

Figura 6.6: Campo de velocidades escenario proyectado OpenFOAM.

#### • Vectores de velocidad

En las Figura 6.7 y Figura 6.8 se presentan los módulos de los vectores de velocidad en el corte AA del cajón como también en su base, obtenidos por ANSYS Fluent.

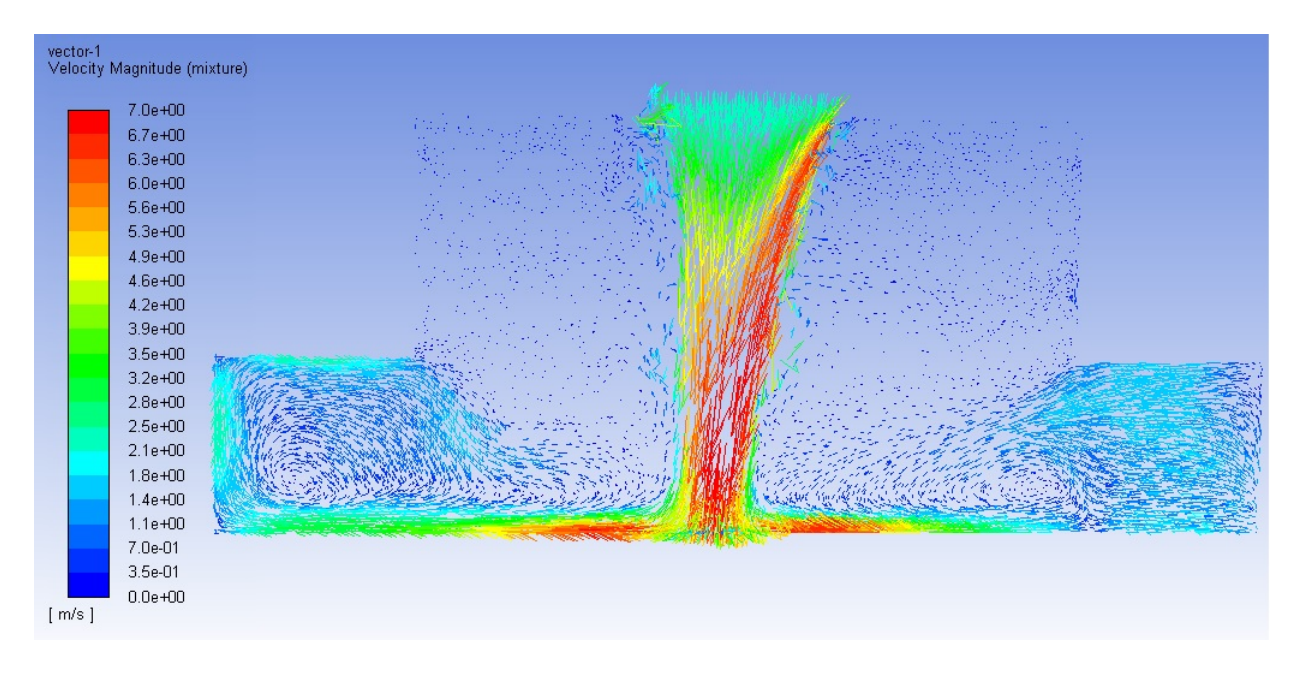

Figura 6.7: Módulo de vectores de velocidad en corte AA, ANSYS Fluent.

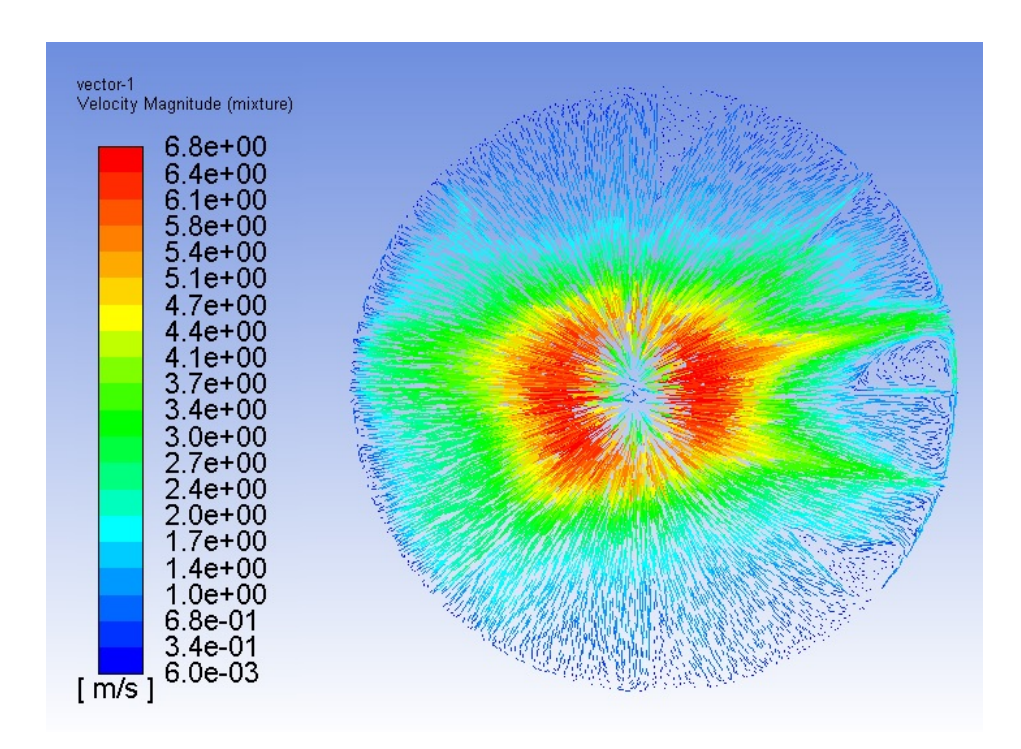

Figura 6.8: Módulo de vectores de velocidad en fondo de cajón, ANSYS Fluent

De la misma forma, en las Figura 6.9 y Figura 6.10 se presenta el modulo de los vectores de velocidad calculados por OpenFOAM.

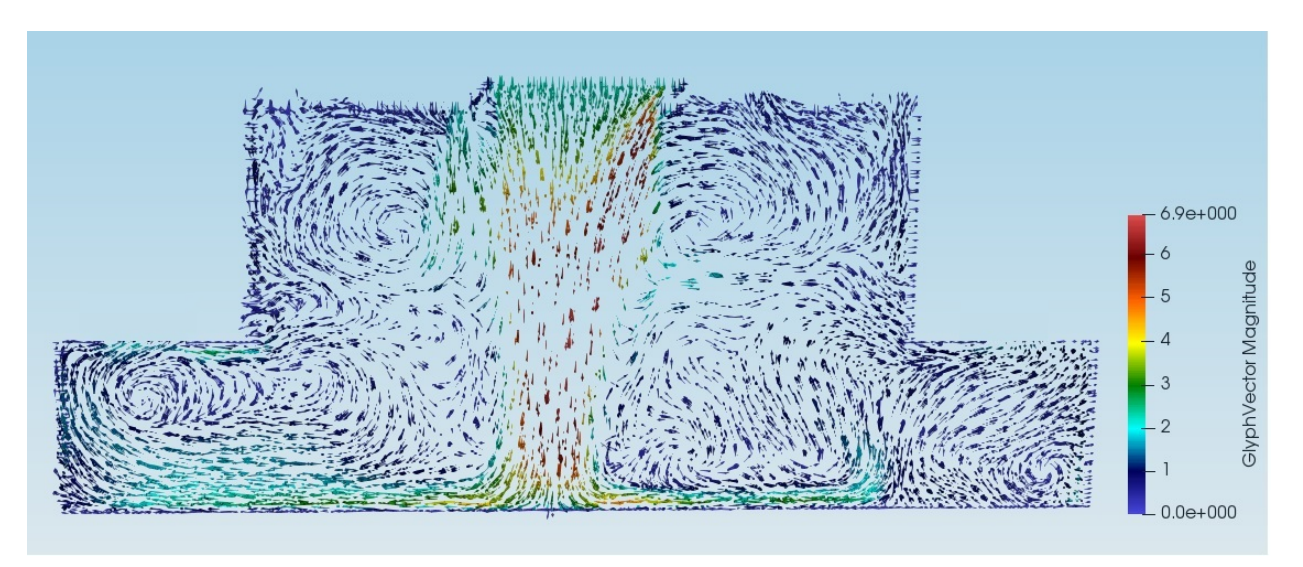

Figura 6.9: Módulo de vectores de velocidad en corte AA, OpenFOAM

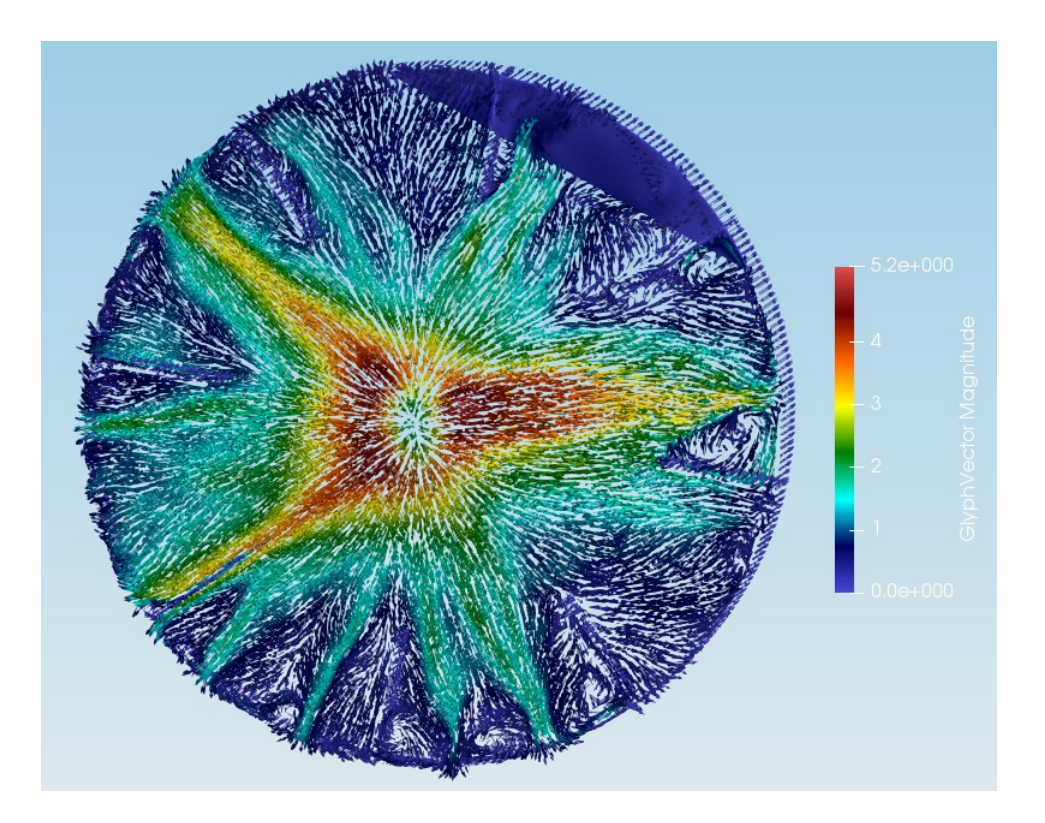

Figura 6.10: Módulo de vectores de velocidad en fondo de cajón, OpenFOAM

#### • Distribución de caudales por compartimiento de descarga

A partir del esquema de la Figura 5.1, se presenta el caudal descargado por cada outlet hacia el espesador correspondiente.

En primer lugar se presentan los resultados obtenidos por ANSYS Fluent, con el detalle de los caudales en los outlets en Tabla 6.3 y Tabla 6.4.

| Espesador | Outlet | Caudal<br>$\overline{m^3/s}$ | Velocidad Promedio<br>m/s | Reynolds  |
|-----------|--------|------------------------------|---------------------------|-----------|
|           |        | 0,55                         | 1,38                      | $5,0E+05$ |
|           |        | 0,50                         | 1,26                      | $4,6E+05$ |
|           |        | 0,52                         | 1,31                      | $4,8E+05$ |
|           |        | 0,54                         | 1,36                      | $5,0E+05$ |

Tabla 6.3: Caudal por outlets hacia espesador  $N°1$  mediante ANSYS Fluent.

Tabla 6.4: Caudal por outlets hacia espesador  $N°2$  mediante ANSYS Fluent.

| Espesador | Outlet | Caudal      | Velocidad Promedio | Reynolds  |
|-----------|--------|-------------|--------------------|-----------|
|           |        | $\rm m^3/s$ | m/s                |           |
|           |        | 0,54        | 1,37               | $5,0E+05$ |
|           | 10     | 0,48        | $1.21\,$           | $4,4E+05$ |
|           | 11     | 0,54        | 1,36               | $5,0E+05$ |
|           | 12     | 0,48        | $1.21\,$           | $4,4E+05$ |

En Figura 6.11 se muestra la componente vertical de la velocidad en los outlets para el escenario actual.

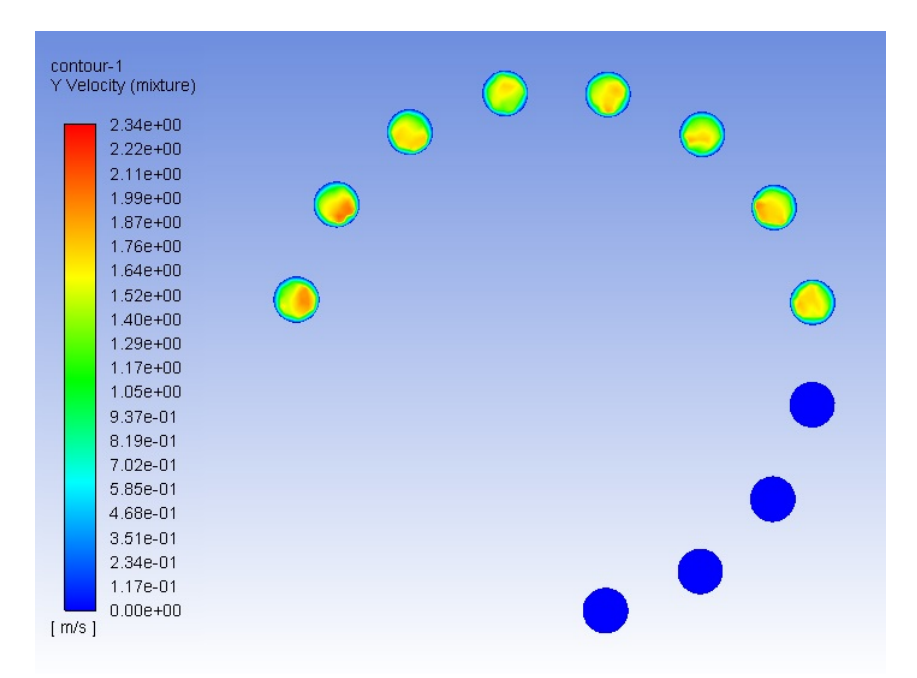

Figura 6.11: Valores de componente vertical de velocidad en outlets, ANSYS Fluent.

De la misma forma en las Tabla 6.5 y Tabla 6.6 se presentan el detalle de los resultados obtenidos por la simulación mediante OpenFOAM.

| Espesador | Outlet | Caudal      | Velocidad Promedio | Reynolds  |
|-----------|--------|-------------|--------------------|-----------|
|           |        | $\rm m^3/s$ | m/s                |           |
|           |        | 0,53        | 1,34               | $4,9E+05$ |
|           |        | 0,54        | 1,35               | $4,9E+05$ |
|           |        | 0,52        | 1,31               | $4,8E+05$ |
|           |        | $\rm 0.54$  | 1,36               | $5,0E+05$ |

Tabla 6.5: Caudal por outlets hacia espesador N1 mediante OpenFOAM.

Tabla 6.6: Caudal por outlets hacia espesador N2 mediante OpenFOAM.

| Espesador                   | Outlet | Caudal<br>$\rm m^3/s$ | Velocidad Promedio<br>m/s | Reynolds  |
|-----------------------------|--------|-----------------------|---------------------------|-----------|
|                             |        | 0,52                  | 1,31                      | $4,8E+05$ |
|                             | 10     | 0.47                  | 1,19                      | $4,4E+05$ |
| $\mathcal{D}_{\mathcal{L}}$ | 11     | 0,56                  | 1,40                      | $5,1E+05$ |
|                             | 12     | 0,48                  | 1.21                      | $4.4E+05$ |

Luego, en Figura 6.12 se muestra la componente vertical de la velocidad en los outlets utilizados para el escenario actual.

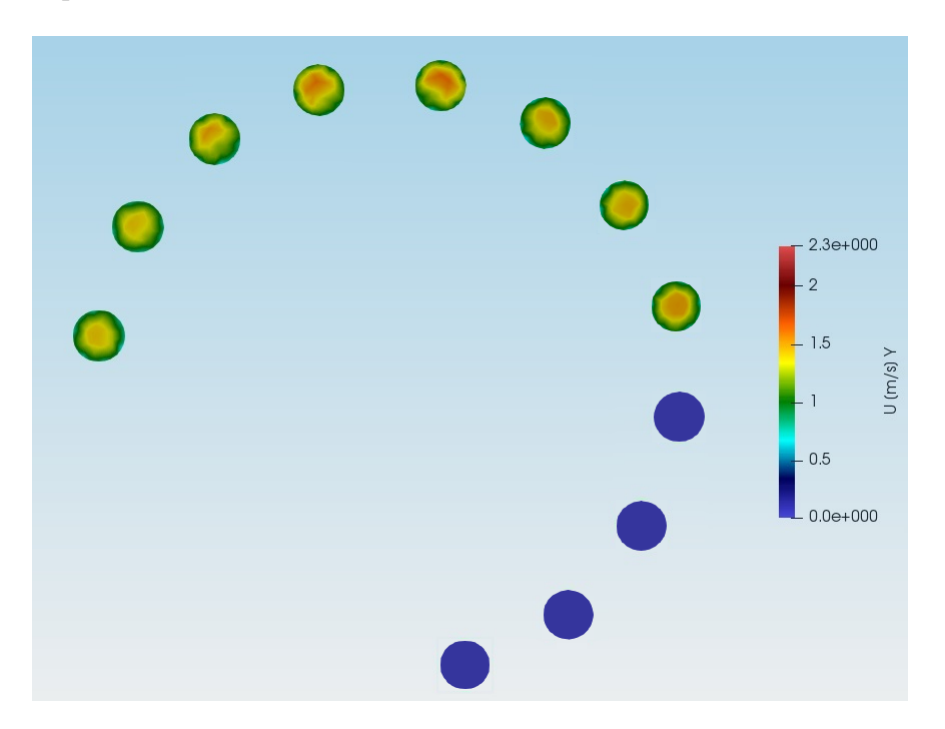

Figura 6.12: Valores de componente vertical de velocidad en outlets, OpenFOAM.

• Presión total

Respecto a presiones, en las Figuras 6.13 y 6.14 se presentan la distribución de presiones totales en el corte AA, tanto para ANSYS Fluent como para OpenFOAM.

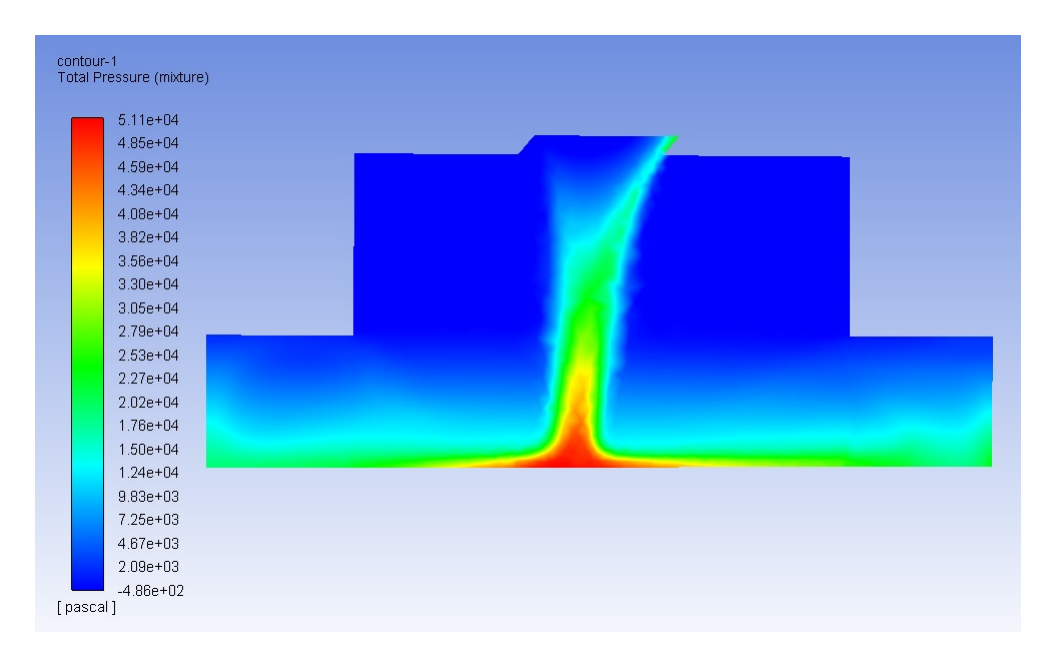

Figura 6.13: Presión total en corte AA cajón distribuidor, ANSYS Fluent.

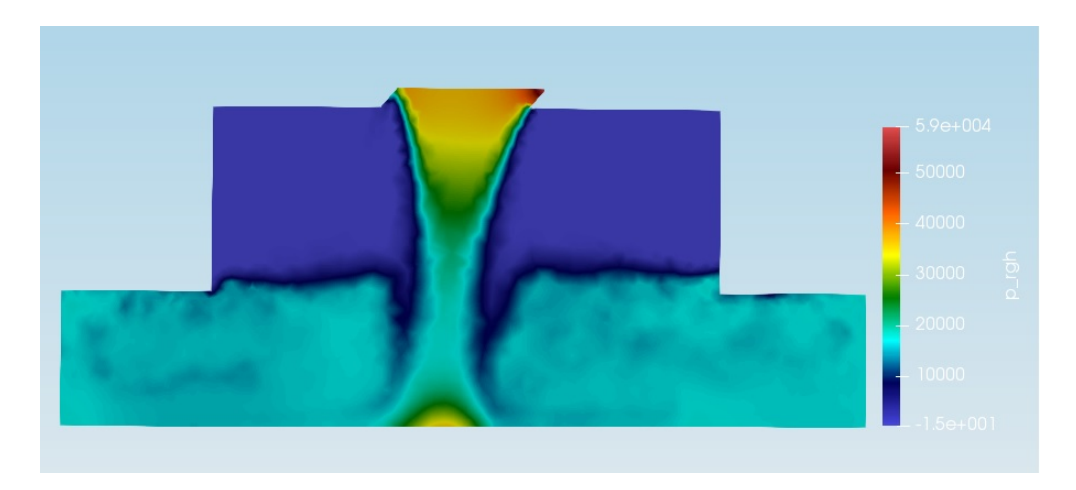

Figura 6.14: Presión total en corte AA cajón distribuidor, OpenFOAM.

#### • Energía cinética Turbulenta

Desde la Figura 6.15 a la Figura 6.17, se presenta los resultados de ANSYS Fluent respecto a la energía turbulenta dentro del cajón distribuidor.

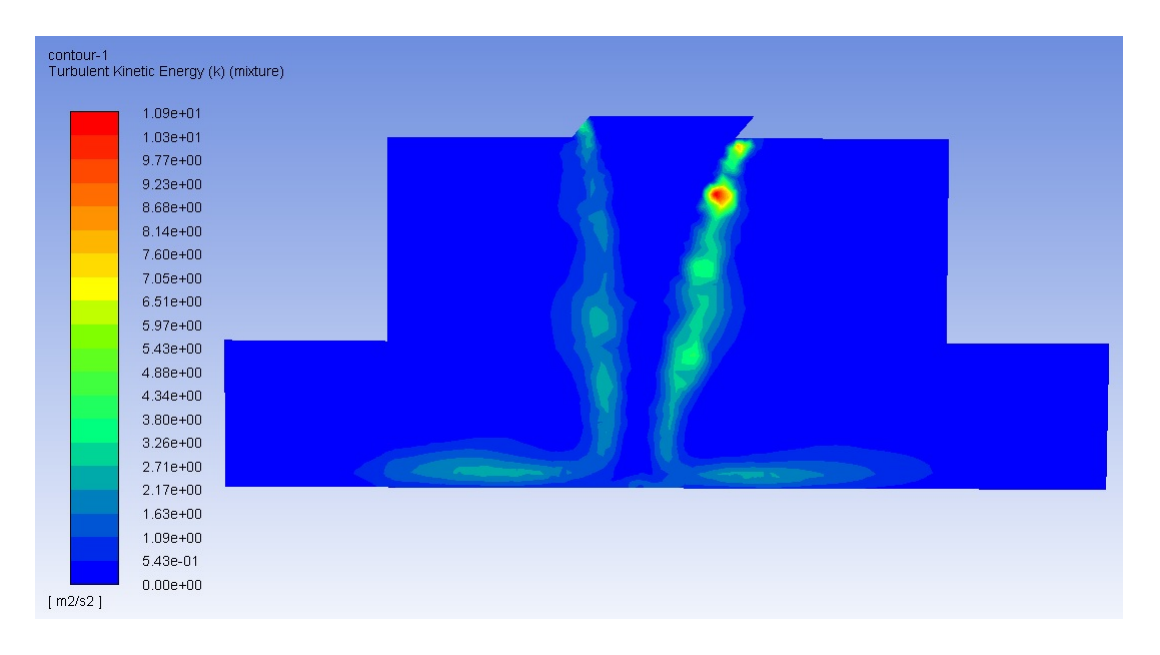

Figura 6.15: Energía cinética turbulenta por unidad de masa en corte AA, ANSYS Fluent.

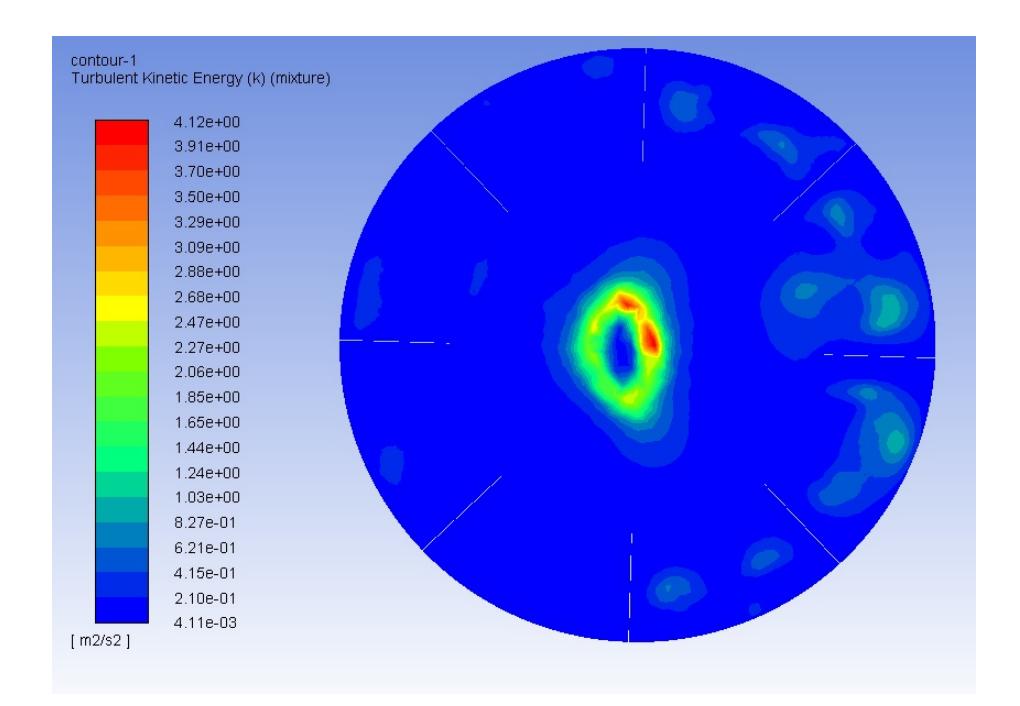

Figura 6.16: Energía cinética turbulenta por unidad de masa a 1,5m del fondo de cajón, ANSYS Fluent.

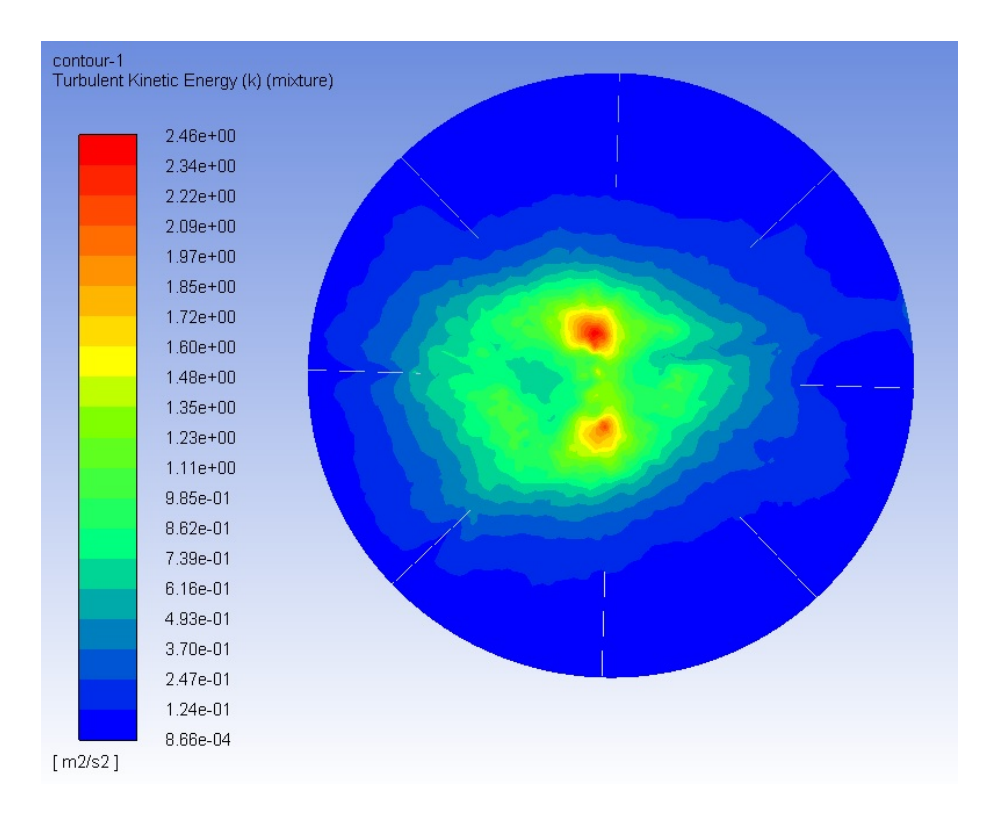

Figura 6.17: Energía cinética turbulenta por unidad de masa en fondo cajón, ANSYS Fluent.

Por otro lado, desde la Figura 6.18 a la Figura 6.20 se muestran los resultados obtenidos desde OpenFOAM.

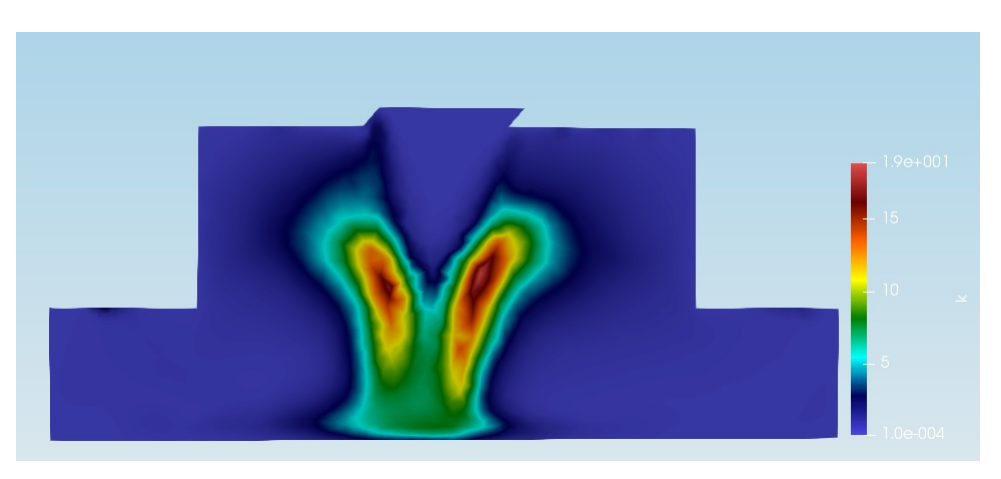

Figura 6.18: Energía cinética turbulenta por unidad de masa en corte AA, OpenFOAM.

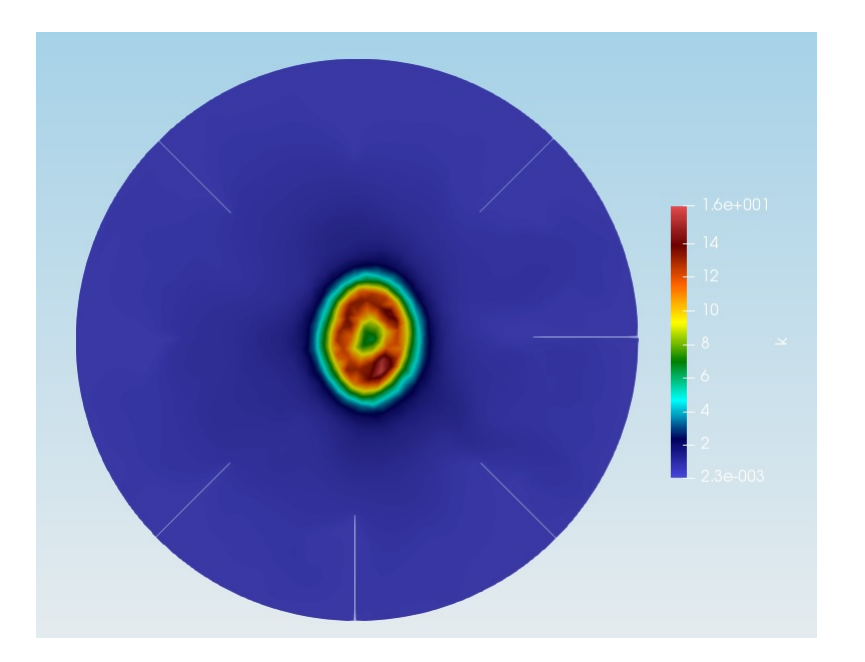

Figura 6.19: Energía cinética turbulenta por unidad de masa a 1,5m del fondo de cajón, OpenFOAM.

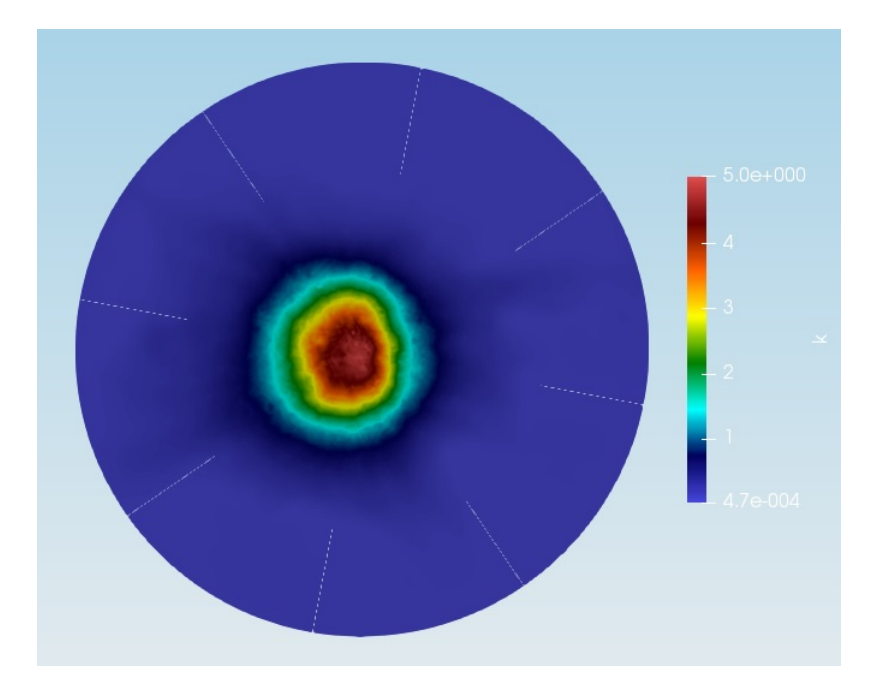

Figura 6.20: Energía cinética turbulenta por unidad de masa en fondo cajón, OpenFOAM.

## • Tasa de disipación de energía

En las Figuras 6.21 y 6.22 se presenta la tasa de disipación obtenida en ambos softwares en la base del cajón distribuidor para el escenario actual.

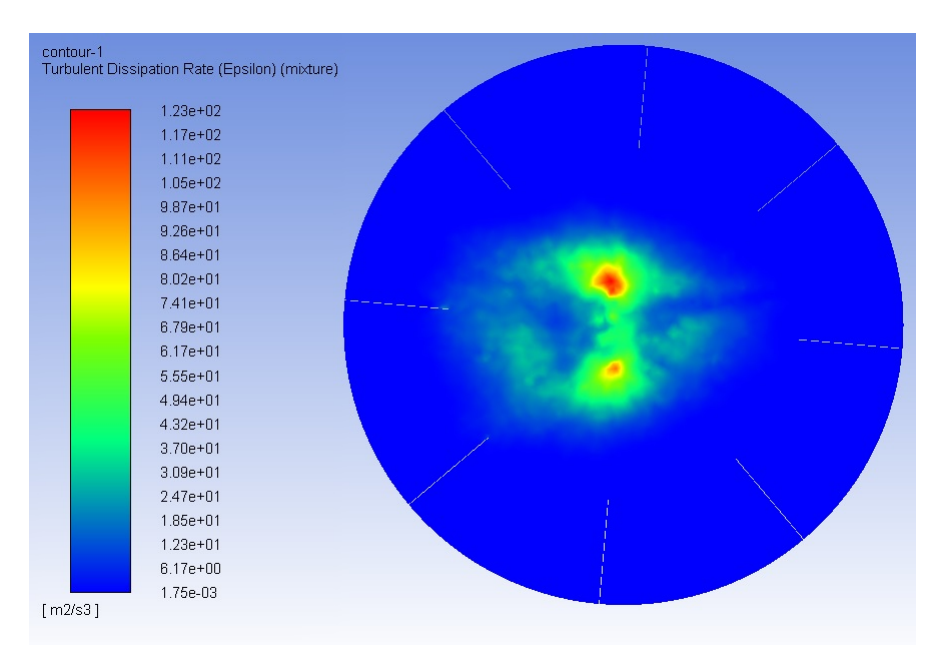

Figura 6.21: Tasa de disipación por unidad de masa en fondo de cajón, ANSYS Fluent.

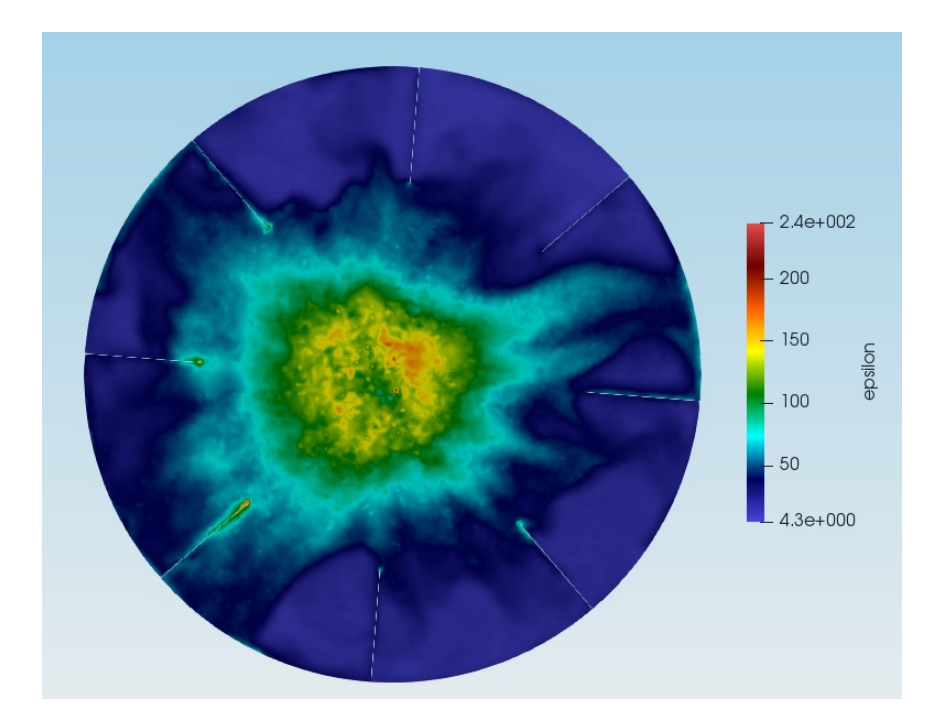

Figura 6.22: Tasa de disipación por unidad de masa en fondo de cajón, OpenFOAM.

#### • Intensidad turbulenta

En las Figuras 6.23 y 6.24 se presentan las intensidades turbulentas obtenidas por el software ANSYS Fluent en el corte AA y en la base del cajón. Esto no se logró replicar en OpenFOAM, dado que no existe una forma directa de obtenidor dichos resultados.

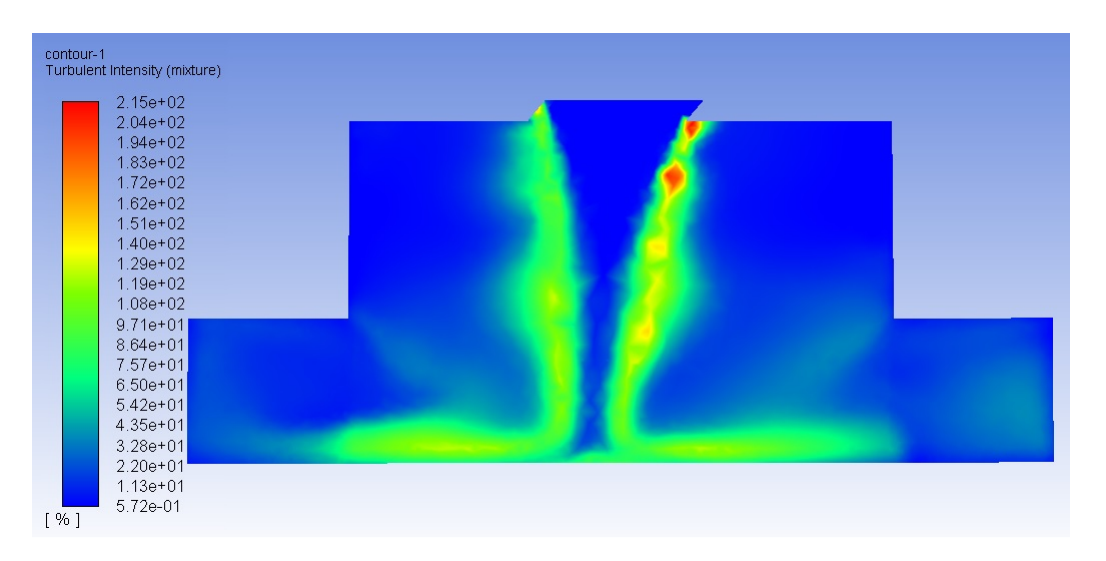

Figura 6.23: Intensidad turbulenta en corte AA, ANSYS Fluent.

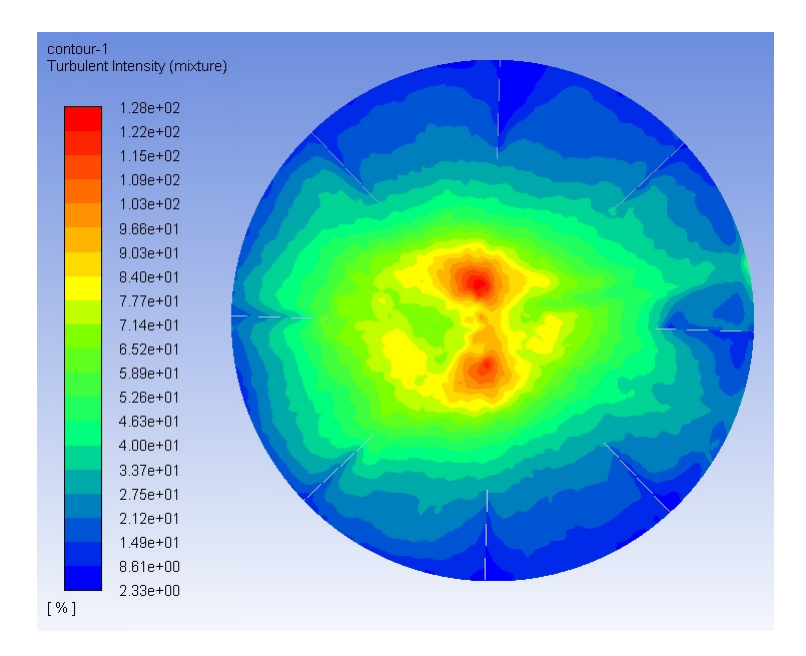

Figura 6.24: Intensidad turbulenta en fondo cajón, ANSYS Fluent.

# 6.2. Escenario proyectado

# • Distribución de caudales hacia espesadores

En el escenario proyectado entran en operación los módulos que descargan hacia el espesador  $N^{\circ}3$ , en donde se observa que la simetría porcentual de caudal hacia estos es diferente al escenario actual. Se puede observar que los módulos de descarga que se encuentran en el centro reciben un mayor caudal, mientras que los módulos restantes reciben la diferencia la cual se divide por la mitad aproximadamente.

| Espesador | Ansys Fluent                  |                | OpenFOAM         |                |
|-----------|-------------------------------|----------------|------------------|----------------|
|           | Caudal<br>$(m^{\circ})$<br>'S | $\%$<br>Caudal | Caudal $(m^3/s)$ | $\%$<br>Caudal |
|           | .34                           | ാറ്റവ          | l.29             |                |
|           | $1{,}52$                      | $36.4\,$       | $1.59\,$         |                |
|           | ι.υ                           |                |                  |                |

Tabla 6.7: Detalle distribución caudal a espesadores escenario proyectado

# • Interacción de fases

En las Figuras 6.25 y 6.26, se presentan los resultados de las fases dentro del volumen de control para el escenario proyectado tanto para ANSYS Fluent como para OpenFOAM, respectivamente.

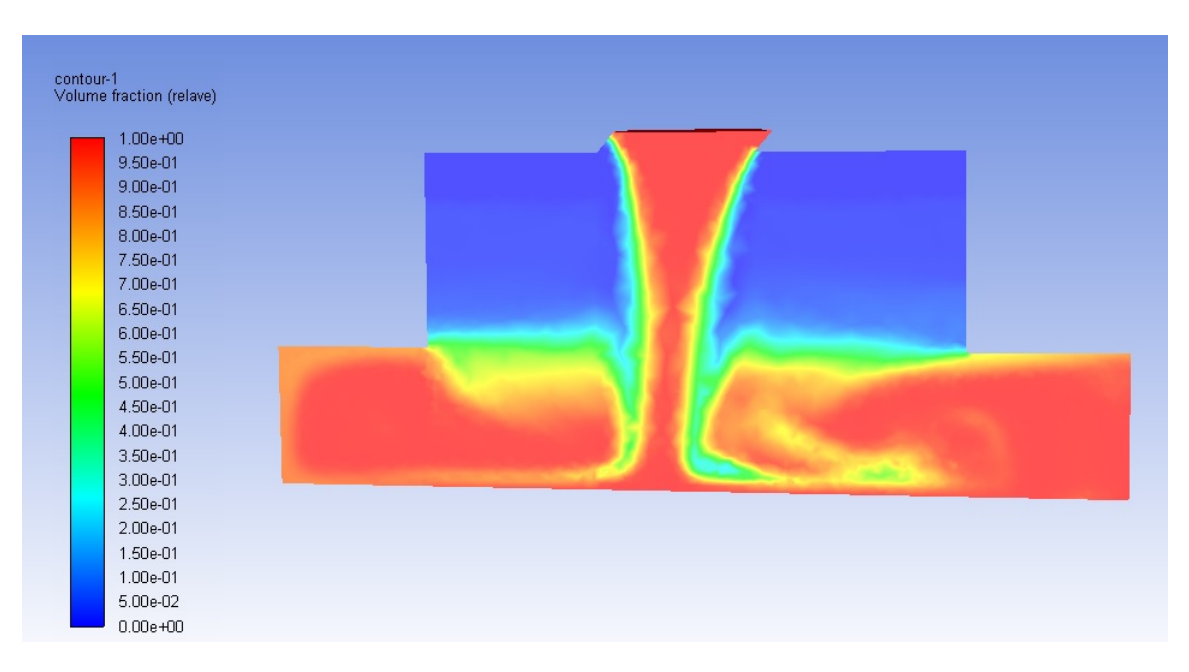

Figura 6.25: Fases aire/relave en cajón distribuidor Ansys Fluent.

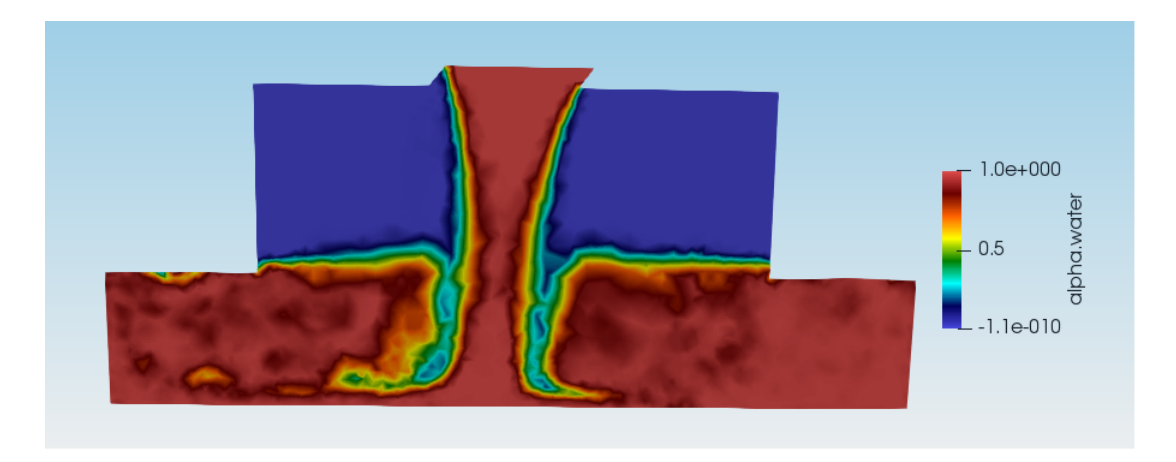

Figura 6.26: Fases aire/relave en cajón distribuidor OpenFOAM.

En la Tabla 6.8 se presenta la altura de relave desde el fondo del cajón en ambos softwares.

Tabla 6.8: Altura de relave desde fondo del cajón distribuidor por ambos softwares.

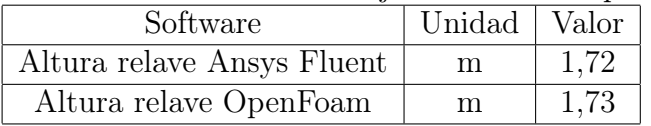

## • Módulo de velocidad

En las Figura 6.27 y Figura 6.28, se presenta la magnitud el campo de velocidades dentro del cajón distribuidor en el escenario proyectado.

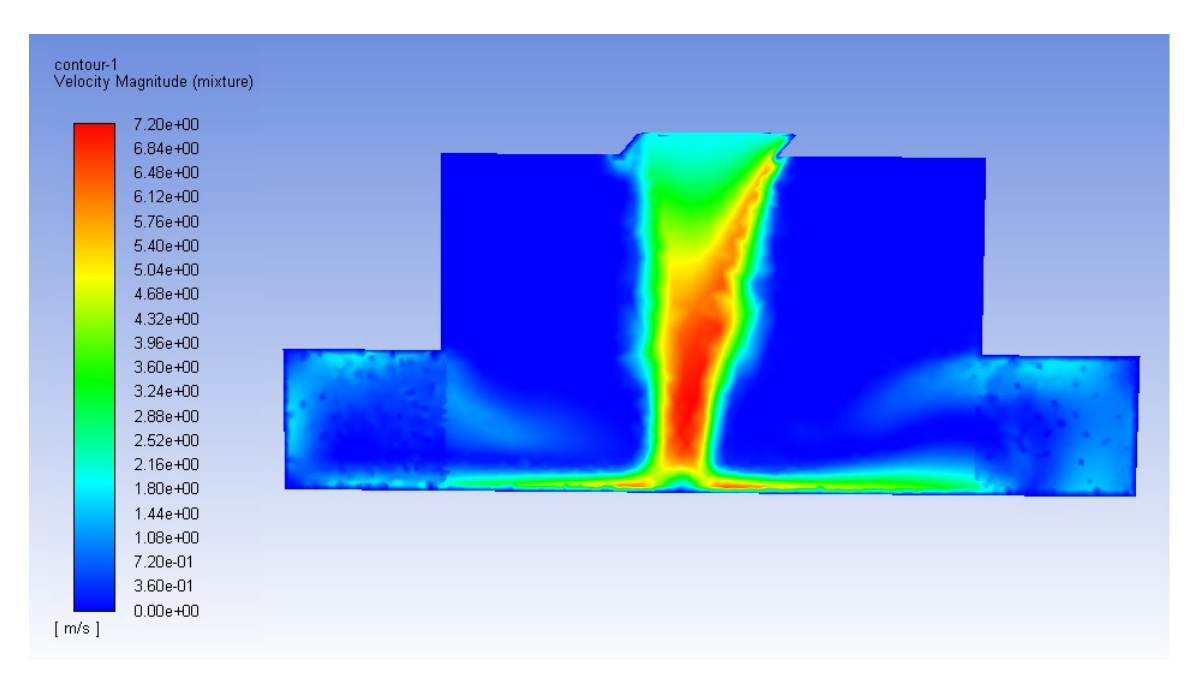

Figura 6.27: Campo de velocidades escenario proyectado Ansys Fluent.

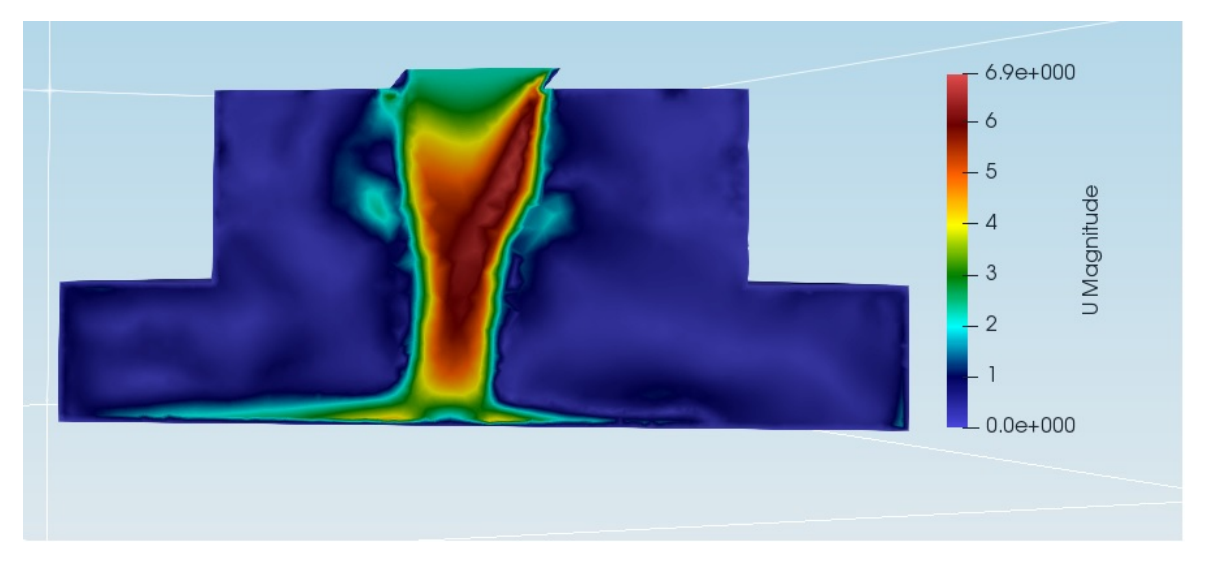

Figura 6.28: Campo de velocidades escenario proyectado OpenFOAM.

# • Vectores de velocidad

En las Figura 6.29 y Figura 6.30 se presenta lo calculado por ANSYS Fluent sobre los módulos de los vectores velocidad en el corte AA y en la base del cajón en el escenario proyectado.

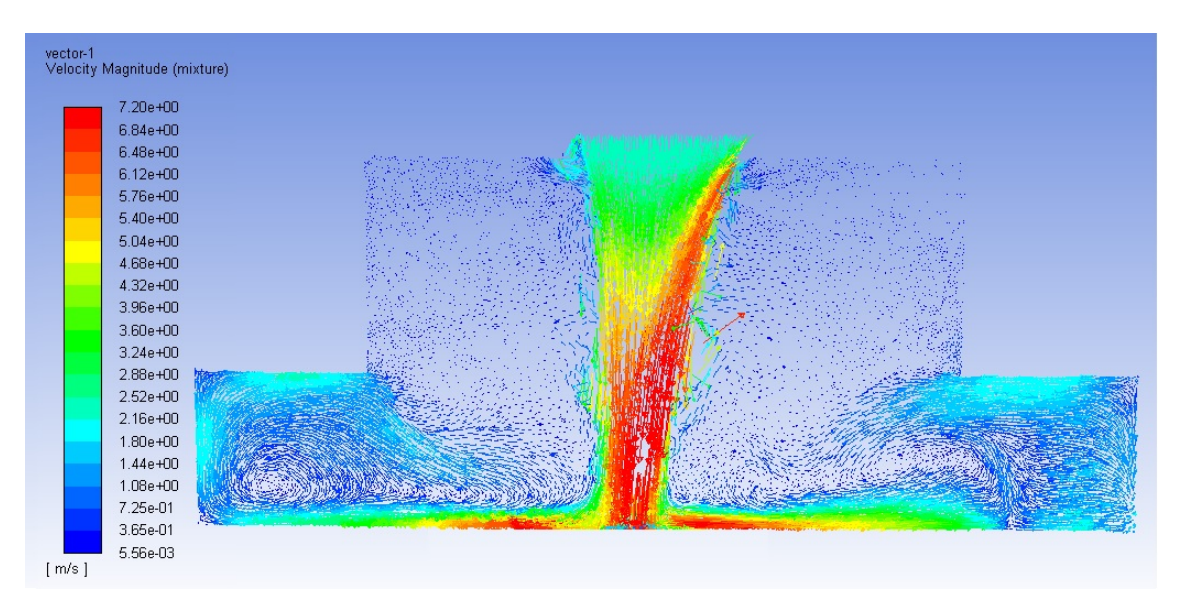

Figura 6.29: Módulo de vectores de velocidad en corte AA, ANSYS Fluent.

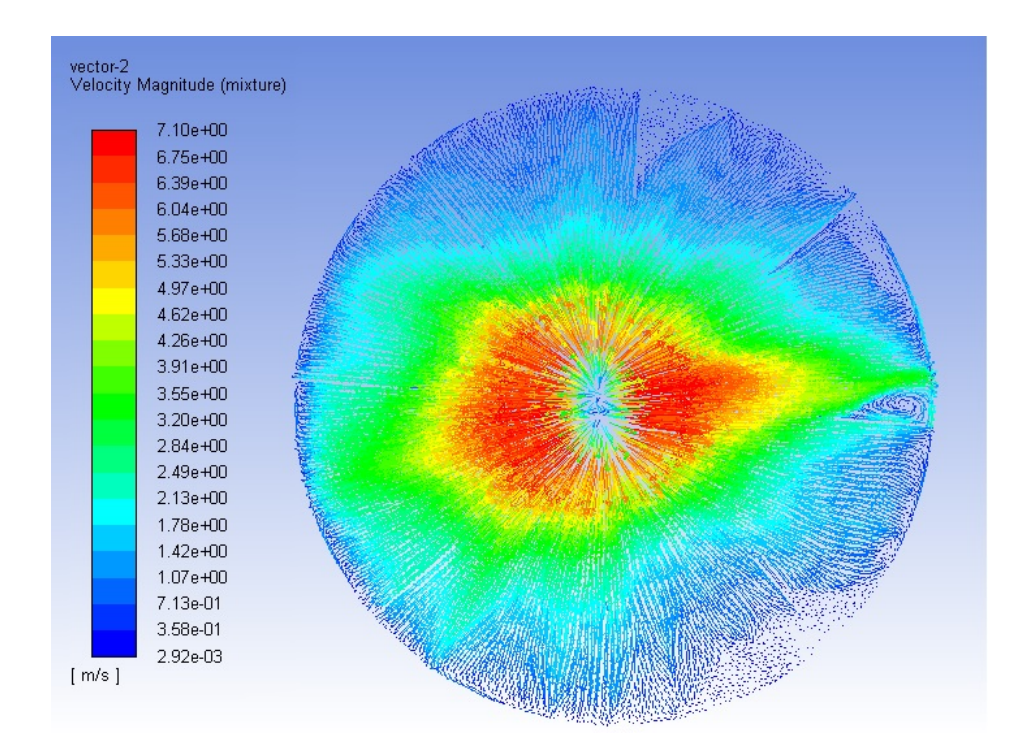

Figura 6.30: Módulo de vectores de velocidad en fondo de cajón, ANSYS Fluent.

Por su parte, en las Figura 6.31 y 6.32 se muestran los resultados calculado por Open-FOAM.

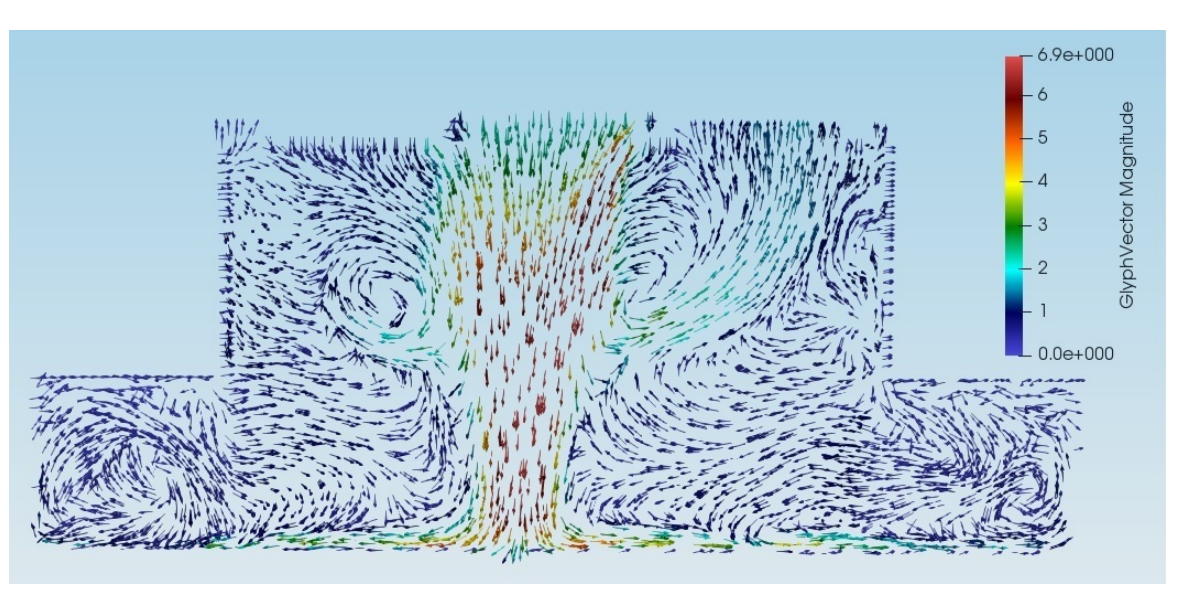

Figura 6.31: Módulo de vectores de velocidad en corte AA, OpenFOAM

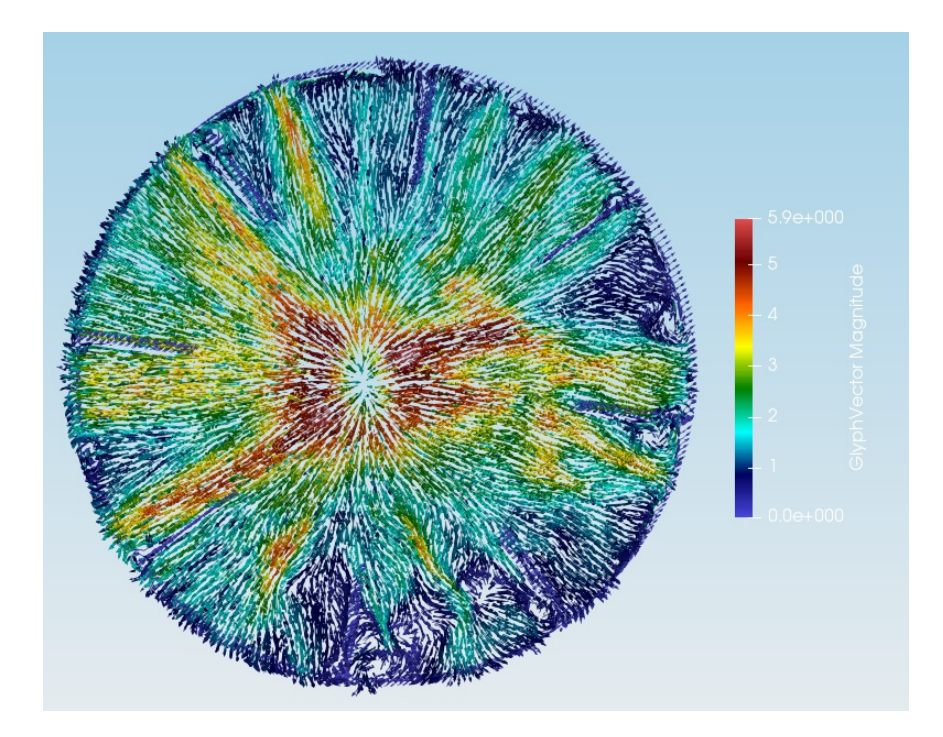

Figura 6.32: Módulo de vectores de velocidad en fondo de cajón, OpenFOAM

# • Distribución de caudales por compartimiento de descarga

Nuevamente considerando el esquema de la Figura 5.1, se presenta el caudal descargado por cada outlet en el escenario proyectado, es decir, con la habilitación de un nuevo espesador. Desde la Tabla 6.7 a Tabla 6.9, se presentan los caudales obtenidos en cada outlet para cada uno de los espesadores.

| Espesador | Outlet | Caudal             | Velocidad | Reynolds     |
|-----------|--------|--------------------|-----------|--------------|
|           |        | $\overline{m^3/s}$ | m/s       |              |
|           |        | 0,40               | 1,01      | $3,69E + 05$ |
|           | 6      | 0,35               | 0,88      | $3,22E+05$   |
|           |        | 0,42               | 1,06      | $3,88E+05$   |
|           |        | 0,35               | 0,88      | $3,23E+05$   |

Tabla 6.9: Caudal por outlets hacia espesador N1 mediante ANSYS Fluent.

Tabla 6.10: Caudal por outlets hacia espesador N2 mediante ANSYS Fluent.

| Espesador | Outlet | Caudal      | Velocidad | Reynolds   |  |
|-----------|--------|-------------|-----------|------------|--|
|           |        | $\rm m^3/s$ | m/s       |            |  |
| 2         | Я      | 0,35        | 0,90      | $3,28E+05$ |  |
|           | 10     | 0,32        | 0,81      | $2,96E+05$ |  |
|           | 11     | 0,34        | 0,86      | $3,14E+05$ |  |
|           | 12     | 0,33        | 0,83      | $3,05E+05$ |  |

| Espesador      | Outlet   | Caudal      | Velocidad | Reynolds     |
|----------------|----------|-------------|-----------|--------------|
|                |          | $\rm m^3/s$ | m/s       |              |
| 3 (Proyectado) |          | 0,32        | 0,82      | $3,00E + 05$ |
|                | $\bf{2}$ | 0,33        | 0,83      | $3,05E+05$   |
|                | 3        | 0,30        | 0.75      | $2,75E+05$   |
|                |          | 0,33        | 0,84      | $3,05E+05$   |

Tabla 6.11: Caudal por outlets hacia espesador N3 mediante ANSYS Fluent.

En la Figura 6.33 se presenta la componente vertical de la velocidad en cada uno de los outlets.

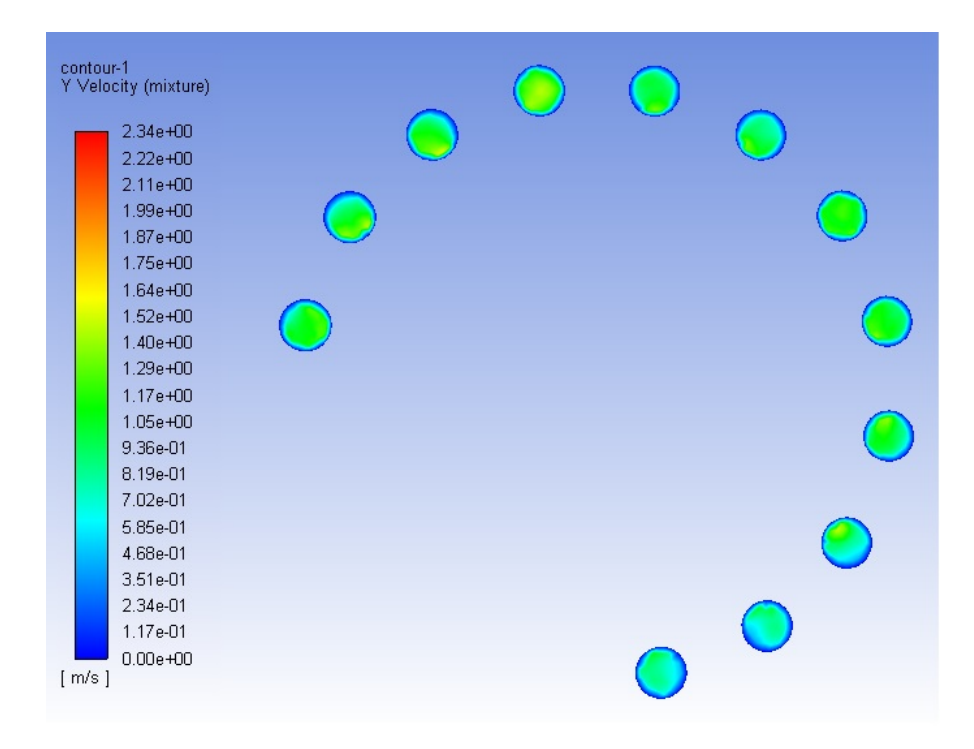

Figura 6.33: Valores de componente vertical de velocidad en outlets, ANSYS Fluent.

A partir de la Tabla 6.10 a Tabla 6.12 se presentan los caudales obtenidos en los outlets por OpenFOAM.

Tabla 6.12: Caudal por outlets hacia espesador N◦3 mediante OpenFOAM.

| Espesador | Outlet | Caudal      | Velocidad promedio | Reynolds  |  |
|-----------|--------|-------------|--------------------|-----------|--|
|           |        | $\rm m^3/s$ | m/s                |           |  |
|           |        | 0.41        | 1,04               | $3,8E+05$ |  |
|           |        | 0,40        | $1{,}01$           | $3,7E+05$ |  |
|           |        | 0,37        | 0,93               | $3,4E+05$ |  |
|           |        | 0.41        | .02                | $3,7E+05$ |  |

Tabla 6.13: Caudal por outlets hacia espesador  $N°2$  mediante OpenFOAM.

| Espesador | Outlet | Caudal<br>$\rm m^3/s$ | Velocidad promedio<br>m/s | Reynolds  |
|-----------|--------|-----------------------|---------------------------|-----------|
|           |        | 0,30                  | 0,76                      | $2,8E+05$ |
| 2         | 10     | 0,31                  | 0,78                      | $2,9E+05$ |
|           | 11     | 0,33                  | 0,83                      | $3,0E+05$ |
|           | 12     | 0,34                  | 0.87                      | $3,2E+05$ |

Tabla 6.14: Caudal por outlets hacia espesador N◦3 mediante OpenFOAM.

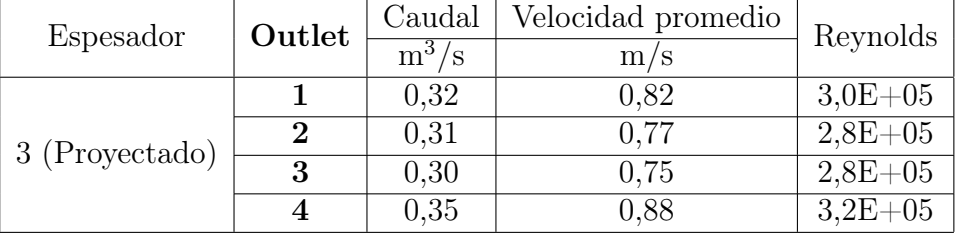

Luego, en Figura 6.34 se muestra la velocidad vertical obtenida en cada uno de los outlets en el escenario proyectado.

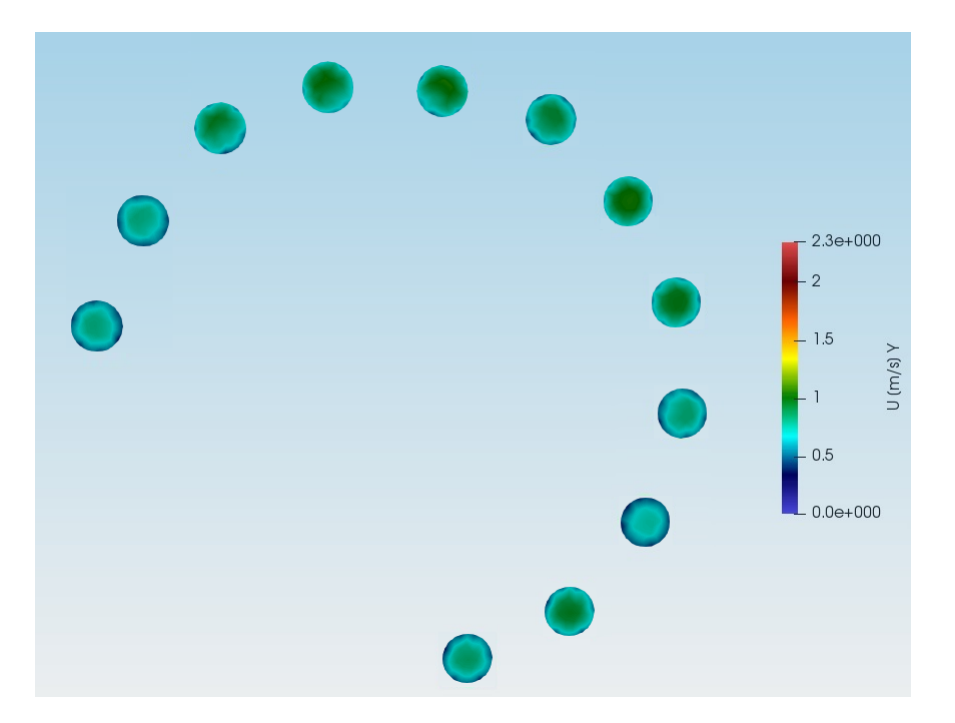

Figura 6.34: Valores de componente vertical de velocidad en outlets, OpenFOAM.

## • Presión Total

En las Figuras 6.35 y 6.36 se presentan las presiones totales dentro del cajón distribuidor en el corte AA.

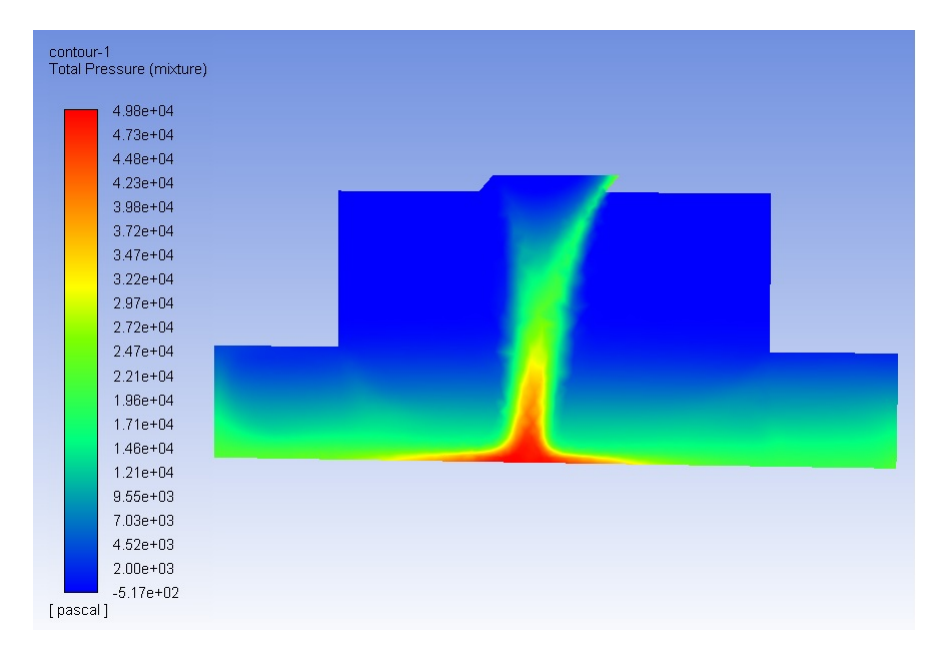

Figura 6.35: Presión total en corte AA cajón distribuidor, ANSYS Fluent.

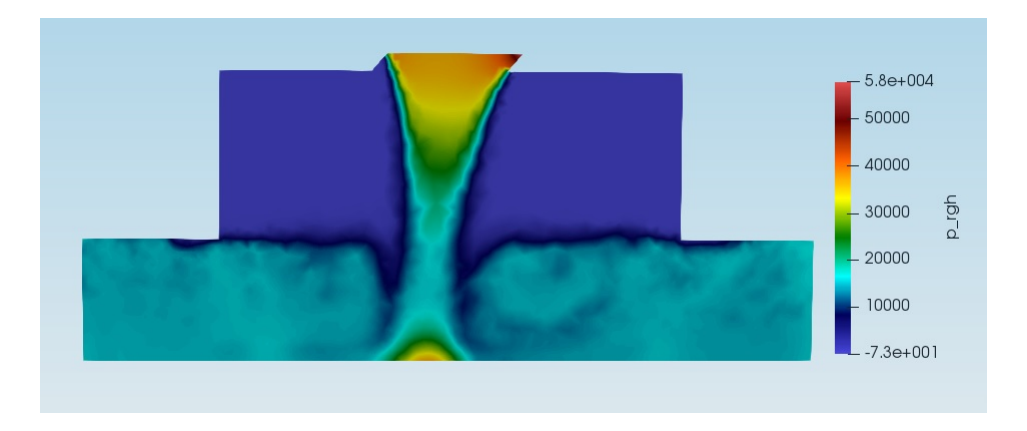

Figura 6.36: Presión total en corte AA cajón distribuidor, OpenFOAM.

### • Energía cinética turbulenta

Los resultados de energía cinética turbulenta dentro del cajón distribuidor se presentan en las Figuras 6.37 a 6.39.

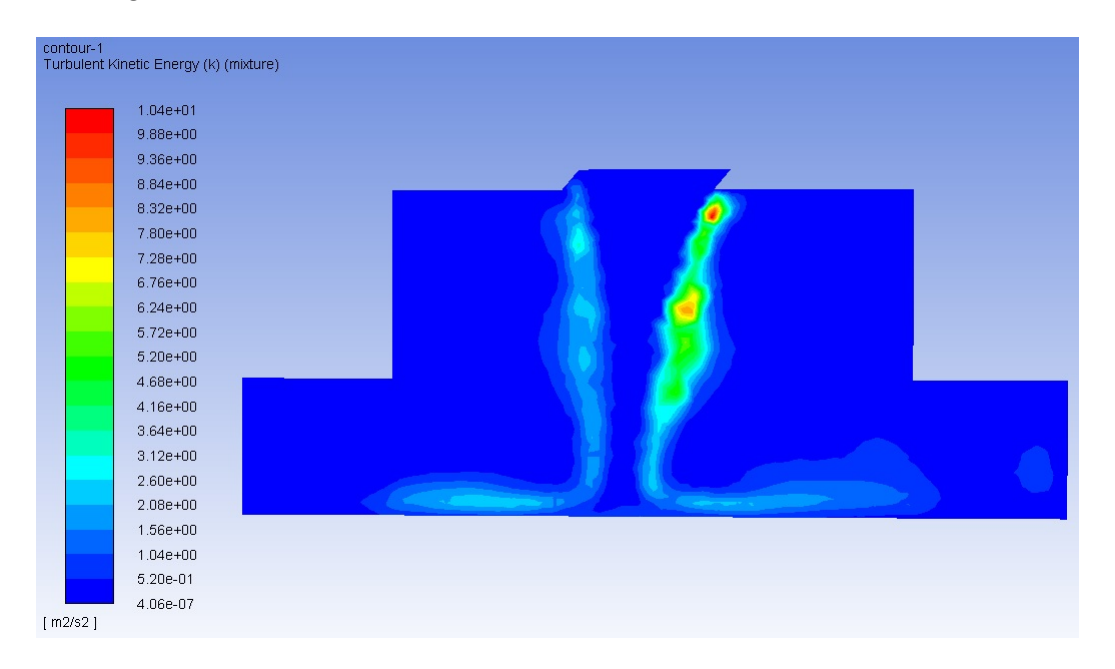

Figura 6.37: Energía cinética turbulenta por unidad de masa en corte AA, ANSYS Fluent.

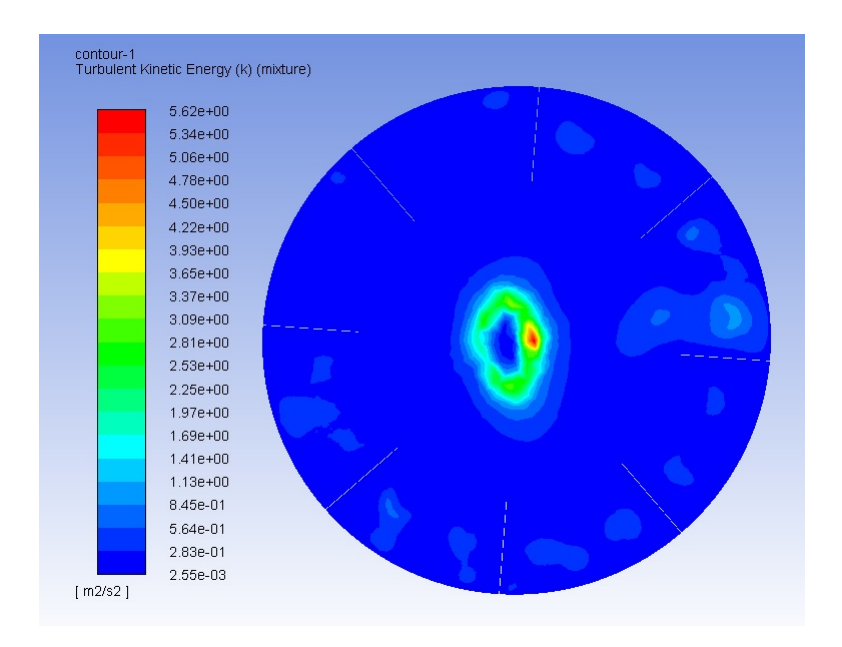

Figura 6.38: Energía cinética turbulenta por unidad de masa a 1,5m del fondo del cajón, ANSYS Fluent.

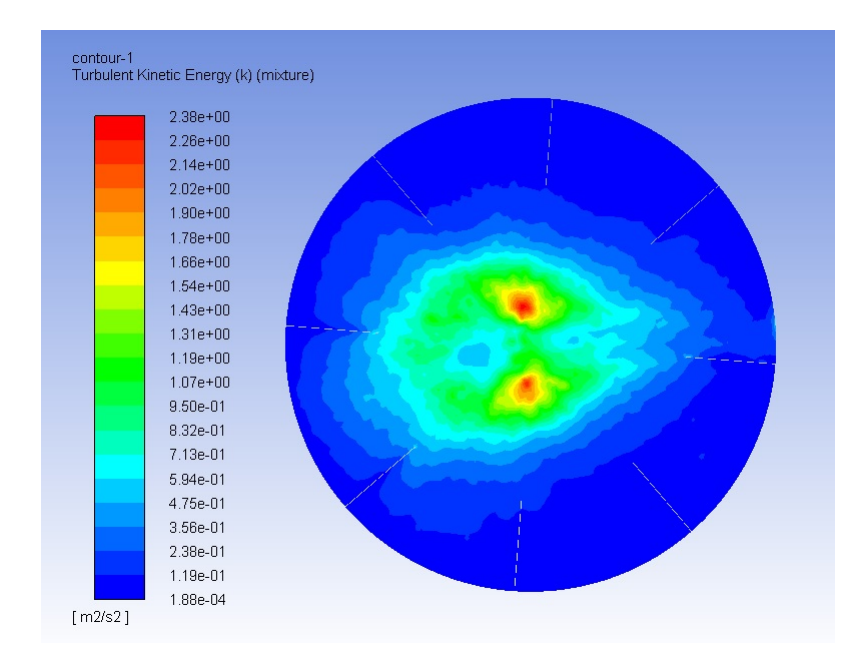

Figura 6.39: Energía cinética turbulenta por unidad de masa en fondo del cajón, ANSYS Fluent.

Por otro lado, desde la Figura 6.40 a la Figura 6.42 se muestran los resultados obtenidos desde OpenFOAM.

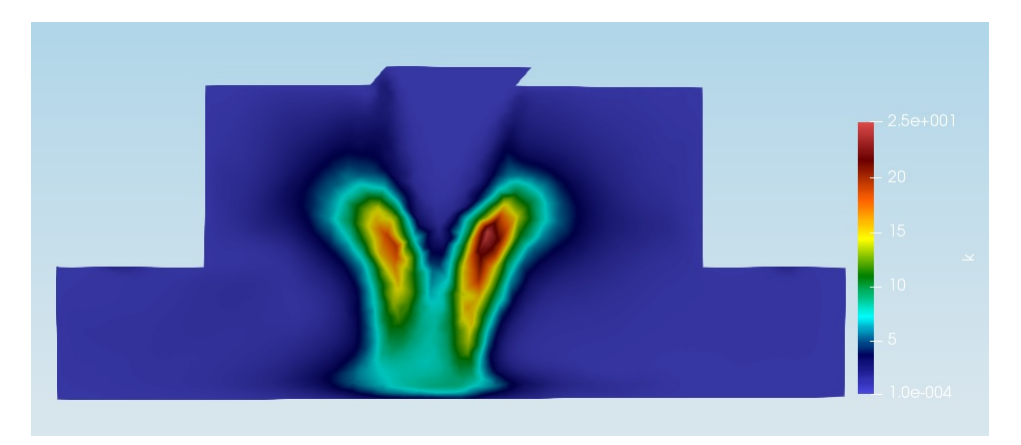

Figura 6.40: Energía cinética turbulenta por unidad de masa en corte AA, OpenFOAM.

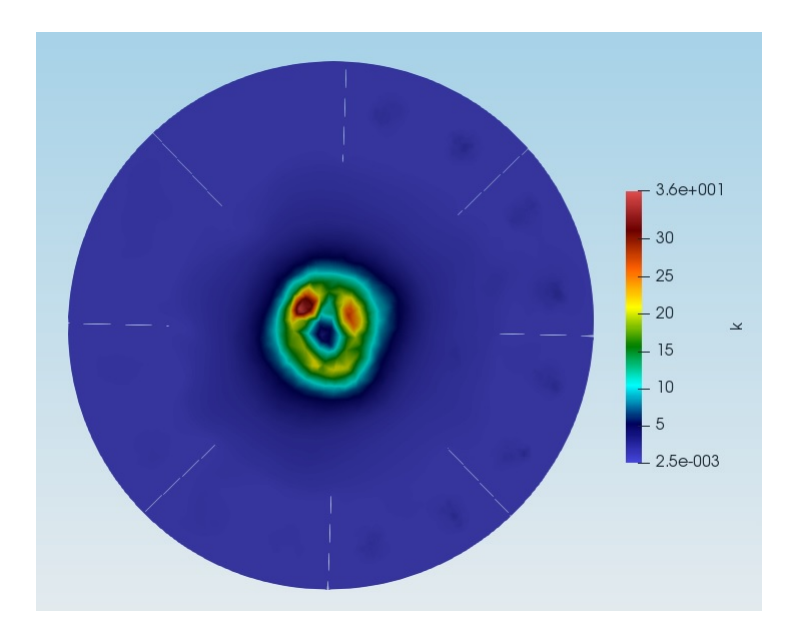

Figura 6.41: Energía cinética turbulenta por unidad de masa a 1,5m del fondo de cajón, OpenFOAM.

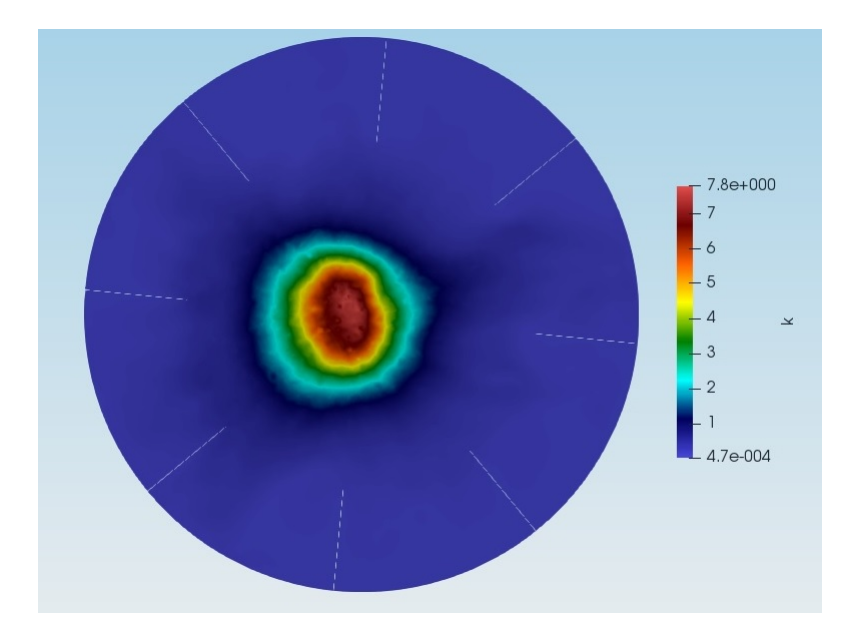

Figura 6.42: Energía cinética turbulenta por unidad de masa en fondo cajón, OpenFOAM.

# • Tasa de disipación de energía

La tasa de disipación obtenida por ambos softwares se presentan en las Figuras 6.43 y 6.44.

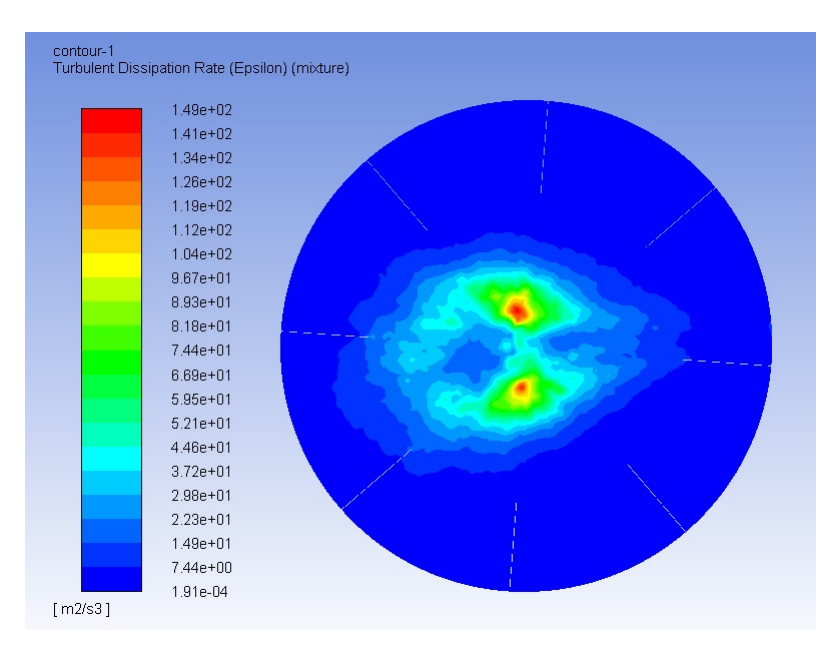

Figura 6.43: Tasa de disipación por unidad de masa en fondo de cajón, ANSYS Fluent.

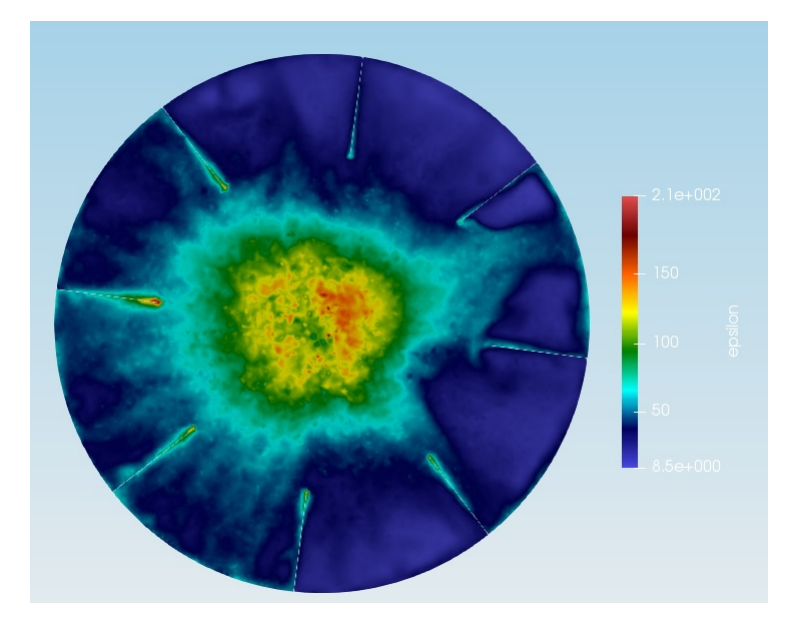

Figura 6.44: Tasa de disipación por unidad de masa en fondo de cajón, OpenFOAM
### • Intensidad turbulenta

La intensidad turbulenta obtenida por Ansys Fluent se muestra en las Figuras 6.45 y 6.46.

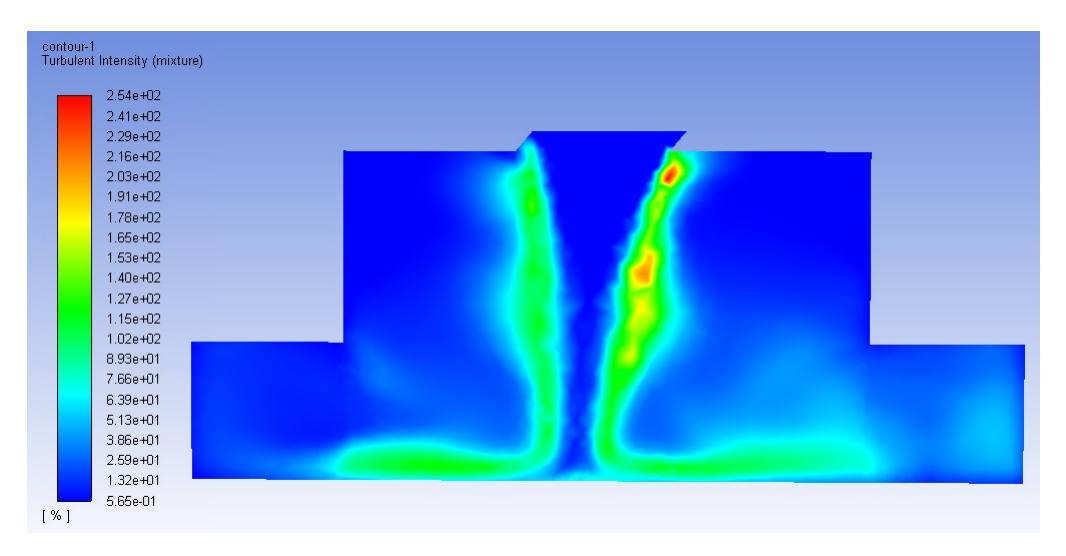

Figura 6.45: Intensidad turbulenta en corte AA, ANSYS Fluent.

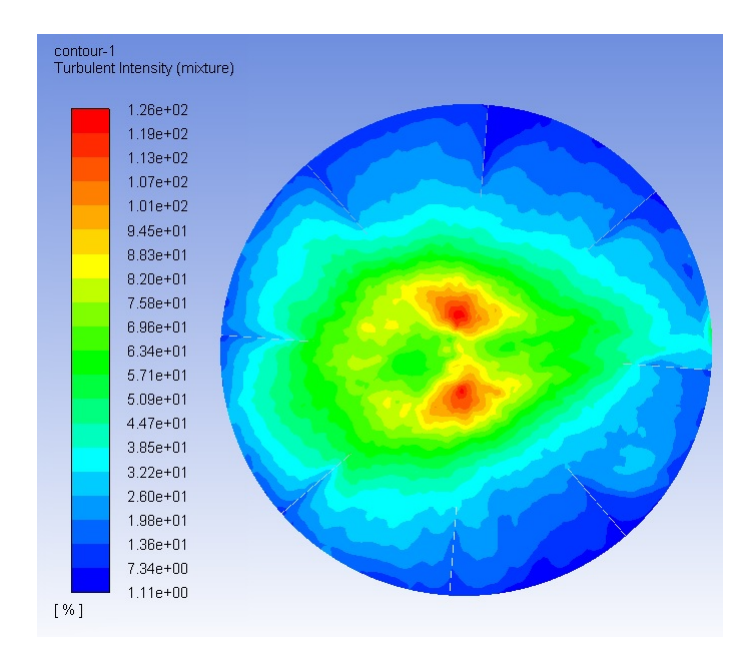

Figura 6.46: Intensidad turbulenta en fondo cajón, ANSYS Fluent.

### 6.3. Comparación Resultados Softwares

Basado en los resultados de las secciones anteriores, se procede a realizar la comparación de los softwares en cuestión a partir de la distribución de flujo en el cajón distribuidor en su escenario actual y proyectado como también parámetros y características de la simulación de cada software.

#### 6.3.1. Distribución de flujo

El escenario actual de la simulación del cajón distribuidor, obtiene que en ambos softwares se logra una simetría porcentual de los flujos descargados hacia el compartimiento de descarga. La diferencia entre los resultados de caudal hacia cada espesador, es cercana a  $0.07 \text{ m}^3/\text{s}$  en ANSYS y 0,09 m<sup>3</sup>/s en los resultados obtenidos en OpenFOAM, y además se obtiene que el flujo mayor se dirige hacia el espesador  $N^{\circ}1$  en ambos casos.

Los caudales de salida por cada uno de los outlets habilitados en este escenario (Tabla 6.2 a Tabla 6.5) son en promedio de 0,53 m<sup>3</sup>/s hacia el espesador  $N^{\circ}$ 1 y de 0,51 m<sup>3</sup>/s hacia el espesador  $N°2$  en ambos softwares.

Siguiendo con el escenario proyectado, los resultados muestran una pérdida de la simetría porcentual de distribución de flujo pues no se obtiene una división homogénea, dado que el espesador  $N^{\circ}$ 1 recibe un mayor porcentaje de caudal, mientras que los demás espesadores reciben un flujo con una diferencia de  $0.8 \text{ m}^3/\text{s}$  para el caso de la simulación de ANSYS y  $0.2 \text{ m}^3/\text{s}$  en la solución obtenida por OpenFOAM.

En este caso los caudales en los outlets para el espesador  $N^{\circ}1$  es en promedio de 0,38 m<sup>3</sup>/s en ANSYS Fluent y 0,40 m<sup>3</sup>/s en OpenFOAM. Los caudales descargados por los hacia los demás espesadores son en promedio de  $0.32 \text{ m}^3/\text{s}$ .

### 6.3.2. Interacción de fases

Los resultados obtenidos en ambos casos consideran que el flujo tiene un ángulo de entrada, pues el caso de un flujo entrando de manera perpendicular no es representativo de la situación actual. Respecto a esta inclinación, y simulaciones iniciales sin ésta, los resultados sí fueron influenciados por esta variable, por lo que esta variable debe ser estudiada tanto para en una etapa de diseño de ingeniería como también en un caso en que se requiera simular un cajón distribuidor.

Desde las imágenes de los resultados de cada software, se observa que la altura de relaves respecto al fondo es mayor a 1,6m, es decir, sobrepasa la altura de los compartimientos de distribución, lo cual es replicado por ambos softwares. Ahora bien, las alturas obtenidas en el escenario proyectado son aproximadamente un 6 % menores a las obtenidas en el caso actual, lo que puede explicarse en que en el primer caso hay más outlets disponibles.

#### 6.3.3. Parámetros de simulación

La continuidad de caudal en ambos casos es exacta, donde desde la experiencia de otros usuarios, es difícil obtener la convergencia de la continuidad en problemas de gran escala

por lo cual se recomienda aumentar el criterio de convergencia o monitorear una variable conocida. Para este caso, se obtuvo que luego de cierta cantidad de iteraciones, la variable de continuidad no disminuía y se comportaba de manera sinusoidal, obteniendo un residual de continuidad del orden de 10<sup>−</sup><sup>3</sup> . Producto que la continuidad se cumplía, se decide terminar la simulación luego de 20 horas para ANSYS y 28 horas para OpenFOAM.

Respecto a velocidades, desde las imágenes de vectores de velocidad se logra observar de manera mas simple donde se encuentran las mayores velocidades y el alcance de estas. Por ejemplo, en las figuras con las vistas en planta del cajón junto a los vectores, se observa que si existen zonas en que la velocidad en el fondo de cajón son bajas (menores a  $0, 5 \text{ m/s}$ ) lo cual si hace notar zonas que se encuentren propensas a generar una cama de relaves. En las simulaciones obtenidas de ANSYS Fluent estas zonas se encuentran en los extremos perpendiculares a la dirección del flujo, mientras que lo obtenido por OpenFOAM no muestran una cierta tendencia, dado que los vectores tienen un mayor alcance, pero tambien es posible notar zonas en que las velocidades son bajas las cuales se encuentran también en las zonas mas alejadas del centro del cajón.

Un supuesto realizado dentro de la simulación, es lo mencionado en el Capitulo 4 el cual es considerar una tasa de sedimentación nula por lo que no existe embanque dentro del cajón. En los resultados se observa que una de las zonas de mayor velocidad se produce en el fondo del cajón lo cual ayuda a la agitación del mismo, por lo cual se entiende que los supuestos fueron correctos pues se observa que solo ciertas zonas muertas con riesgo de embanque. Si bien esta metodología para validar el supuesto no es la correcta, no existe evidencia empírica de lo contrario.

En presiones totales dentro del cajón distribuidor, es posible notar que para el escenario actual son mayores a comparado a los obtenido en el escenario proyectado lo que se puede explicar debido a que en el primer caso las alturas de relave respecto al fondo son mayores.

Las intensidades turbulentas obtenidas por ANSYS Fluent, muestran los sectores en donde la fluctuación (raíz de la media cuadrática) de la velocidad es mayor a la velocidad media del flujo. En ambos escenarios se observa que lo anterior ocurre en la caída del flujo y en la base del cajón, que son los sectores que concentran las mayores velocidades.

#### 6.3.4. Modelo de turbulencia k-ε

Además de obtener resultados para la distribución de flujo dentro del cajón, se rescatan los valores obtenidos de la simulación para la energía cinética turbulenta por unidad de masa (k) y la tasa de disipación de energía por unidad de masa ( $\varepsilon$ ) en ambos softwares. En este caso, los mayores valores de energía cinética turbulenta están asociados a los gradientes de velocidad media que ocurren en el flujo de caída y en la base del cajón. Por otro lado, la tasa de disipación de centra mayoritariamente en la base del cajón distribuidor.

En ambas simulaciones se obtiene que existen una mayor concentración de energía cinética turbulenta en la caída del fluido, mientras que la mayor tasa de disipación de energía ocurre en la base del cajón distribuidor. Respecto a los resultados, hay diferencias entre los resultados obtenidos tanto en ANSYS Fluent y OpenFOAM. Cabe destacar que al igual que en el estudio de Welahetti (2018), pese a que no se encontraron diferencias en los resultados de su modelo

| Escenario     | Parámetro              | Unidad                      | Valor                          |       |
|---------------|------------------------|-----------------------------|--------------------------------|-------|
|               |                        |                             | <b>ANSYS Fluent   OpenFOAM</b> |       |
| 2 Espesadores | $k$ promedio           | $\rm m^2/s^2$               | 5,77                           | 10,26 |
| 3 Espesadores | $k$ promedio           | $\mathrm{m}^2/\mathrm{s}^2$ | 5,80                           | 11,29 |
| 2 Espesadores | $\varepsilon$ promedio | $\mathrm{m}^2/\mathrm{s}^3$ | 70,0                           | 120,0 |
| 3 Espesadores | $\varepsilon$ promedio | $\rm m^2/s^3$               | 80,0                           | 125,0 |

Tabla 6.15: Resultados promedios de  $k$  y  $\varepsilon$ 

en términos de las fases utilizadas en la simulación, si se notaron mayores diferencias en los resultados de los valores de la energía cinética turbulenta, lo cual coincide en este caso con el presente estudio.

#### 6.3.5. Esquema de paso de tiempo

Como se menciona en la sección 2.2.4, dado que el objetivo del estudio es obtener el estado estacionario del modelo se utiliza un método pseudo transiente, en donde no existe un paso de tiempo (∆t) global para todo el mallado, sino, que se utiliza un ∆t local para cada elemento, es decir, en este caso por cada iteración se tenían 760.423  $\Delta t$ 's para cada elemento. En OpenFOAM, el valor de dt intenta tomar el mayor valor posible siempre manteniendo un valor de número de Courant máximo. Desde el archivo ControlDict se puede definir el máximo valor del numero de Courant en cada iteración, el cual por defecto en ANSYS es de 10, por lo tanto se eligió el mismo para OpenFOAM.

Ahora bien, desde OpenFOAM se logra rescatar por completo los pasos de tiempo de cada celda en la iteración de convergencia, los cuales tienen en promedio un valor de 2, 3 · 10<sup>−</sup><sup>3</sup> s. Por otro lado Ansys Fluent tiene en promedio valores de 3,6 · 10<sup>-2</sup> s, es decir, un orden de magnitud mayor. La diferencia de estos valores se puede explicar debido a la opción de ANSYS Fluent para elegir la escala de longitud para al cálculo del paso de tiempo, que en este caso fue un método agresivo, el cual está desarrollado para obtener simulaciones en menor tiempo.

#### 6.3.6. Curva de aprendizaje y HH

En el marco de aprendizaje y horas hombre (HH), el presente estudio fue realizado sin tener conocimientos sobre softwares de simulación CFD, lo cual permite tener una idea de las diferencias que existen en el aprendizaje y la elaboración de un modelo, pensando en el tiempo que tomaría a un ingeniero realizar labores de simulación, lo cual también dependerá de la persona tras el aprendizaje.

Para realizar dicho análisis, se consideraran cinco (5) puntos de aprendizaje y desarrollo:

- Software: en esta etapa, se considera el primer encuentro y acercamiento con los softwares y desarrollo de tutoriales en ambos softwares.
- Geometría y mallado: En este caso particular, geometría y mallado está sólo enfocado a Ansys Fluent, por lo cual no se puede comparar este punto con los softwares, pero de igual manera, en este punto se considera aprender a dibujar y mallar un caso de

estudio.

- Setup Modelo: esta etapa considera la elección de modelos, ingreso de condiciones de borde y de solver, lo que también comprende horas de estudio para elegir los modelos y solvers adecuados.
- Tiempo de simulación: El tiempo de simulación es variable, depende de la geometría del mallado, recursos computacionales y cantidad de veces que la simulación diverge al comienzo por mala configuración o errores de tipeo en código.
- Post procesamiento: Considera la etapa de rescatar información de una simulación finalizada.

En la Figura 6.9 se presentan dos gráficos, que se diferencian por una situación de aprendizaje y una de conocimientos adquiridos.

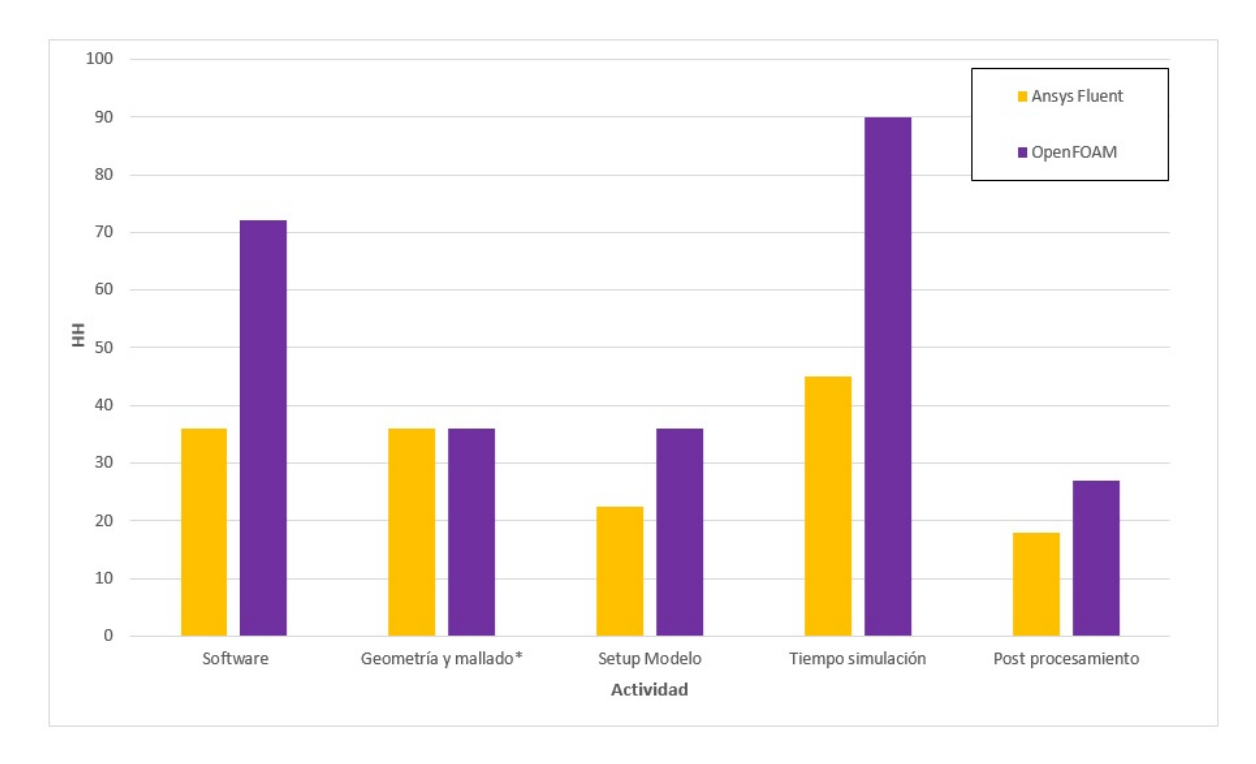

Figura 6.47: Gráfico Comparativo de actividades para simulación y HH en usuario sin experiencia.

Desde el gráfico, se obtiene que existe una tendencia de mayores horas para OpenFOAM, lo cual tiene explicación en que no existe una interfaz para realizar una simulación, además, dado que ciertos parámetros se deben ingresar modificando archivos, existen más errores de tipeo, lo cual no ocurre en Ansys Fluent debido a que si cuenta con una interfaz.

En resumen, para un caso de aprendizaje se estiman 158 HH para Ansys Fluent y 261 HH para OpenFOAM. Ahora bien, en esta estimación de HH no se compara la diferencia entre dibujar y mallar entre un software y también se considera una dedicación a tiempo completo al aprendizaje. Cabe destacar que con la experiencia en el software en problemas similares las horas totales de trabajo en realizar una simulación disminuirán.

Por último, la gran diferencia que sí afecta a un proyecto de ingeniería es el costo que tiene, en este caso, Ansys respecto a OpenFOAM, donde el primero corresponde a un software comercial, mientras que OpenFOAM es un software libre, es decir, no tiene costo.

## Capítulo 7

## Conclusiones y Recomendaciones

La simulación fluidodinámica en estudios de ingeniería ayuda a verificar diseños tradicionales basados en balances de energía o formulaciones empíricas utilizadas comúnmente por empresas de ingeniería. En particular, son de gran ayuda para verificar diseños particulares y condiciones del flujo donde no es posible verificar mediante instrumentación o, como en este caso, reproducir un escenario conocido y a partir de este proyectar nuevas condiciones.

### 7.1. Distribución de flujo en cajón distribuidor

Los resultados obtenidos de simulación para el escenario actual logran obtener lo informado por operadores de SGSCM, es decir, una distribución de 50 % del flujo hacia cada espesador. En el escenario proyectado con tres espesadores, se logra ver una tendencia hacia el espesador N<sup>o</sup>1 en ambos softwares, con diferencias en los caudales entregados con una diferencia de aproximadamente un 4 %. Además, se obtiene velocidades máximas diferentes, las cuales están ubicadas en el flujo de alimentación al cajón distribuidor en donde Ansys obtiene una velocidad un 4 % mayor respecto a la obtenida en OpenFOAM. Estas diferencias pueden tener explicación en las metodologías de elección de tiempo de iteración para cada celda, la cual en Ansys es mucho más agresiva de manera de obtener la convergencia en menos tiempo posible, mientras que OpenFOAM es más conservador en ese sentido, siendo capaz de definir mejor las interfases.

Respecto a las condiciones de borde utilizadas, la única diferencia que existe en la configuración es que en ANSYS Fluent se define una velocidad que define el caudal necesario sobre el área de inlet, mientras que en OpenFOAM se utiliza una condición de borde definida por un caudal sobre la superficie inlet de entrada. Cabe destacar que el ángulo de inclinación en la entrada de fluido implica directamente a la distribución final de relaves hacia los espesadores, lo cual puede ser una nueva rama de estudio y verificar cual es el efecto de esta variable con el fin de generar recomendaciones respecto a cajones con las mismas características. Respecto a las demás condiciones, son completamente similares.

En general, los esquemas utilizados en ambos solver son similares a excepción del método del paso de tiempo pseudo transiente. Dado lo anterior, sería bastante interesante realizar este mismo ejercicio de comparar estos dos softwares en un régimen transiente, de forma que las configuraciones sean idénticas, lo cual requiere un mayor recurso computacional. Ahora bien, dados los resultados obtenidos en el escenario proyectado en que el flujo no será simétrico se pueden realizar estudios para generar una distribución homogénea para este escenario, como por ejemplo, analizar la factibilidad de cierre parcial de los cilindros neumáticos o modificaciones al cajón.

Como ya se mencionó, en los outlets se proporcionó una condición de borde de presión atmosférica, lo cual no es representativo de la operación de este tipo de cajones, pues como se muestra en la Figura 4.4 existe una carga sobre esta salida por lo que cambia la condición de borde, lo cual no fue considerado en el presente análisis. Considerar esta condición de borde significa, en palabras simples, un aumento de la altura de relave dentro del cajón producto de esta carga y la pérdida asociada a la salida del flujo por los orificios. Ahora bien, en ANEXO B se presenta una metodología para el calculo de la altura de dicha carga a partir de un equilibrio de cantidad de movimiento.

El presente estudio solo cuenta con lo informado por operadores de SGSCM respecto a la distribución de caudal hacia los espesadores. Para validar este tipo de estudio con mayor consistencia se necesita una campaña de mediciones de altura de relave sobre el fondo del cajón y caudales de alimentación hacia cada espesador. En este caso generar las mediciones mencionadas tiene la dificultad del acceso al área, la poca visibilidad dentro del cajón y la falta de instrumentación.

### 7.2. Ansys Fluent y OpenFOAM

Respecto a los softwares utilizados en este trabajo, ambos fueron capaces de simular los escenarios considerados para este estudio, tanto para un caso conocido como para uno proyectado. Ahora bien, se debe hacer hincapié en las diferencias que existen entre ambos softwares desde lo mas general a lo particular. Comenzando con la interfaz de ambos, ANSYS proporciona una interfaz de usuario bastante amigable, la cual facilita todas las etapas de una simulación puesto que es factible realizar desde la geometría a imponer las condiciones de borde y solver para un problema, para finalmente obtener los resultados. Por otro lado, OpenFOAM presenta una consola desde donde se deben escribir los comandos para ejecutar diferentes funciones, por ejemplo, en este estudio se necesitaron comandos para importar geometría, visualizar geometría, ejecutar solver y obtener resultados. Además se debe tener claridad respecto a las carpetas 0, Constant y System, como también conocimiento sobre los archivos que se encuentran dentro de cada una, dado que corresponden a la base de la simulación donde se encuentra la información sobre geometría, condiciones de borde y configuración del solver a utilizar, la cual se debe ingresar manualmente y no automática como es en ANSYS. Dado lo anterior, la configuración de una simulación es bastante más fácil desde ANSYS Fluent, mientras que desde OpenFOAM es mas engorroso.

Otro aspecto importante es que ambos softwares son capaces de realizar simulaciones estacionarias, donde ANSYS Fluent utiliza un Método Implícito y un pseudo paso de tiempo, mientras que OpenFOAM utiliza un Método Implícito y un paso de tiempo dependiente de cada celda. Dado lo anterior, los solvers no tienen problemas con tomar pasos de tiempo mayores ni estabilidad, pero se debe tener un monitoreo constante de las variables en que se

está interesado evaluar puesto que el costo de tomar pasos de tiempo mayores repercute en la exactitud de las soluciones. Pese a lo anterior, los resultados encontrados por ambos brindan la oportunidad de realizar este tipo de estudio en oficinas de ingeniería en un menor tiempo del que requeriría una simulación transiente del mismo estudio. Además, los métodos de reconstrucción de los resultados entre cada volumen de control se tratan de forma diferente en término de interpolaciones lo cual puede afectar en las diferencias en los resultados obtenidos dentro de este trabajo.

Finalmente, pese a que en OpenFOAM se debe invertir una mayor cantidad de horas, los resultados que se logran obtener son similares a los que se obtienen desde ANSYS Fluent, lo cual habla de la gran capacidad que tiene este software para realizar simulaciones fluidodinámicas. Además, año a año se van desarrollando y mejorando solvers e interfaz, por lo cual aprender a utilizar este software libre es una gran opción pues la inversión se reduce a un equipo con características similares o mayores a las especificadas en este estudio.

## Bibliografía

- [Abulnaga, 2002] Abulnaga, B. (2002). Slurry system handbook. McGraw-Hill, Estados Unidos.
- [Almstedt, 1995] Almstedt, E. (1995). Eulerian two-phase flow theory applied to fluidization. Pergamon, Suecia.
- [Ambrosino and Funel, 2006] Ambrosino, F. and Funel, A. (2006). OpenFOAM and Fluent features in CFD simulations on CRESCO high power computing system. In final workshop of grid projects., Italia.
- [Anders, 2014] Anders, L. (2014). Efecto de curvas en canales abiertos sobre el flujo de relaves. Memoria de Título (Ingeniero Civil Mecánico). Universidad de Chile, Facultad de Ciencias Físicas y Matemáticas.
- [ANSYS, 2015] ANSYS (2015). ANSYS Fluent Theory Guide Release. ANSYS, Inc.
- [Borges, 2013] Borges, P. (2013). Free-surface flow interface and air-entrainment modelling using OpenFOAM. Universidad de Coimbra, Facultad de Ciencias y Tecnología., Coimbra, Portugal.
- [De la Fuente et al., 2014] De la Fuente, A., Tamburrino, A., and Niño, Y. (2014). Apuntes del Curso CI3101: Mecánica de Fluidos. Universidad de Chile, Facultad de Ciencias Físics y Matemáticas., Chile.
- [ESI-OpenCFD, 2016] ESI-OpenCFD (2016). OpenFOAM: User Guide V1912. OpenCFD Ltd.
- [Giraldo, 2018] Giraldo, F. (2018). Time-Integrators. Naval Postgraduate School., Estados Unidos.
- [Greenshields, 2011a] Greenshields, C. (2011a). OpenFOAM 2.0.0: Steady-State VOF. The OpenFOAM Foundation.
- [Greenshields, 2011b] Greenshields, C. (2011b). OpenFOAM 2.3.0: Multiphase Modelling. The OpenFOAM Foundation.
- [Hernández, 2011] Hernández, G. (2011). El Método de Diferencias Finitas. Universidad Nacional Autónoma de México, Grupo de Geofísica Computacional., México.
- [Launder and Spalding, 1974] Launder, B. and Spalding, D. (1974). The numerical computation of turbulent flows. Computer Methods in Applied Mechanics and Engineering. Imperial College of Science and Technology, UK, 3(2), 269-289.
- [López and Muñoz, 2004] López, L. and Muñoz, J. (2004). Estudio de la turbulencia a través del Modelo K-ε, mediante un código tridimensional con esquemas de alto orden. Información tecnológica, 15(2), 25-28. https://dx.doi.org/10.4067/S0718-07642004000200005.

[Maric, 2014] Maric, T. (2014). The OpenFOAM Technology Primer. SourceFlux, Alemania.

- [Márquez, 2013] Márquez, S. (2013). An Extended Mixture Model for the Simultaneous Treatment of Short and Long Scale Interfaces. Tesis de Doctorado (Mecánica Computacional). Universidad Nacional del Litoral, Facultad de Ingeniería y Ciencias Hídricas., Argentina.
- [Niño, 2012] Niño, Y. (2012). Método de volúmenes finitos, Apunte CI71D-CI6106: Modelación numérica con aplicación en ingeniería hidráulica y ambiental. Universidad de Chile, Facultad de Ciencias Físicas y Matemáticas, Chile.
- [Olivares, 2014] Olivares, I. (2014). Estudio de la fluidodinámica de relaves de diferentes concentraciones en cajones de distribución. Memoria de Título (Ingeniera Civil Mecánica. Universidad de Chile, Facultad de Ciencias Físicas y Matemáticas., Chile.
- [SERNAGEOMIN, 2018] SERNAGEOMIN (2018). Preguntas frecuentes sobre relaves. SER-NAGEOMIN., https://www.sernageomin.cl/preguntas-frecuentes-sobre-relaves/.
- [SHIMIN, 2007] SHIMIN (2007). Criterios internos de diseño. SHIMIN, Chile.
- [Ugarte, 2019] Ugarte, G. (2019). Chancado y molienda, Apuntes Curso: Procesos y Negocios Mineros ME5703. Universidad de Chile, Facultad de Ciencias Físicas y Matemáticas, Chile.
- [Wasp et al., 1977] Wasp, E., Kenny, J., and Gandhi, R. (1977). Solid-Liquid Flow Slurry Pipeline Transportation. Trans Tech Publications, primera edición edition.
- [Welahetti and Vaagsaether, 2016] Welahetti, P. and Vaagsaether, K. (2016). Computational fluid dynamic simulation of gas-gas single phase mixing with and without static mixer: Comparison of OpenFOAM and ANSYS Fluent. University College of Southeast Norway, Porsgrunn, Noruega.
- [Zamora, 2016] Zamora, M. (2016). Simulación numérica de las inyección de gas en columnas de flujo oscilatorio. Memoria de Título (Ingeniera Industrial). Universidad Politécnica de Cartagena, España.

# Anexos

# Anexo A

# Anexo A: Planos disposición y cajón distribuidor Sierra Gorda

A.1. Plano Planta disposición sistema transporte de relaves Sierra Gorda

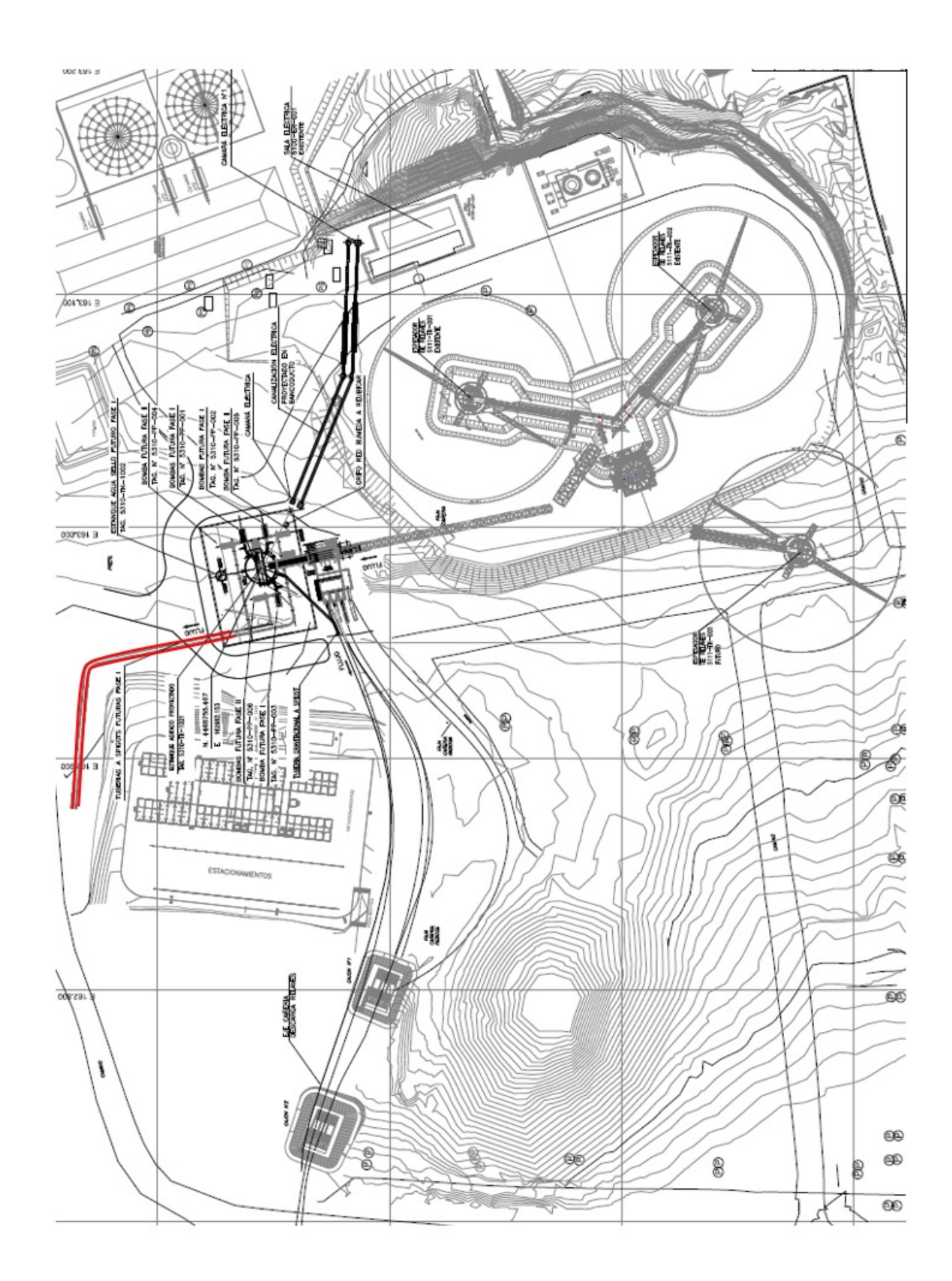

Figura A.1: Plano planta disposición sistema transporte de relaves Sierra Gorda con proyección de tercer espesador.

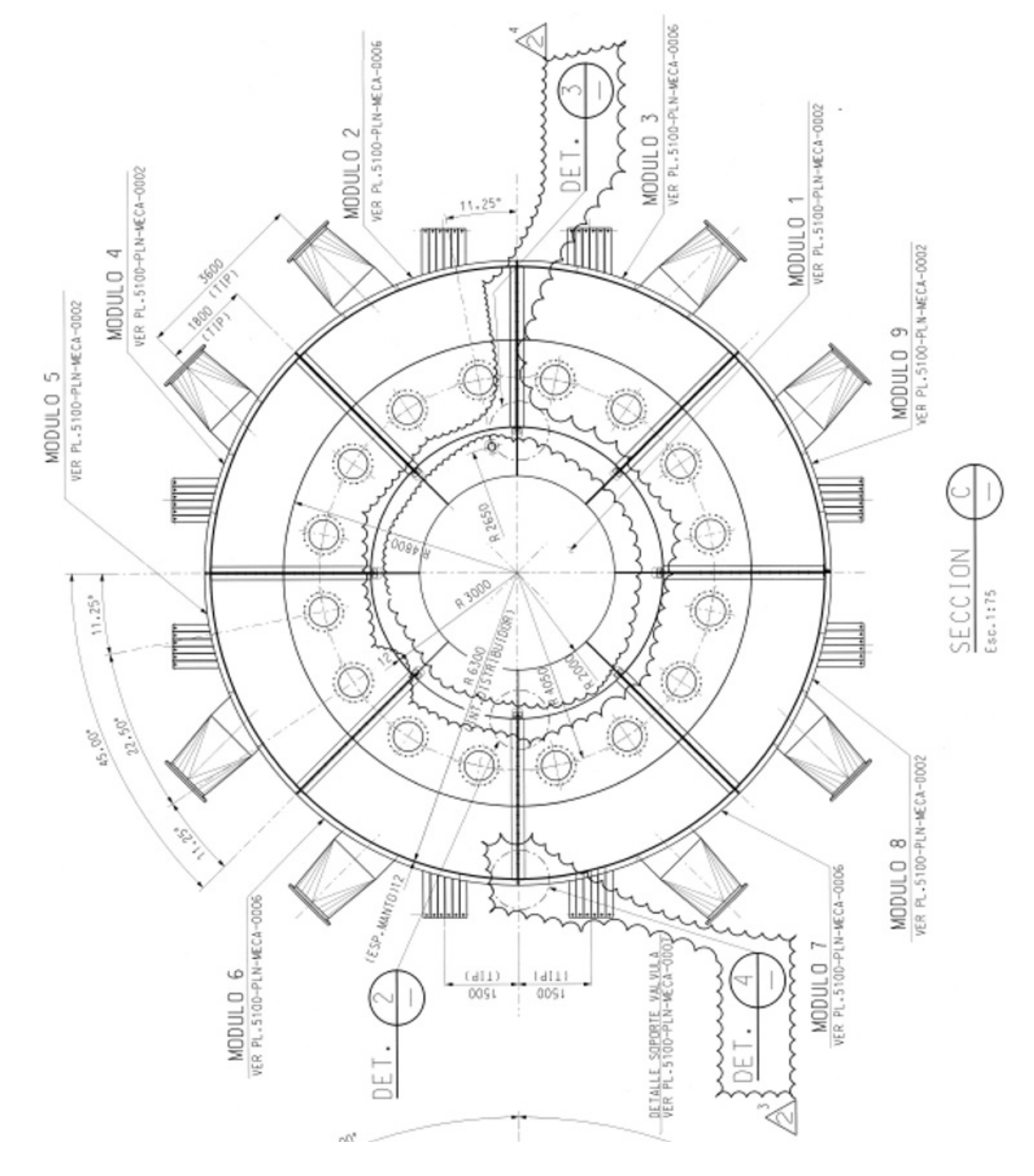

## A.2. Plano cajón distribuidor de relaves Sierra Gorda

Figura A.2: Plano cajón distribuidor de relaves Sierra Gorda.

A.3. Plano vista longitudinal cajón distribuidor de relaves Sierra Gorda

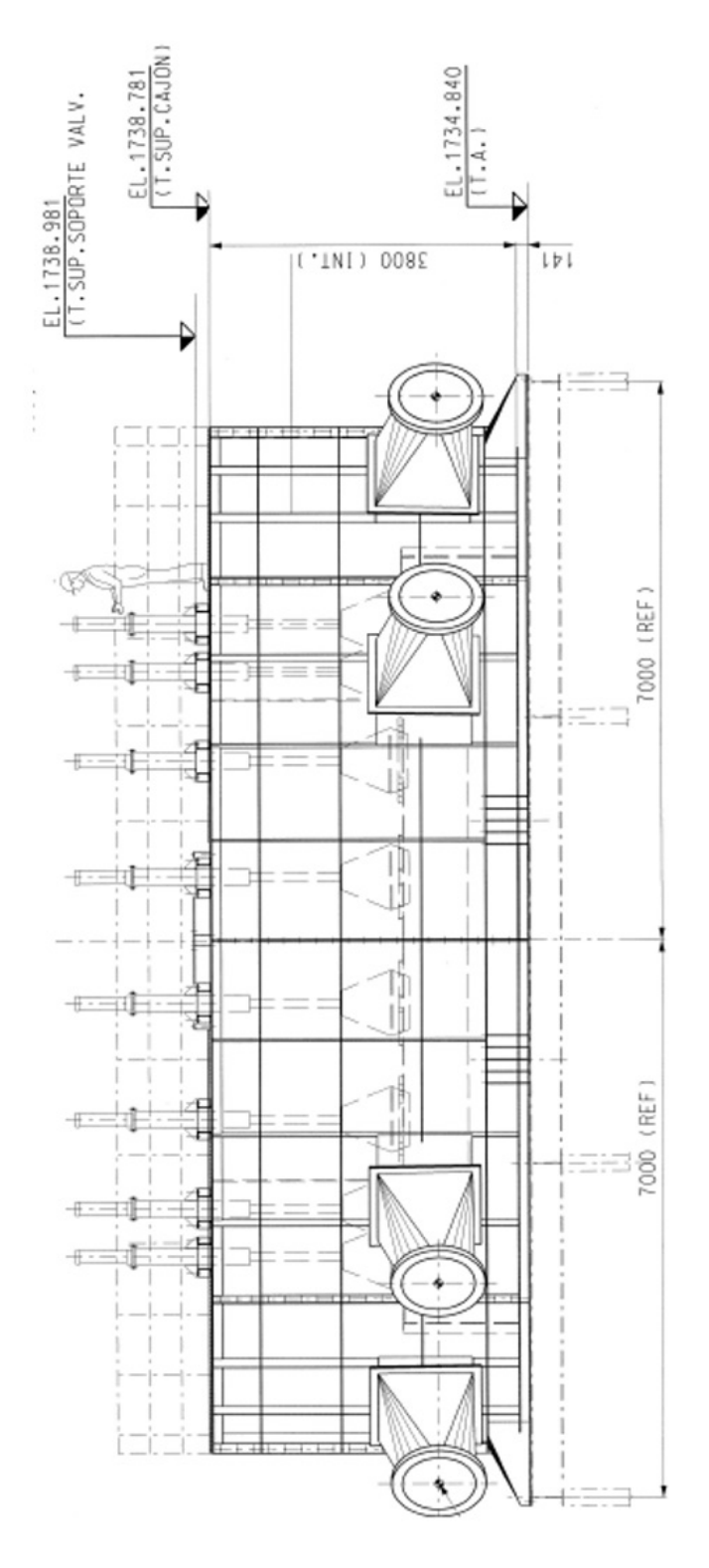

Figura A.3: Vista longitudinal cajón distribuidor de relaves Sierra Gorda.

A.4. Plano corte cajón distribuidor de relaves Sierra Gorda

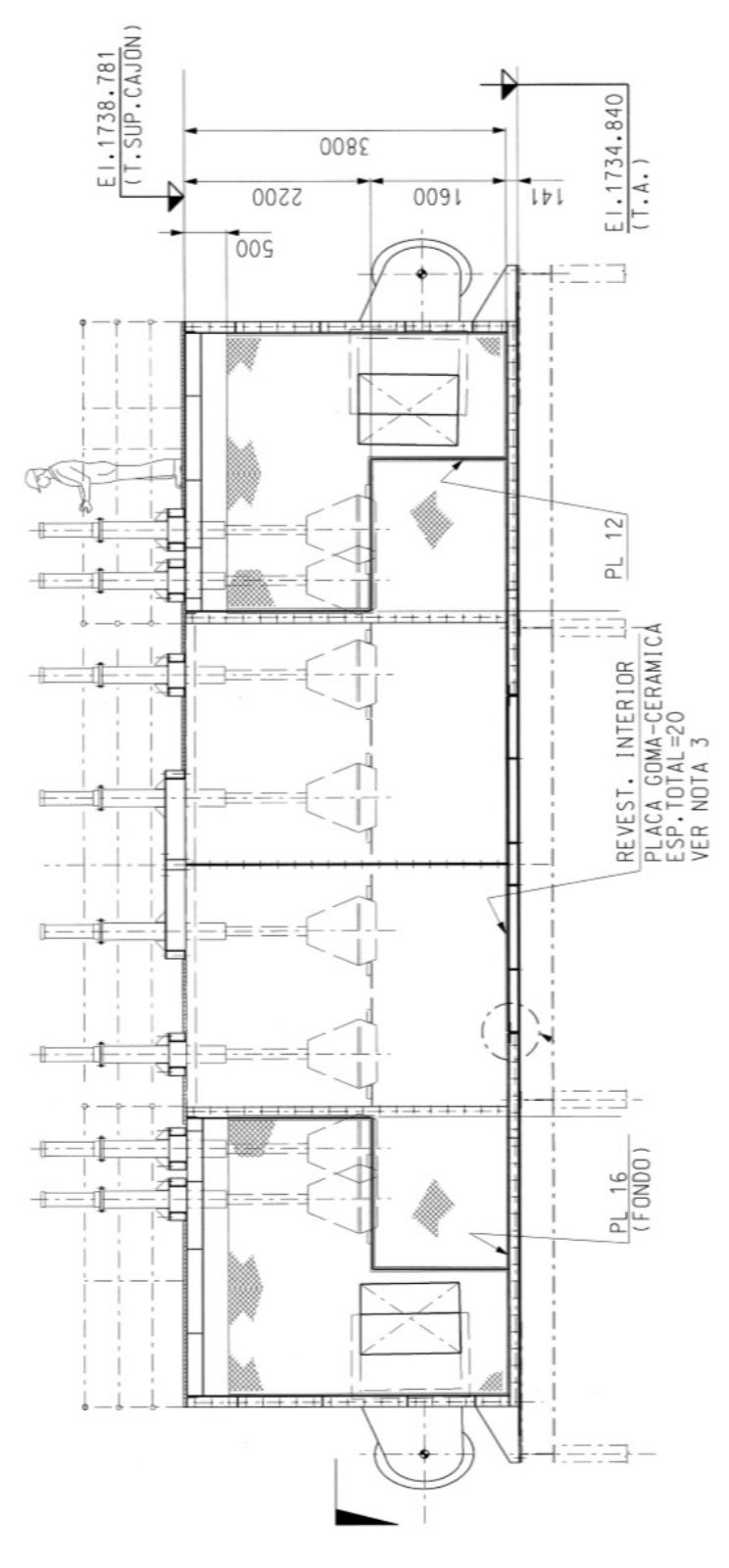

Figura A.4: Corte cajón distribuidor de relaves Sierra Gorda.

# Anexo B

# Anexo B: Metodología propuesta para cálculo de carga sobre orificios de descarga

Para realizar el cálculo de al altura de relave sobre los orificios de los compartimientos, se considerarán los esquemas de las Figuras B.1 y B.2. Como supuestos se despreciaran los esfuerzos tangenciales y se considerará un ángulo de expansión del compartimiento como  $\alpha$ . Por geometría dicho  $\alpha$  es:

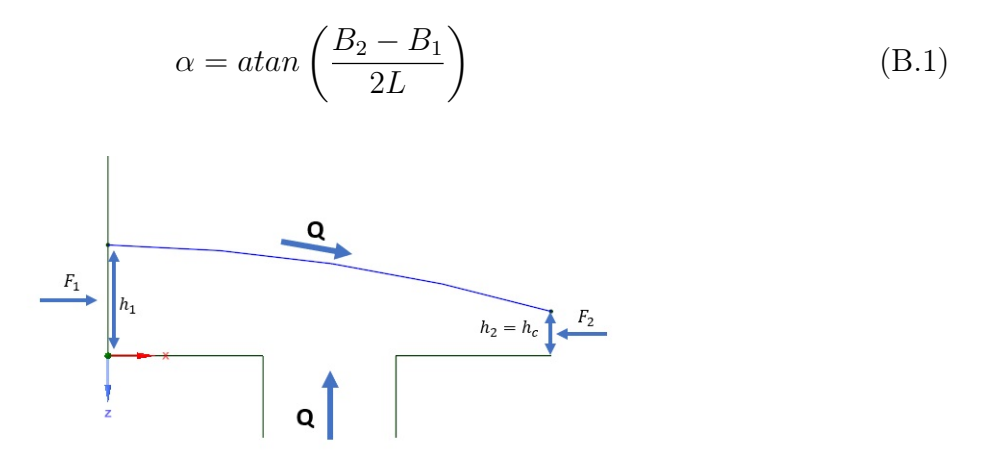

Figura B.1: Gráfico Comparativo de actividades .

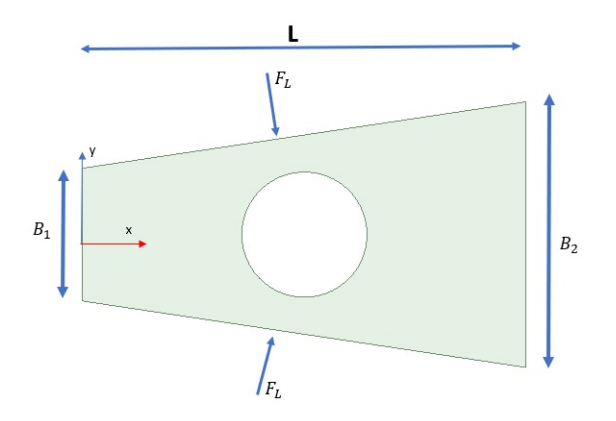

Figura B.2: Gráfico Comparativo .

En primer lugar se calcula la altura crítica  $(h_c)$  en  $h_2$ , con lo que se obtiene un dato conocido. Luego aplicando el Teorema de Cantidad de Movimiento en x sobre el volumen de control en planta, se obtiene:

$$
\sum \vec{F_x} = \rho Q(v_{x_2} - v_{x_1})
$$
\n(B.2)

$$
F_1 + 2F_L \operatorname{sen}\alpha - F_2 = \rho Q v_{x_2} \tag{B.3}
$$

Luego las fuerzas sobre el volumen de control son:

$$
F_L = \int_0^L \int_0^h \rho g y \mathrm{d}y \mathrm{d}x \tag{B.4}
$$

Dado que h no es fijo, se considerará una variación lineal en función de x:

$$
h(x) = h_1 + \left(\frac{h_2 - h_1}{L}x\right) \tag{B.5}
$$

Por lo que el cálculo de la integral de superficie anterior es:

$$
F_L = \rho g \int_0^L \frac{\left(h_1 + \frac{h_2 - h_1}{L} x\right)^2}{2} dx = \frac{\rho g L}{6} \frac{h_2^3 - h_1^3}{h_2 - h_1}
$$
(B.6)

Por último las fuerzas  $F_1$  y  $F_2$  son:

$$
F_1 = \frac{\rho g h_1^2 B_1}{2}
$$
 (B.7)

$$
F_2 = \frac{\rho g h_2^2 B_2}{2}
$$
 (B.8)

Reemplazando en B.3 y re organizando los términos se obtiene lo siguiente:

$$
h_1^2 \left( \frac{L}{3} \text{sen}\alpha + \frac{B_1}{2} \right) + h_1 \left( \frac{L}{3} \text{sen}\alpha h_2 \right) + \left( \frac{L}{3} \text{sen}\alpha h_2^2 - \frac{h_2^2 B_2}{2} - \frac{Q^2}{g B_2 h_2} \right) = 0 \tag{B.9}
$$

La ecuación B.9 es una ecuación cuadrática en  $h_1$  con lo cual se puede conocer la carga sobre el orificio.

## Anexo C

# Anexo C: Códigos configuración OpenFOAM

### C.1. Código Velocidad OpenFOAM

```
/*--------------------------------*- C++ -*----------------------------------*\
| ========= | |
| \\ / F ield | OpenFOAM: The Open Source CFD Toolbox |
| \\ / O peration | Version: 3.0.x |
| \\ / A nd | Web: www.OpenFOAM.org |
| \\/ M anipulation | |
\*---------------------------------------------------------------------------*/
FoamFile
{
  version 2.0;
  format ascii;
   class volVectorField;
   object U;
}
// * * * * * * * * * * * * * * * * * * * * * * * * * * * * * * * * * * * * * //
dimensions [0 1 -1 0 0 0 0];internalField uniform (0 0 0);
boundaryField
{
   inlet
   {
      type flowRateInletVelocity;
      volumetricFlowRate constant 4,16;
   }
   wall
   {
```

```
type fixedValue;
   value uniform (0 0 0);
}
superficie
{
   type pressureInletOutletVelocity;
   value uniform (0 0 0);
}
outlet1
{
   type pressureInletOutletVelocity;
   value uniform (0 0 0);
}
outlet2
{
   type pressureInletOutletVelocity;
   value uniform (0 0 0);
}
outlet3
{
   type pressureInletOutletVelocity;
   value uniform (0 0 0);
}
outlet4
   type pressureInletOutletVelocity;
   value uniform (0 0 0);
}
outlet5
{
   type pressureInletOutletVelocity;
   value uniform (0 0 0);
}
outlet6
{
   type pressureInletOutletVelocity;
   value uniform (0 0 0);
}
outlet7
{
   type pressureInletOutletVelocity;
   value uniform (0 0 0);
}
outlet8
{
   type pressureInletOutletVelocity;
   value uniform (0 0 0);
```
{

```
}
   outlet9
  {
      type pressureInletOutletVelocity;
      value uniform (0 0 0);
   }
  outlet10
   {
      type pressureInletOutletVelocity;
      value uniform (0 0 0);
   }
   outlet11
  {
      type pressureInletOutletVelocity;
      value uniform (0 0 0);
   }
   outlet12
  {
      type pressureInletOutletVelocity;
      value uniform (0 0 0);
   }
}
// ************************************************************************* //
```
### C.2. Codigo para Presión OpenFOAM

```
/*--------------------------------*- C++ -*----------------------------------*\
| ========= | |
| \\ / F ield | OpenFOAM: The Open Source CFD Toolbox |<br>| \\ / O peration | Version: dev |
           0 peration | Version: dev | |
| \\ / A nd | Web: www.OpenFOAM.org |
| \\/ M anipulation | |
|*---------------------------------------------------------------------------*|
|\ast OpenFOAM for Windows 18.10 (v1) |\ast||* Built by CFD Support, www.cfdsupport.com (based on Symscape). *|
\*---------------------------------------------------------------------------*/
FoamFile
{
   version 2.0;
   format ascii;
   class volScalarField;
   location "0";
   object p_rgh;
}
                                   // * * * * * * * * * * * * * * * * * * * * * * * * * * * * * * * * * * * * * //
```

```
dimensions [1 -1 -2 0 0 0 0];
internalField nonuniform List<scalar> (...)
boundaryField
{
  inlet
  {
     type fixedFluxPressure;
     gradient uniform 0;
     value uniform 0;
  }
  superficie
  {
     type totalPressure;
     rho rho;
     psi none;
     gamma 1;
     p0 uniform 0;
     value uniform 0;
  }
  walls
  {
     type fixedFluxPressure;
     gradient uniform 0;
  }
  outlet1
  {
     type totalPressure;
    p0 uniform 0;
  }
  outlet2
  {
     type totalPressure;
     p0 uniform 0;
  }
  outlet3
  {
     type totalPressure;
    p0 uniform 0;
  }
  outlet4
  {
     type totalPressure;
    p0 uniform 0;
  }
  outlet5
  {
     type totalPressure;
```

```
p0uniform 0;;
\mathcal{F}outlet6
\left\{ \right.totalPressure;
     type
                          uniform 0;;
 p0\mathcal{F}outlet7
\{type
                             totalPressure;
                             uniform 0;;
     p<sub>0</sub>\mathcal{F}outlet8
\{totalPressure;
     type
                            uniform 0;;
    p<sub>0</sub>
\mathcal{F}outlet9
\left\{ \right.totalPressure;
     type
    p0uniform 0;;
\mathcal{F}outlet10
\{totalPressure;
     type
     p<sub>0</sub>uniform 0;;
\mathcal{F}outlet11
\left\{ \right.type
                            totalPressure;
                            uniform 0;;
    p<sub>0</sub>\mathcal{F}outlet12
\{totalPressure;
     type
                            uniform 0;;
    p<sub>0</sub>\mathcal{F}
```
 $\}$ 

## C.3. Codigo condiciones solver OpenFOAM

```
\mathbb{R}| =========
                                                   \overline{1}\overline{1}\vert \ \ \vee \ \ \vert/ 0 peration
                 | Version: 3.0.x
                                                   \mathbf{I}\veewww.OpenFOAM.org
                                                   \overline{\phantom{a}}\mathbf{I}A nd
                 | Web:
\vert \\/
        M anipulation |
FoamFile
\{version 2.0;format
         ascii;<br>dictionary;
  class
  location "system";
       controlDict;
  object
\mathcal{F}application
          interFoam;
startFrom
          startTime;
startTime
          0;stopAt
          endTime;
endTime
          600000;
deltaT
         0.01;
writeControl adjustableRunTime;
writeInterval
          0.5;purgeWrite
          0;writeFormat
          ascii;
writePrecision 6;
writeCompression compressed;
timeFormat
          general;
timePrecision
          6:runTimeModifiable yes;
adjustTimeStep yes;
maxCo10:maxAlphaCo
          1;maxDeltaT
          1;\mathcal{F}
```
## C.4. Código para condición inicial OpenFOAM

```
/*--------------------------------*- C++ -*----------------------------------*\
| ========= | |
| \\ / F ield | OpenFOAM: The Open Source CFD Toolbox |
| \\ / O peration | Version: 3.0.x |
| \\ / A nd | Web: www.OpenFOAM.org |
|\hspace{.1cm} \setminus \setminus \hspace{.1cm} \setminus M anipulation |\*---------------------------------------------------------------------------*/
FoamFile
{
   version 2.0;
   format ascii;
   class dictionary;
   location "system";
   object setFieldsDict;
}
// * * * * * * * * * * * * * * * * * * * * * * * * * * * * * * * * * * * * * //
defaultFieldValues
(
   volScalarFieldValue alpha.water 0
);
regions
\left(cylinderToCell
   {
      p1 (0 0 0);
      p2 (0 1.6 0);
      radius 4.8;
      fieldValues
      \left(volScalarFieldValue p_rgh 18879
         volScalarFieldValue alpha.water 1
      );
   }
);
// ************************************************************************* //
```

```
/*--------------------------------*- C++ -*----------------------------------*\
| ========= | |
| \\ / F ield | OpenFOAM: The Open Source CFD Toolbox |
 | \\ / O peration | Version: 3.0.x |
 | \\ / A nd | Web: www.OpenFOAM.org |
| \\/ M anipulation | |
\*---------------------------------------------------------------------------*/
FoamFile
{
  version 2.0;
   format ascii;
  class dictionary;
  location "system";
  object fvSchemes;
}
// * * * * * * * * * * * * * * * * * * * * * * * * * * * * * * * * * * * * * //
ddtSchemes
{
   default localEuler rDeltaT;
}
gradSchemes
{
   default Gauss linear;
}
divSchemes
{
   default none;
   div(rhoPhi,U) Gauss linearUpwind grad(U);
   div(phi,alpha) Gauss vanLeer;
   div(phirb,alpha) Gauss linear;
   div\(phi,(k|epsilon)\) Gauss upwind;
   div(((rho*nuEff)*dev2(T(grad(U))))) Gauss linear;
}
laplacianSchemes
{
   default Gauss linear corrected;
}
interpolationSchemes
{
   default linear;
```
 $\}$ 

```
{\tt snGradSchemes}\{default corrected;
\mathcal{F}wallDist
\{method meshWave;
\}
```

```
/*--------------------------------*- C++ -*----------------------------------*\
| ========= | |
| \\ / F ield | OpenFOAM: The Open Source CFD Toolbox |
 | \\ / O peration | Version: 3.0.x |
|\hspace{.1cm} \setminus \setminus \hspace{.1cm} A nd |\hspace{.1cm} Web: www.OpenFOAM.org |\hspace{.1cm} \setminus \setminus \hspace{.1cm}| \\/ M anipulation | |
\*---------------------------------------------------------------------------*/
FoamFile
{
   version 2.0;
   format ascii;
   class dictionary;
   location "system";
   object fvSolution;
}
// * * * * * * * * * * * * * * * * * * * * * * * * * * * * * * * * * * * * * //
solvers
{
   "alpha.water.*"
   {
      nAlphaCorr 1;
      nAlphaSubCycles 1;
      cAlpha 1;
      MULESCorr yes;
      nLimiterIter 3;
      solver smoothSolver;
      smoother symGaussSeidel;
      tolerance 1e-8;
      relTol 0;
   }
   pcorrFinal
   {
      solver PCG;
      preconditioner
      {
          preconditioner GAMG;
          tolerance 1e-5;
          relTol 0;
          smoother GaussSeidel;
          nPreSweeps 0;
          nPostSweeps 2;
          nFinestSweeps 2;
```

```
cacheAgglomeration true;
      nCellsInCoarsestLevel 10;
      agglomerator faceAreaPair;
      mergeLevels 1;
   }
   tolerance 1e-5;
   relTol 0;
   maxIter 50;
}
p_rgh
{
   solver GAMG;
   tolerance 5e-9;
   relTol 0.01;
   smoother GaussSeidel;
   nPreSweeps 0;
   nPostSweeps 2;
   cacheAgglomeration true;
   nCellsInCoarsestLevel 10;
   agglomerator faceAreaPair;
   mergeLevels 1;
   maxIter 50;
};
p_rghFinal
{
   $p_rgh;
   tolerance 5e-9;
   relTol 0;
}
"(U|k|epsilon).*"
{
   solver smoothSolver;
   smoother symGaussSeidel;
   nSweeps 1;
   tolerance 1e-6;
   relTol 0.1;
};
```

```
PIMPLE
```
}

```
\{momentumPredictor no;
    nCorrectors
                      2;nNonOrthogonalCorrectors 0;
\}relaxationFactors
\{equations\mathfrak{t}".*"1;\}\, }
```